#### **UNIVERSIDAD TÉCNICA DEL NORTE**

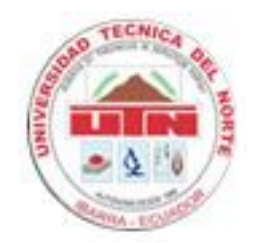

#### **FACULTAD DE INGENIERÍA EN CIENCIAS APLICADAS**

#### **ESCUELA DE INGENIERÍA EN SISTEMAS COMPUTACIONALES**

#### **PROYECTO PREVIO A LA OBTENCIÓN DEL TÍTULO DE INGENIERA EN SISTEMAS COMPUTACIONALES**

#### **TEMA:**

# **SISTEMA WEB PARA EL DEPARTAMENTO DE ASESORÍA JURÍDICA DE LA DIRECCIÓN PROVINCIAL DE EDUCACIÓN DE IMBABURA, MEDIANTE LA UTILIZACIÓN DEL FRAMEWORK SYMFONY.**

#### **APLICATIVO:**

#### **MÓDULO PARA EL DEPARTAMENTO DE ASESORIA JURÍDICA DE LA DIRECCIÓN PROVINCIAL DE EDUCACIÓN DE IMBABURA**

#### **AUTORA:**

**Sandra Shomara Ponce Guamá**

#### **DIRECTOR:**

**Ing. Msc. Miguel Orquera**

#### **IBARRA - ECUADOR**

## **CERTIFICACIÓN**

La Señorita Egresada Sandra Shomara Ponce Guamá ha trabajado en el desarrollo del proyecto de tesis "Sistema Web para El Departamento de Asesoría Jurídica de La Dirección Provincial De Educación De Imbabura", previo a la obtención del título de Ingeniera en Sistemas Computacionales, realizándola con interés profesional y responsabilidad, lo cual certifico en honor a la verdad.

Ing. Msc. Miguel Orquera

#### **DIRECTOR DE TESIS**

### **CERTIFICADO DE CESIÓN DE DERECHOS DE AUTOR**

Yo, Sandra Shomara Ponce Guamá, con cédula de identidad Nº 1002561221 manifiesto mi voluntad de ceder a la Dirección Provincial de Educación de Imbabura los derechos patrimoniales consagrados en la Ley de Propiedad Intelectual del Ecuador, artículos 4 y 6, en calidad de autora del trabajo de grado denominado "Sistema Web Para El Departamento De Asesoría Jurídica De La Dirección Provincial De Educación De Imbabura SI-AJ, mediante la utilización del Framework Symfony", que ha sido desarrollado para optar por el título de Ingeniera en Sistemas Computacionales, en la Universidad Técnica del Norte, quedando en la Dirección de Educación para ejercer plenamente los derechos cedidos anteriormente.

En mi condición de autora me reservo los derechos morales de la obra antes citada. En concordancia suscribo este documento en el momento que hago entrega del trabajo final en formato impreso y digital

La Autora

# **DEDICATORIA**

A Dios que siempre ha estado junto a mí brindándome la fuerza de voluntad suficiente y la sabiduría necesaria para no decaer en los momentos que sentía que ya no podía más por todo ese gran amor incondicional que día a día el nos da como el Padre que es.

A mis padres Alfredo Ponce y Mariana Guamá por todo el esfuerzo que han realizado desde el día que nací para lograr ser una persona de bien, por los valores y principios morales que me inculcaron, por su amor y la confianza depositada cuando pensé ya no seguir.

A mis hermanos Washington y Daniel por el apoyo recibido en todo momento.

Que con amor, paciencia y cariño

Con Amor:

Sandra Ponce

# **AGRADECIMIENTO**

Aquellas personas que confiaron en mí y de una u otra forma, colaboraron o participaron en la realización de este proyecto de Tesis.

Al Ing. Msc. Miguel Orquera director de tesis quien abiertamente nos brindo su confianza y ayuda en la realización de nuestro trabajo final.

Al Ing. Marlon Benavides, Jefe del Departamento de Informática por haberme apoyado en la implementación y desarrollo de mi aplicativo.

A la Dirección de Educación de Imbabura por haber permitido realizar la automatización de la información, en tan prestigiosa institución.

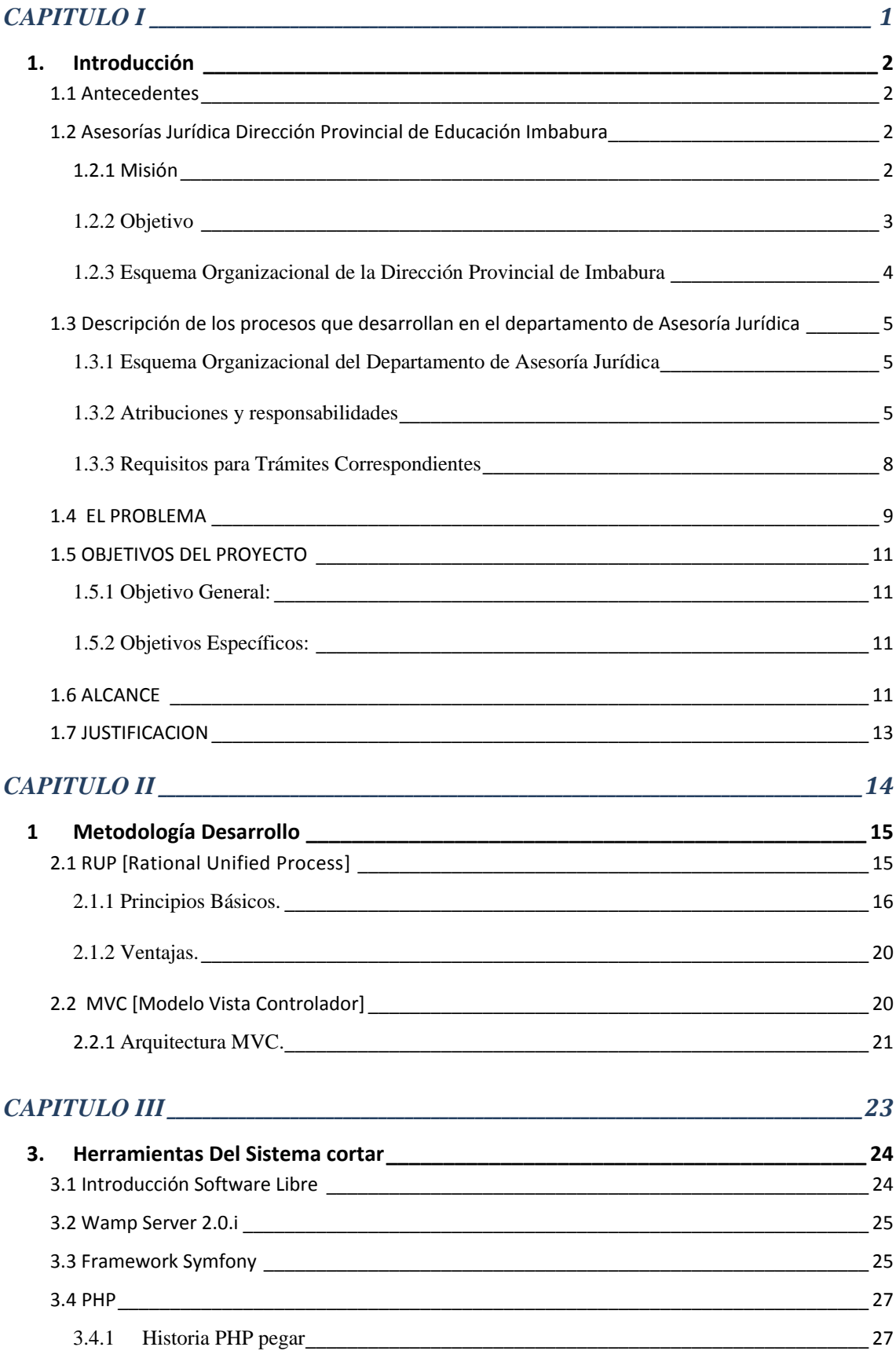

# **INDICES DE CONTENIDOS**

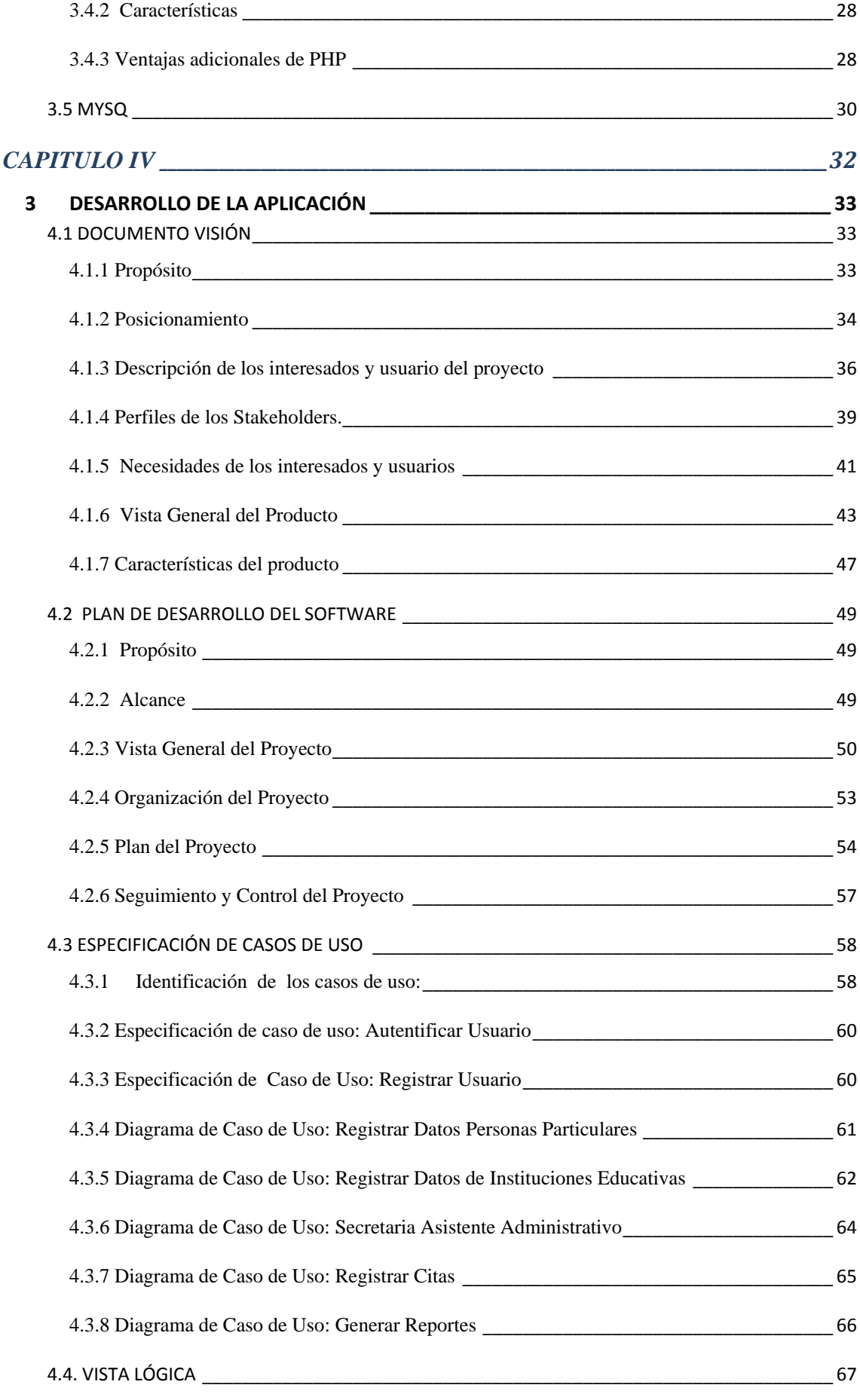

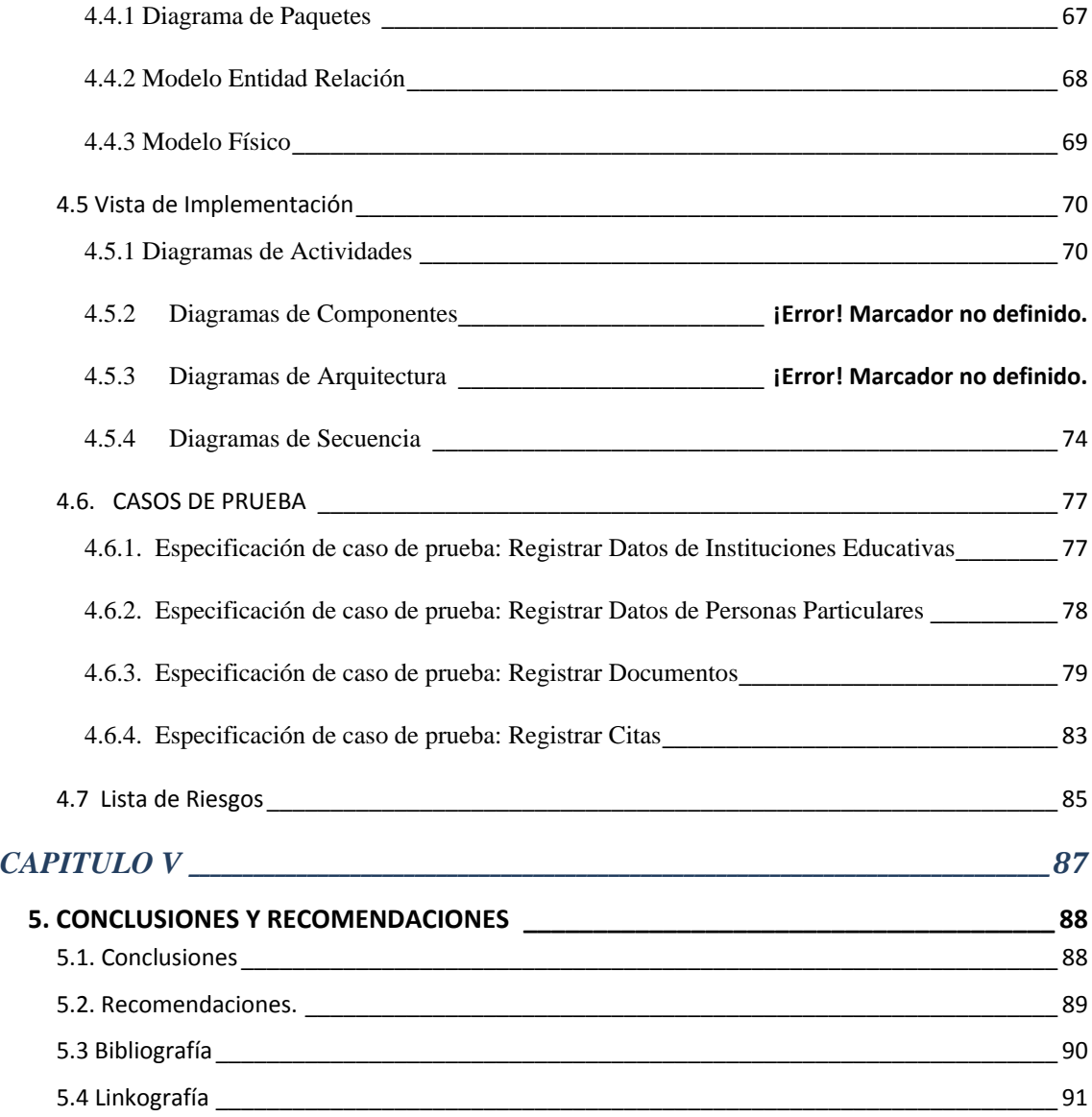

## **INDICE DE FIGURAS**

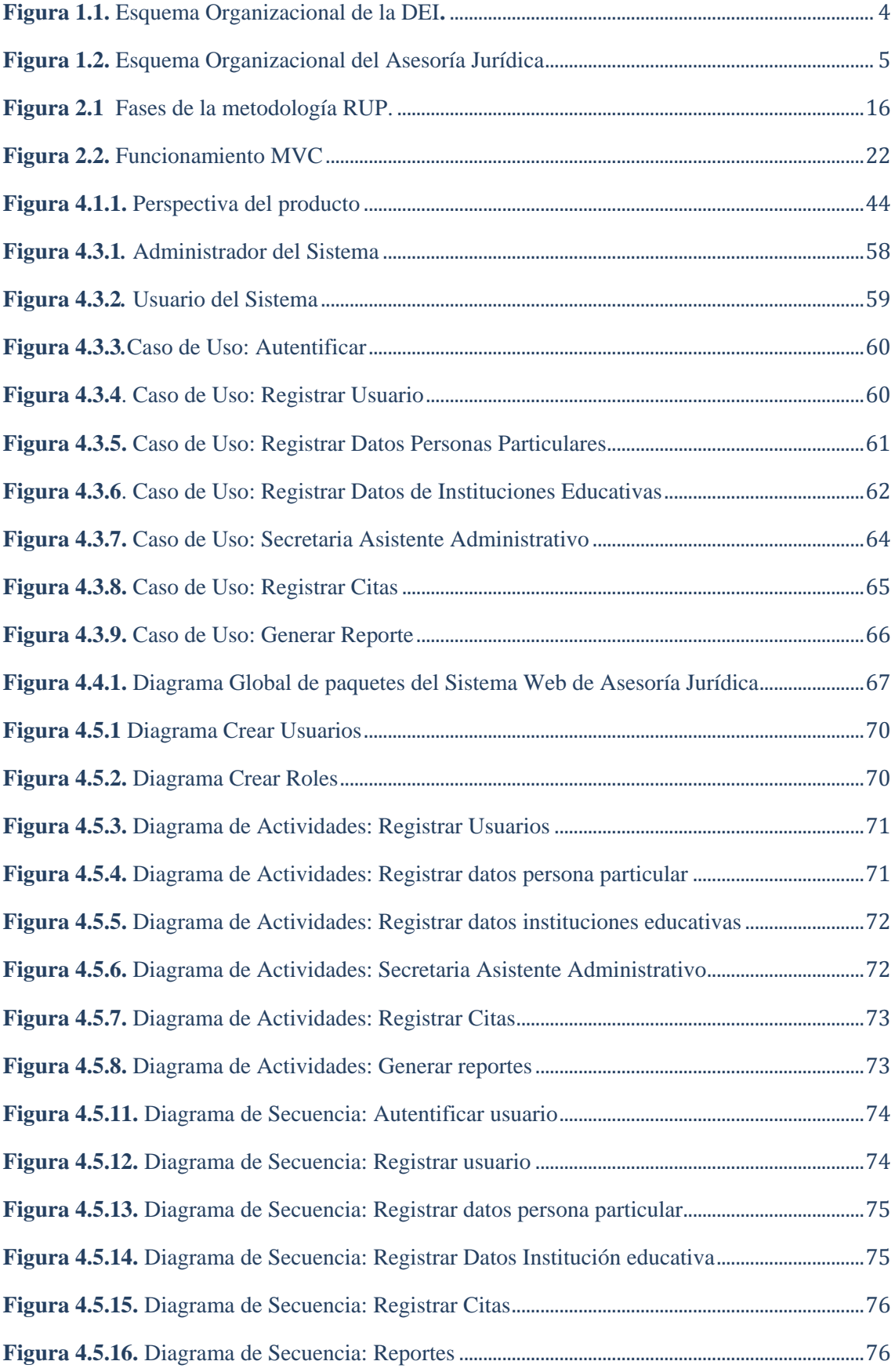

## **INDICES DE TABLAS**

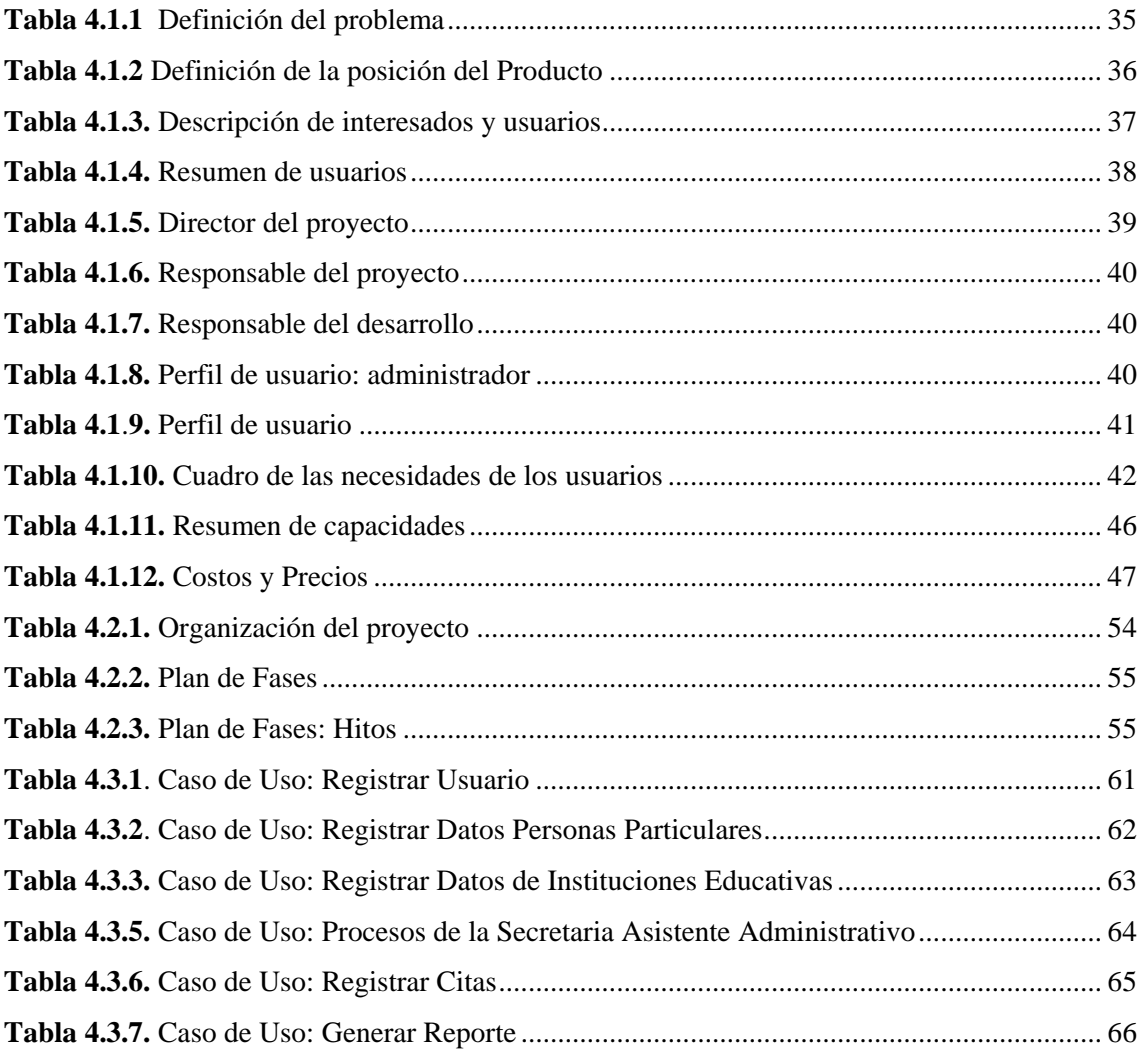

## **RESUMEN**

La automatización de la documentación al igual que su protección requiere de sistemas de gestión que eviten que estos se vean expuestos a altos niveles de riesgos frente a las amenazas, facilitan el cumplimiento de objetivos de la institución, agilitando procesos y reduciendo costos.

En la actualidad la información constituye un elemento fundamental para el progreso y mantenimiento de cualquier institución, por lo tanto el aseguramiento de dicha información es el objetivo primordial de cualquier entidad.

El Sistema Web del Departamento de Asesoría Jurídica para la Dirección Provincial de Educación de Imbabura, facilita los procesos concernientes a la Documentación Legal, permitiendo realizar actividades para la manipulación de los datos en tiempo real; utilizando herramientas de desarrollo como son Php, MySql y aplicando las ventajas de la utilización del Framework Symfony.

Este aplicativo tiene por objetivo mejorar la gestión de los procesos, evitando la perdida de la información y agilitando los trámites correspondientes con los departamentos de Recursos Humanos y Escalafón.

#### **SUMMARY**

Proper management and control of human resources of an institution facilitate the achievement of objectives of the institution, expedite processes and reducing costs.

The Web Applications System Human Resources Management for the Human Resources Department of the Direction of Education of Imbabura, facilitates the processes related to personnel management and control, enabling activities for the manipulation of data in real time, using tools development such as PHP, MySql and applying the benefits of using the Symfony framework.

This application aims at integrating the processes of personnel management including administration of salaries and wages and employee control through biometric device.

# **CAPITULO I**

# ASESORÍA JURÍDICA

#### <span id="page-13-0"></span>**1. Introducción**

#### <span id="page-13-1"></span>**1.1 Antecedentes**

La Dirección Provincial de Educación de Imbabura es una institución pública la cual vela por el bienestar y progreso de la educación de la niñez y adolescencia en la provincia, con en el apoyo de sus docentes y autoridades encargadas en cada institución.

Los departamentos de Asesoría Jurídica se encargan de asesorar a los directores de cada entidad estatal y brindar la información jurídica a quien necesite de ello para la resolución de asuntos que tienen que ver con la aplicación de las leyes, normativas, reglamentos y cualquier otra materia del Derecho.

Es necesario aclarar que estos tipos de asesorías solo tendrán carácter informativo y de orientación como una de las funciones que también ejerce la consultoría jurídica, asesorar en materias de derecho a quien lo necesite.

#### <span id="page-13-2"></span>**1.2 Asesorías Jurídica Dirección Provincial de Educación Imbabura**

#### <span id="page-13-3"></span>**1.2.1 Misión**

"Formular las políticas y estrategias legales que debe seguir la Institución para garantizar la eficiencia, legalidad y legitimidad de sus actos.

Informar sobre los diferentes temas que son de nuestra competencia en función a los criterios de calidad y eficiencia. Proporcionar información de tipo legal o de gestión pública que pueda constituirse en un instrumento útil y necesario para la mejora en el trabajo de las diferentes asesorías. Sistematización y divulgación de las normas legales más importantes de los últimos años, que son de interés para el Sector Educación." **Fuente[** w1**]**

<sup>[</sup>w1]http://www.dei.gob.ec/index.php?option=com\_content&view=article&id=28&Itemid=55

#### <span id="page-14-0"></span>**1.2.2 Objetivo**

Brindar asesoría en materia legal al Director de la Dirección de Educación, además de gestionar y opinar en todos los expedientes administrativos y de carácter judicial, asegurando que la institución se apegue al ordenamiento jurídico vigente.

Desarrollar y elaborar propuestas de Ley, Reglamentos y otras disposiciones legales, presentando los análisis correspondientes de las mismas. **Fuente[** w1**]**

<sup>[</sup>w1]http://www.dei.gob.ec/index.php?option=com\_content&view=article&id=28&Itemid=55

#### <span id="page-15-0"></span>**1.2.3 Esquema Organizacional de la Dirección Provincial de Imbabura**

Actualmente la Institución lleva la designación de DIRECCIÓN PROVINCIAL DE EDUCACIÓN DE IMBABURA, cuya máxima autoridad es el Director Provincial de Educación cuenta con dependencias como: Subdirección, Divisiones, Departamentos y Coordinaciones.

Al momento la entidad se encuentra dirigida por el Dr. Ángel Castillo Rueda Se encuentra estructurado como se indica a continuación.

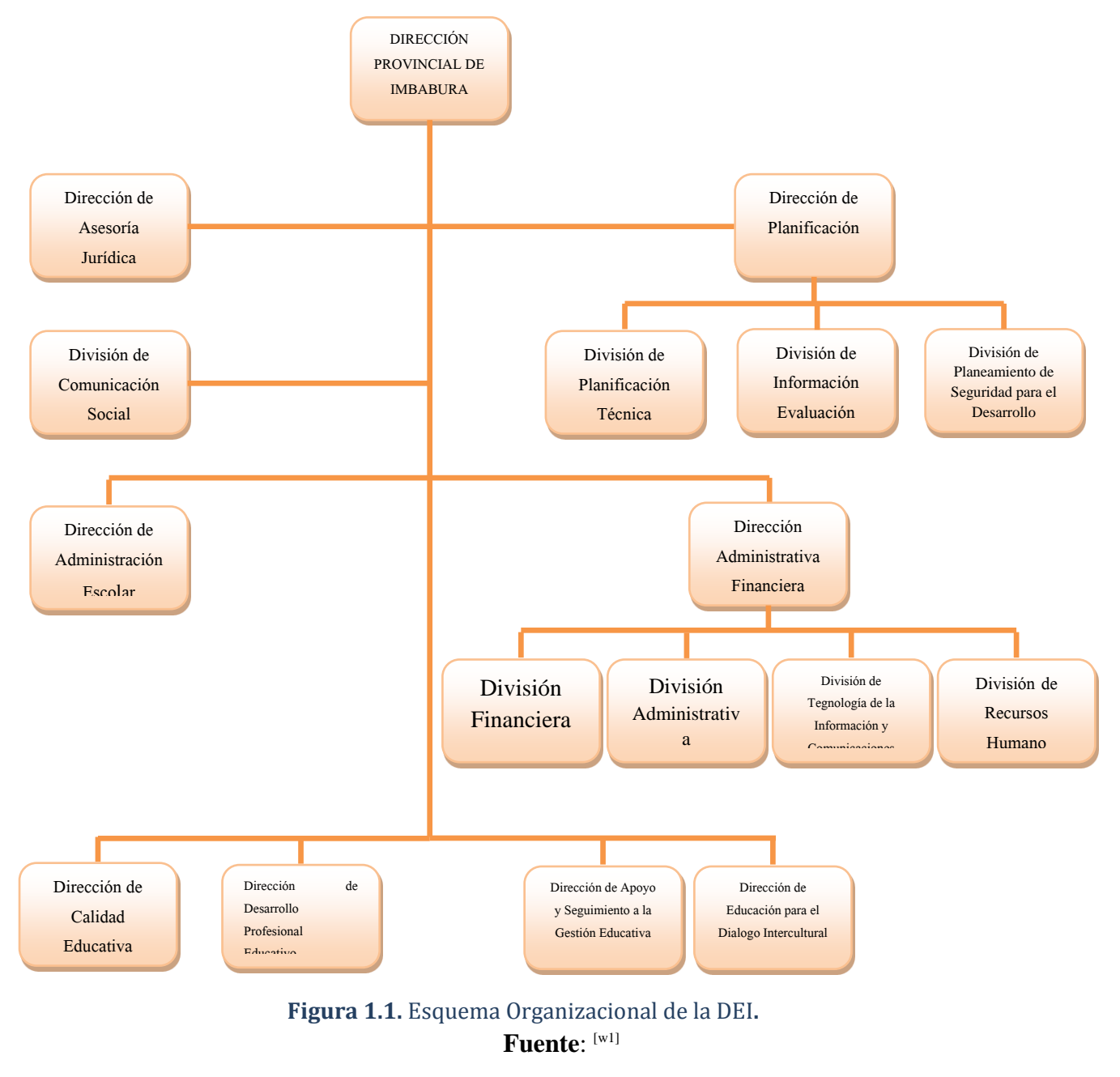

<span id="page-15-1"></span><sup>[</sup>w1]http://www.dei.gob.ec/index.php?option=com\_content&view=article&id=28&Itemid=55

<span id="page-16-0"></span>**1.3 Descripción de los procesos que desarrollan en el departamento de Asesoría Jurídica**

<span id="page-16-1"></span>**1.3.1 Esquema Organizacional del Departamento de Asesoría Jurídica**

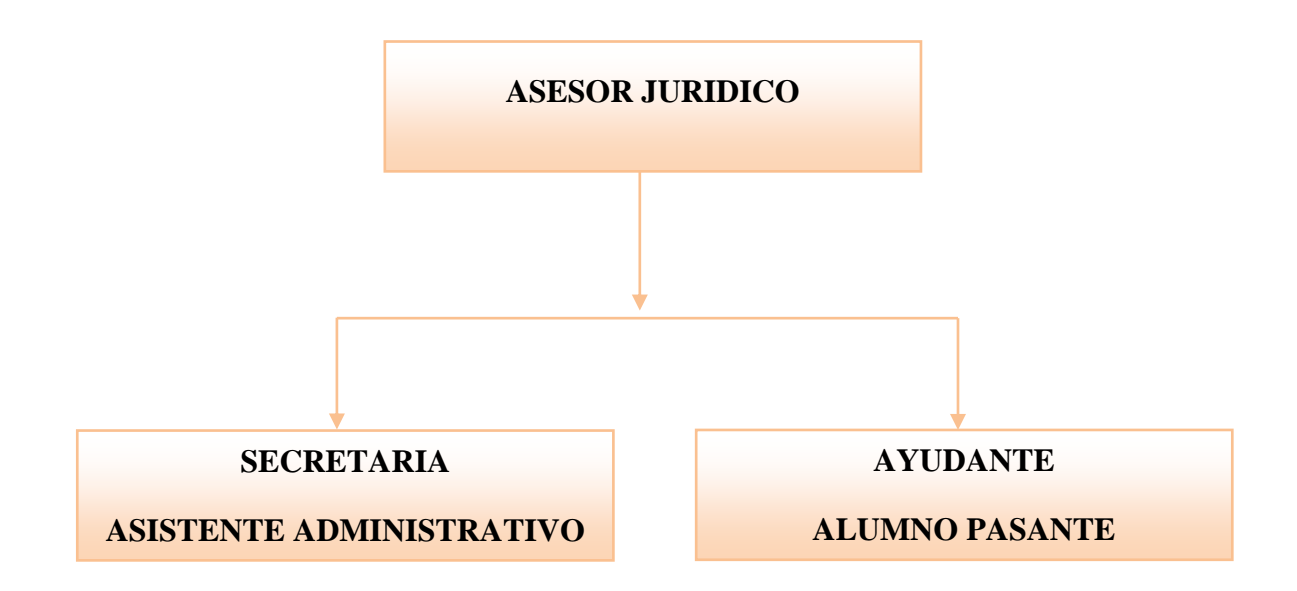

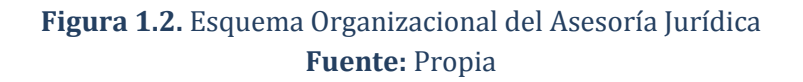

#### <span id="page-16-3"></span><span id="page-16-2"></span>**1.3.2 Atribuciones y responsabilidades**

La unidad de Asesoría Jurídica desempeña las siguientes funciones:

#### **1.3.2.1 Funciones del Asesor Jurídico**

El ministerio de educación expide los reglamentos orgánicos funcionales, para las direcciones provinciales de educación y cultural del país; de las cuales dentro de Asesoría Jurídica se ha dado cumplimiento a las siguientes:

- $\checkmark$  Asesorar al Director Provincial de educación, en asuntos de orden jurídico y legal;
- $\checkmark$  Estudiar y emitir dictámenes de carácter jurídico y legal sobre los asuntos que le sean sometidos a su criterio.
- $\checkmark$  Elaborar y realizar, proyectos de acuerdos, convenios, contratos, reglamentos y más instrumentos legales o jurídicos que deban ser procesados y aprobados en la Dirección Provincial.
- $\checkmark$  Efectuar las acciones pertinentes a los trámites legales, judiciales y extrajudiciales de competencia de la Dirección de Educación, e informar al Director Provincial;
- $\checkmark$  Sustanciar los procesos de los sumarios administrativos de competencia de la Comisión Provincial de Defensa Profesional de Imbabura.
- $\checkmark$  Recopilar, sistematizar y mantener actualizada la legislación relacionada al sistema educativo y cultural;
- $\checkmark$  El Titular de la división actuara como secretario o asesor de las distintas comisiones que señalan la ley de Educación y su Reglamento General, vigentes; y,
- $\checkmark$  Las demás que le asignare el Director Provincial de Educación.

#### **1.3.2.1.1 Otras Funciones**

- $\checkmark$  Intervenir como Abogado defensor en los casos de las instituciones educativas, que se tramitan en los juzgados y Fiscalía.
- $\checkmark$  En calidad de Secretario de la Comisión Provincial de Defensa Profesional, es función elaborar Actas Oficios y otros documentos.
- $\checkmark$  Absolver consultas de docentes y público en general. **Fuente [ w1]**

 <sup>[</sup>w1] Dirección de Educación de Imbabura

#### **1.3.2.2 Funciones de la Secretaria Asistente Administrativo B**

- $\checkmark$  Efectuar la recepción, registro y control, clasificación y archivo de documento y correspondencia.
- $\checkmark$  Llevar y mantener actualizado el archivo de documento y comunicaciones.
- $\checkmark$  Digitar oficios, memorandos, informes y otros documentos de la oficina.
- $\checkmark$  Elaboración y envió de circulares a las diferentes instituciones de la provincia.
- $\checkmark$  Realizar labores de trámites administrativos con las diferentes unidades de la institución.
- $\checkmark$  Distribución y despacho de correspondencia.
- $\checkmark$  Atender y efectuar llamadas telefónicas.
- $\checkmark$  Atender al público y a los funcionarios de la institución.
- $\checkmark$  Participar como secretaria AD-HOC en los diferentes sumarios administrativos.
- $\checkmark$  Evacuar todas las diligencias en los sumarios administrativos.  **Fuente [ w1]**

#### **1.3.2.3 Funciones del Ayudante – Alumno Pasante**

- $\checkmark$  Colaborar en la recepción de documentos y correspondencia.
- $\checkmark$  Colaborar en el archivo de documentos y comunicaciones.
- $\checkmark$  Colaborar con los trámites administrativos con las diferentes unidades de la institución.
- $\checkmark$  Colaborar con la distribución y despacho de correspondencia.
- $\checkmark$  Colaborar en la entrega de documentos en el casillero judicial. Colaborar en la entrega de notificaciones por sumarios administrativos. **Fuente [ w1]**

 $[w1]$  Dirección de Educación de Imbabura

### <span id="page-19-0"></span>**1.3.3 Requisitos para Trámites Correspondientes**

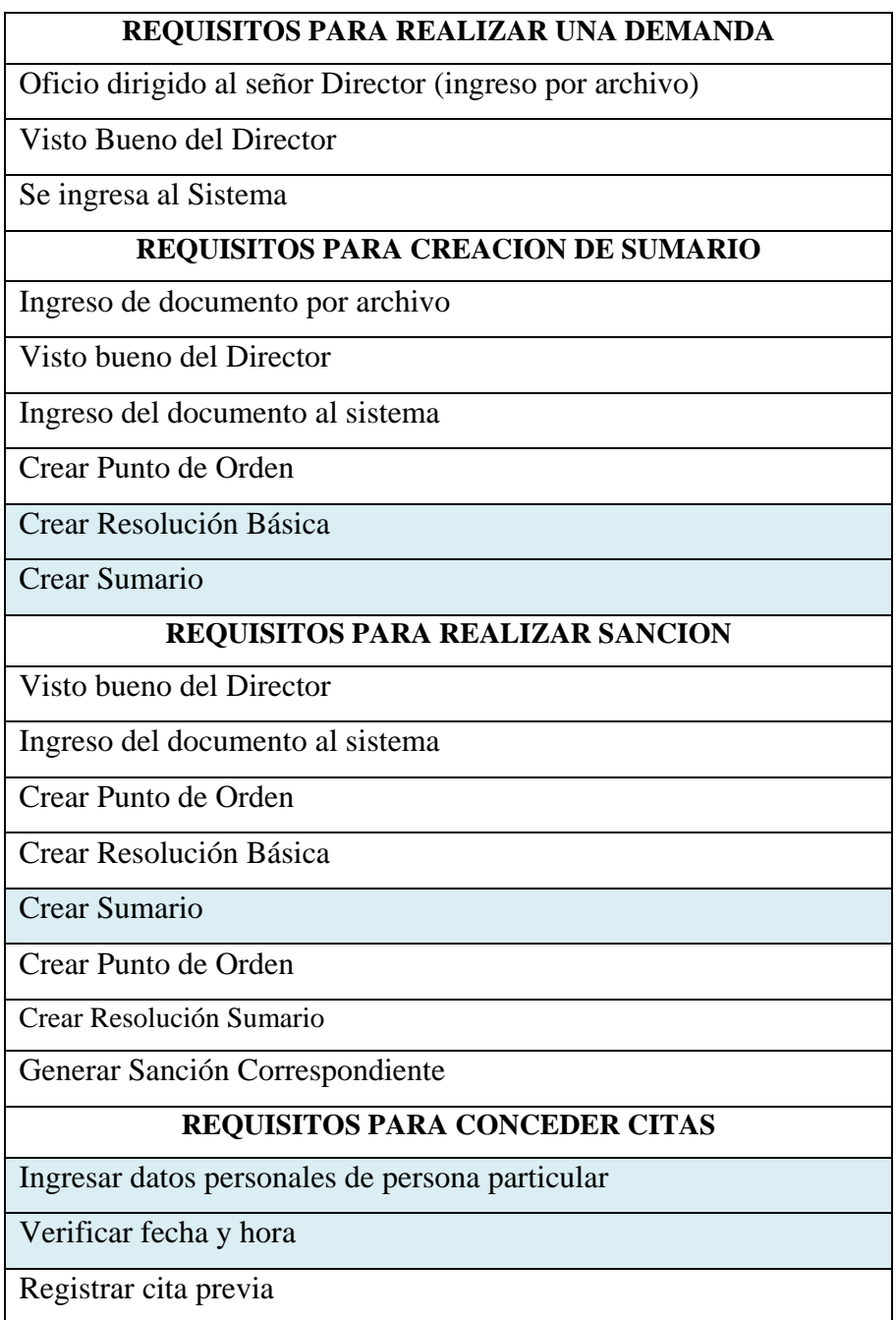

#### **Tabla 1. Requisitos para trámites**

**Fuente:** Propia

#### <span id="page-20-0"></span>**1.4 EL PROBLEMA**

En la provincia de Imbabura existen algunas Instituciones públicas que tienen problemas con la automatización de sus datos, una de ellas es la Dirección Provincial de Educación de la Provincia de Imbabura que al no poseer una automatización adecuada, las funciones que se desempeñan dentro de ésta son lentas, llevando varios días en la realización de su trámite.

En el departamento de Asesoría Jurídica de la Dirección Provincial de Educación de Imbabura se llevan varios registros de situación legal en los cuales podemos dar a conocer los antecedentes de cada uno de los servidores públicos tanto del área Administrativa, Servicios y Magisterio que se encuentran laborando en las distintas instituciones que pertenezcan al respectivo régimen.

Los trámites que se lleva en el departamento de Asesoría Jurídica son:

- Registros Oficiales
- Documentos Legales
- Sumarios
- Actas y Resoluciones
- **Certificados**
- Contactos.
- Agenda

El departamento de Asesoría Jurídica de la Dirección Provincial de Educación de Imbabura no posee un sistema informático que apoye los procesos que allí se realizan.

Toda su documentación se encuentra almacenada en voluminosas carpetas que son difíciles de manipular y mantener. Por ejemplo, al ser buscadas para dar un reporte de los antecedentes que tienen los profesores y empleados del Ministerio de Educación, toma días el buscarlos y en algunos casos no son encontradas porque tienden a perderse, lo cual molesta al usuarios que los necesitan.

Las actividades que se lleva a cabo dentro del departamento de Asesoría Jurídica son trámites legales como: Registros oficiales, Acuerdos Ministeriales y Consultas, Resolución Sumarios, Oficios Memorados, Informe de Suspensión, Resolución concursos, Resoluciones, Convenios. Los servidores públicos y las instituciones son sancionadas dependiendo de la gravedad del caso, como puede ser: la destitución del establecimiento, remoción de funciones, cambio de régimen, sanciones, renuncia al cargo, amonestación escrita; estos procedimientos son registrados de forma manual. Algunos de estos registros son llevados en hojas de cálculo en ECXEL y los otros de forma manual, para luego ser archivada.

Sin la existencia de un sistema informático en el departamento de Asesoría Jurídica, en el futuro el problema se agravaría porque cada vez el número de establecimientos educativos aumenta y por lo tanto también aumentan los profesores y empleados del Ministerio de Educación. Además no existiría seguridad en la información corriendo el riesgo de la pérdida de los archivos legales, y ocasionando la demora de los trámites jurídicos.

Los procesos jurídicos que se realizan en la Dirección Provincial de Educación de Imbabura generan una gran cantidad de información la cual es almacenada en archivos en papel y en hojas electrónicas lo que dificulta los trámites administrativos de dicha dependencia, los hace lentos y se corre el riesgo de pérdida de información.

#### <span id="page-22-1"></span><span id="page-22-0"></span>**1.5 OBJETIVOS DEL PROYECTO**

#### **1.5.1 Objetivo General:**

Desarrollar e implementar un sistema web para el departamento de Asesoría Jurídica de la Dirección Provincial de Educación de Imbabura, para mejorar la gestión de los procesos, evitando la perdida de la información y agilitando los trámites correspondientes.

#### <span id="page-22-2"></span>**1.5.2 Objetivos Específicos:**

- Investigar los procesos legales que corresponden a Asesoría Jurídica de los establecimientos públicos del Estado.
- Analizar las herramientas a utilizar en el desarrollo facilitando la creación de la aplicación.
- Estudiar las ventajas de la utilización de la metodología RUP y la arquitectura MVC.

#### <span id="page-22-3"></span>**1.6 ALCANCE**

El Sistema de Gestión de Asesoría Jurídica (SIGAJ), ayudará a realizar los procesos que realizan los funcionarios que laboran en ese departamento, se encargará de proteger la integridad de los datos utilizando nuevas tecnologías de seguridad web para ser una aplicación confiable y aceptable.

A cada usuario del sistema se le asignara un código individual para que pueda consultar su información personal a través de la web tales como:

- En qué estado se encuentre su trámite.
- Los antecedentes que posee.
- **•** Citaciones.
- Sanciones.

También existe información confidencial resultante de los procesos que no se van a publicar en la web tales como:

 Reportes generales de uso exclusivo del personal a cargo del departamento de Asesoría Jurídica.

SIGAJ consta de los siguientes módulos:

- Gestión de Procesos Jurídicos.- En este módulo se va a llevar un registro y seguimiento de todos los procesos jurídicos creándose un expediente de cada proceso, la información estará a disposición de las personas involucradas, a través de la web.
- $\triangleright$  Agenda electrónica.- Este módulo se encargara de llevar las respectivas citas que se tengas previstas en el día, avisándonos con anticipación las actividades a desarrollar
- Documentos Oficiales.- Este módulo se encargará de subir a una base de datos los Registros Oficiales, Acuerdos Ministeriales y Consultas.
- Contactos.- En este módulo se encontrarán los datos personales de los diferentes funcionarios, instituciones de la Dirección de Educación de Imbabura y personas particulares.
- Expedientes Internos.- Este módulo se encargará de llevar los Sumarios, Actas y Resoluciones de la dependencia, en los diferentes Casos de los funcionarios de la Dirección Provincial de Imbabura.
- Expedientes Externos.- Este módulo se encargará de llevar el registro de los casos que se realizan en la Fiscalía.

#### <span id="page-24-0"></span>**1.7 JUSTIFICACION**

La implementación del Sistema de Gestión de Asesoría Jurídica (SIGAJ) se realizará para agilitar el proceso de la documentación. Este sistema garantizará la seguridad de la información de los diferentes casos que se encuentren en proceso o archivados, razón por la cual ya no existirá la pérdida de la información, brindando uno de sus propósitos principales el dar un reporte exacto de los antecedentes de cada servidor público e institución que esté registrada en la provincia de Imbabura, de una manera rápida. De acuerdo con la nueva ley de educación superior la finalidad de este proyecto es cumplir con uno de los primordiales pedidos del Estado que es desarrollarlo con visión social, y el impacto de SIGAJ va dirigido a mejorar el bienestar de la comunidad.

Para resolver el problema planteado y desarrollar el sistema se utilizarán las siguientes herramientas.

> Servidor Web: WampServer Framework: Symfony Arquitectura: MVC Metodología: RUP

# **CAPITULO II**

# ▓▓

#### <span id="page-26-0"></span>**1 Metodología Desarrollo**

RUP es un proceso de desarrollo de software y junto con el Lenguaje Unificado de Modelado [UML,](http://es.wikipedia.org/wiki/UML) constituye la metodología estándar más utilizada para el análisis, implementación y documentación de sistemas orientados a objetos.

El RUP no es un sistema con pasos firmemente establecidos, sino un conjunto de metodologías adaptables al contexto y necesidades de cada organización.

Originalmente se diseñó un proceso genérico y de dominio público, el [Proceso Unificado,](http://es.wikipedia.org/wiki/Proceso_Unificado) y una especificación más detallada, el Rational Unified Process, que se vendiera como producto independiente.

RUP es un proceso iterativo e incremental que para hacerlo manejable se lo recomienda dividirlo en ciclos dentro de las cuales se realizan varias iteraciones en número variable según el proyecto y en las que se hace un mayor o menor hincapié en los distintas actividades.

#### <span id="page-26-1"></span> **2.1 RUP [***Rational Unified Process***]**

El Rational Unified Process: Contiene un poco de historia de cómo surge la metodología y sus principales características que la vuelven única, una descripción breve de las fases de la que consta el proceso unificado, un pequeño resumen de las herramientas utilizadas en el proceso, como UML.

Es un proceso de Ingeniería de Software. Proporciona un enfoque disciplinado para la asignación de tareas y responsabilidades dentro de una organización de desarrollo. Su objetivo es garantizar la producción de alta calidad software que satisfaga las necesidades de sus usuarios finales, dentro de un horario predecible y presupuesto.

#### <span id="page-27-0"></span>**2.1.1 Principios Básicos.**

El RUP divide el proceso de desarrollo en ciclos, teniendo un producto final al final de cada ciclo, cada ciclo se divide en fases que finalizan con un hito donde se debe tomar una decisión importante:

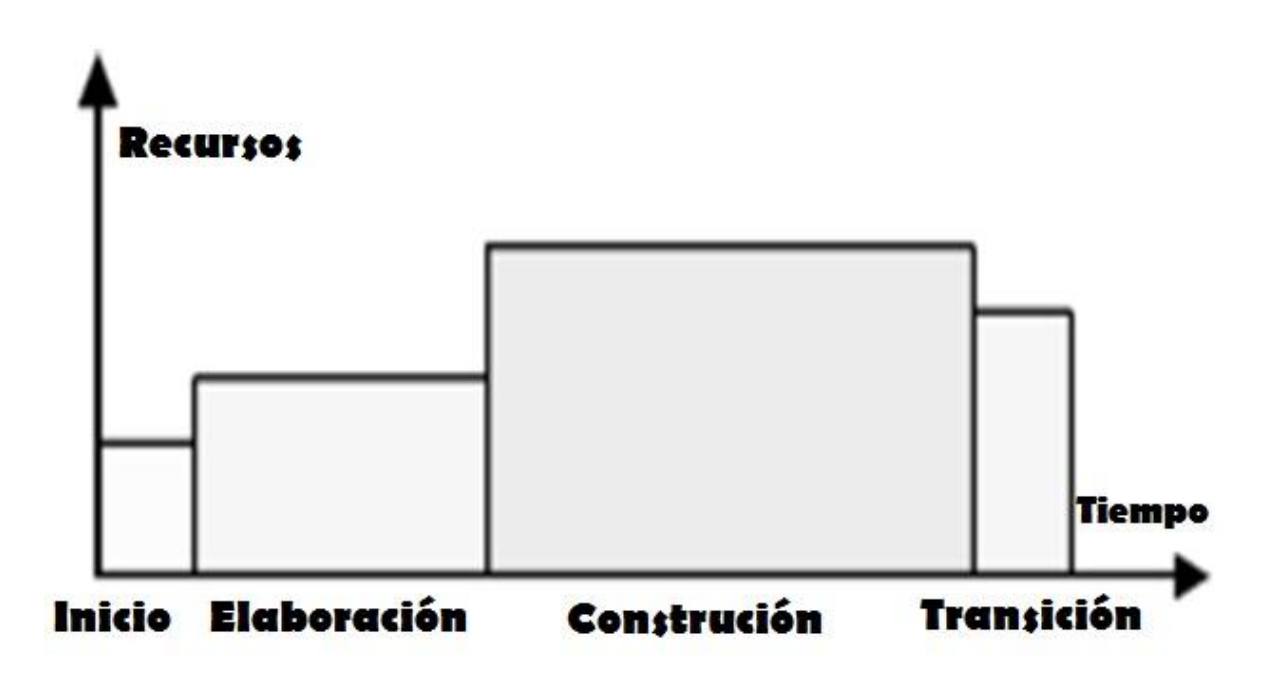

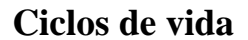

**Figura 2.1** Fases de la metodología RUP.  **Fuente:** Propia

#### <span id="page-27-1"></span>**2.1.1.1 Fase de Inicio.**

Durante la fase del inicio, se establece el caso de negocio para el sistema y delimita el alcance del proyecto. Para lograr esto debe identificar todas las entidades externas con las cuales el sistema interactúe (los actores) y definir la naturaleza de esta interacción a un nivel alto. Esto implica identificar todos los casos de uso y describir sólo los más significativos. El caso de negocio incluye criterios de éxito, la evaluación de riesgos, y la estimación de los recursos necesarios, y un plan de la fase que muestre las fechas previstas e hitos importantes.

El resultado de la fase del inicio es:

- $\triangleright$  Un documento de la visión: una visión general de los requerimientos básicos del proyecto, de las características dominantes, y de las restricciones principales.
- $\triangleright$  Un modelo inicial de casos de uso (10%-20% completo)
- $\triangleright$  Un glosario inicial del proyecto (opcionalmente puede ser expresado como modelo de dominio).
- $\triangleright$  Un caso inicial de negocio, que incluye contexto del negocio, los criterios del éxito (proyección del rédito, reconocimiento del mercado, etcétera), y pronóstico financiero.
- $\triangleright$  Una estimación de riesgo inicial.
- $\triangleright$  Un plan de proyecto, demostrando fases e iteraciones.
- Un modelo de negocio, en caso de necesidad.
- > Uno o más prototipos.

#### **2.1.1.2 Fase de Elaboración.**

El propósito de esta fase es de analizar el dominio del problema, desarrollar el plan del proyecto, y eliminar los elementos del riesgo más alto del proyecto. Para lograr estos objetivos, usted debe tener una visión completa del sistema, su alcance, funcionalidad importante y requerimientos no funcionales tales como requerimientos de performance.

Durante fase de elaboración, se construye un prototipo ejecutable de la arquitectura en unas o más iteraciones, el cual debe tratar por lo menos los casos de uso más críticos identificados en la fase del inicio.

El resultado de la fase de elaboración es:

- Un modelo de caso de uso (por lo menos 80% completo) todos los casos de uso y actores deben haber sido identificados- , y se han desarrollado la mayoría de las descripciones de casos de uso.
- Requerimientos suplementarios que capturan los requerimientos no funcionales o cualquier requerimiento que no se asocie a un caso de uso específico.
- $\triangleright$  Una descripción de la arquitectura del software.
- $\triangleright$  Un prototipo arquitectónico ejecutable.
- $\triangleright$  Una lista revisada del riesgo y un caso de negocio revisado.
- Un plan de desarrollo para el proyecto total, incluyendo el plan de grano grueso del proyecto, demostrando iteraciones "y los criterios de la evaluación para cada iteración.
- Un caso actualizado del desarrollo que especifica el proceso que se utilizará.
- $\triangleright$  Un manual preliminar del usuario (opcional).

#### **2.1.1.3 Fase de Construcción.**

Durante la fase de la construcción, todos los componentes y características restantes se desarrollan, se integran en el producto, y se prueban a fondo. La fase de la construcción es, en cierto sentido, un proceso de fabricación donde el énfasis se pone en manejar los recursos y controlar las operaciones para optimizar costos, tiempos y calidad. Una arquitectura robusta y un plan comprensible están íntimamente relacionados. Es decir, una de las cualidades críticas de la arquitectura es su facilidad de la construcción. Ésta es una razón por la que durante la fase de elaboración.se pone el énfasis en el desarrollo equilibrado de la arquitectura y del plan.

El resultado de esta fase es un producto listo para poner en las manos de los usuarios finales. Como mínimo, consta de:

- El producto de software integrado en las plataformas adecuadas.
- $\triangleright$  Los manuales del usuario.
- Una descripción del la versión o ralease actual.

#### **2.1.1.4 Fase de Pruebas.**

El propósito esta fase es la transición del producto de software al ambiente de producción. Una vez que el producto se haya entregado al usuario final, surgen algunos temas que llevan al desarrollo de nuevas versiones, a corregir errores, o a terminar algunas características que habían sido pospuestas.

Se ingresa a esta fase cuando el producto está lo suficientemente maduro para comenzar a pasar a producción. Esto requiere que un cierto subconjunto del sistema se encuentre en un nivel aceptable de la calidad y que la documentación del usuario está disponible de modo que la transición proporcione resultados positivos para todas las partes. Esto incluye:

- La "prueba beta" para validar el nuevo sistema contra las expectativas del usuario
- Operación en paralelo con un sistema anterior que el nuevo sistema esté sustituyendo
- $\triangleright$  La conversión de las bases de datos operacionales
- Entrenamientos y capacitación de los usuarios y la gente de mantenimiento

 $\triangleright$  Lanzar el producto a los equipos de marketing, distribución y ventas

#### <span id="page-31-0"></span>**2.1.2 Ventajas.**

- \* Los riesgos son mitigados en forma temprana
- \* Los cambios son más manejables
- \* Alto nivel de reusabilidad
- \* El equipo de desarrollo puede aprender durante el proceso
- \* Mejor calidad global

#### <span id="page-31-1"></span>**2.2 MVC [Modelo Vista Controlador]**

Es un patrón de arquitectura de software, que separa los datos de una aplicación, la interfaz de usuario, y la lógica de negocio en tres componentes distintos. El patrón de llamada y retorno MVC, se ve frecuentemente en aplicaciones web, donde la vista es la página HTML y el código que provee de datos dinámicos a la página. El modelo es el Sistema de Gestión de Base de Datos y la Lógica de negocio, y el controlador es el responsable de recibir los eventos de entrada desde la vista.

Este fue descrito por primera vez en 1979 por Trygve Reenskaug en unos laboratorios de gran investigación de Xerox.

Los MVC cumplen perfectamente el fin particular de cualquier [frameworks](http://www.neleste.com/codeigniter-framework-php/) (una estructura bien definida que da soporte a un proyecto web también nos ayuda a que nuestro proyecto sea organizado y bien desarrollado)

El objetivo de este tipo de modelos es de intentar repetirse lo menos posible y de tenerlo todo organizado o sea hacer una distinción entre la lógica de toda la aplicación y presentación.

#### <span id="page-32-0"></span>**2.2.1 Arquitectura MVC.**

El patrón MVC se ve frecuentemente en aplicaciones web, separa el código en tres capas:

- $\checkmark$  **Modelo**: datos y reglas de negocio.
- **Vista**: muestra la información del modelo al usuario.
- **Controlador**: gestiona las entradas del usuario.

Un modelo puede tener diversas vistas, cada una con su correspondiente controlador.

El **modelo** es el responsable de:

- Acceder a la capa de almacenamiento de datos. Lo ideal es que el modelo sea independiente del sistema de almacenamiento.
- Define las reglas de negocio (la funcionalidad del sistema).
- Lleva un registro de las vistas y controladores del sistema.
- Si estamos ante un modelo activo, notificará a las vistas los cambios que en los datos pueda producir un agente externo.

El **controlador** es responsable de:

- Recibe los eventos de entrada (un clic, un cambio en un campo de texto, etc.).
- Contiene reglas de gestión de eventos, del tipo "SI Evento Z, entonces Acción W". Estas acciones pueden suponer peticiones al modelo o a las vistas. Una de estas peticiones a las vistas puede ser una llamada al método "Actualizar()". Una petición al modelo puede ser "Obtener tiempo de entrega( nueva orden de venta )".

Las **vistas** son responsables de:

- Recibir datos del modelo y los muestra al usuario.
- Tienen un registro de su controlador asociado (normalmente porque además lo instancia).
- Pueden dar el servicio de "Actualización()", para que sea invocado por el controlador o por el modelo (cuando es un modelo activo que informa de los cambios en los datos producidos por otros agentes).

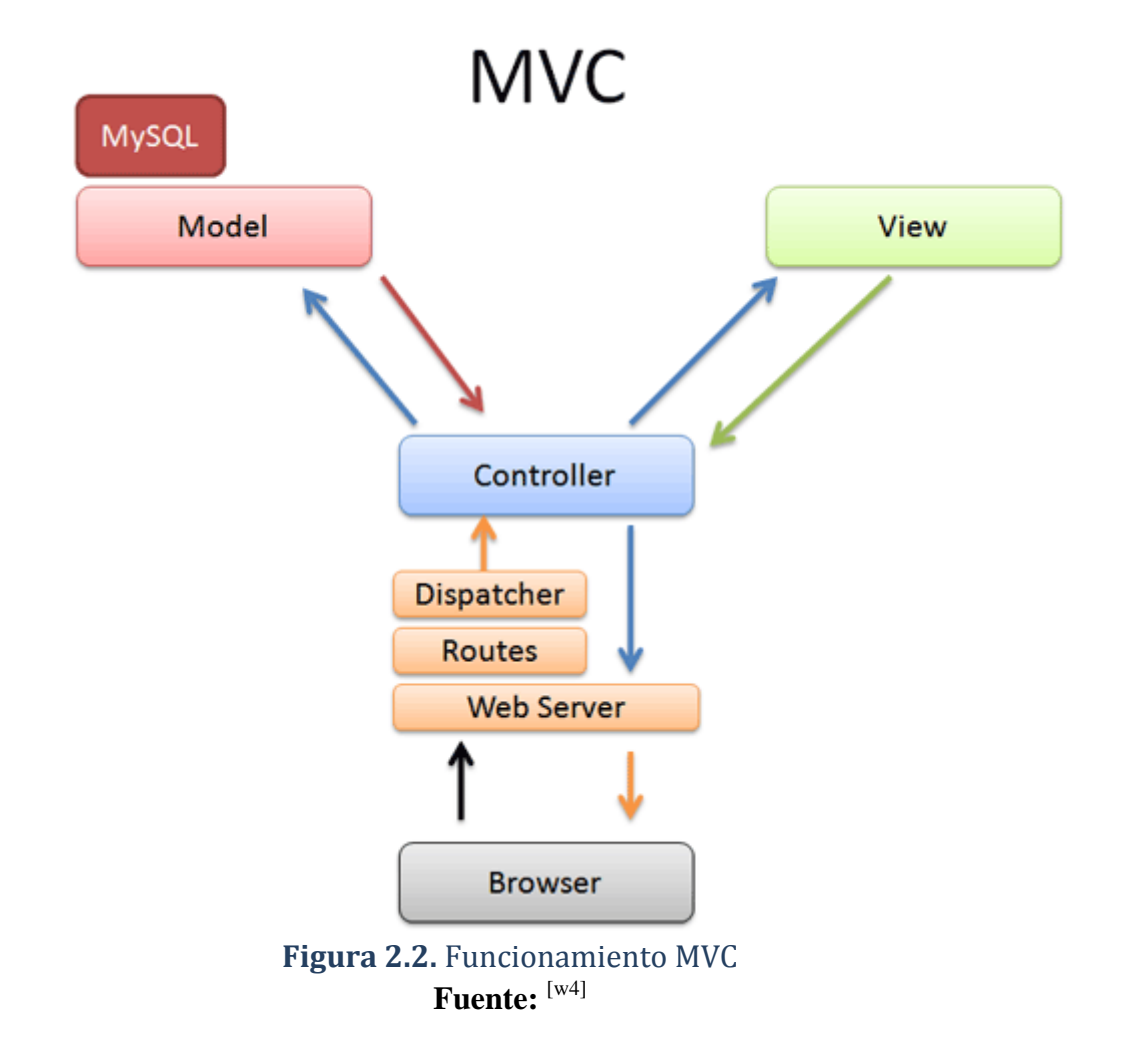

<span id="page-33-0"></span><sup>[</sup>w4] http://es.wikipedia.org/wiki/Modelo\_Vista\_Controlador

# **CAPITULO III**

# NENTAS DEL SISTEMA  $\begin{bmatrix} \Box \\ \Box \end{bmatrix} \begin{bmatrix} \Box \\ \Box \end{bmatrix} \begin{bmatrix} D \\ N \end{bmatrix} \begin{bmatrix} D \\ N \end{bmatrix}$

#### <span id="page-35-0"></span>**3. Herramientas Del Sistema cortar**

#### <span id="page-35-1"></span>*3.1 Introducción Software Libre*

El software libre aunque esta denominación también se confunde a veces con "gratis" por la ambigüedad del término "free", por lo que también se usa "libre software" y "logical libre".

El software libre respeta la libertad de los usuarios sobre su producto adquirido y, por tanto, una vez obtenido puede ser usado, copiado, estudiado, modificado, y redistribuido libremente.

El software libre suele estar disponible gratuitamente, o al precio de costo de la distribución a través de otros medios; sin embargo no es obligatorio que sea así, por lo tanto no hay que asociar software libre a "software gratuito, ya que, conservando su carácter de libre, puede ser distribuido comercialmente.

Análogamente, el "software gratis" o "gratuito" incluye en ocasiones el código fuente; no obstante, este tipo de software no es libre en el mismo sentido que el software libre, a menos que se garanticen los derechos de modificación y redistribución de dichas versiones modificadas del programa.

Tampoco debe confundirse software libre con "software de dominio público". Éste último es aquel software que no requiere de licencia, pues sus derechos de explotación son para toda la humanidad, porque pertenece a todos por igual. Cualquiera puede hacer uso de él, siempre con fines legales y consignando su autoría original. Este software sería aquel cuyo autor lo dona a la humanidad o cuyos derechos de autor han expirado, tras un plazo contado desde la muerte de este, habitualmente 70 años. Si un autor condiciona su uso bajo una licencia, por muy débil que sea, ya no es del dominio público. **Fuente:** [w1]

<sup>[</sup>w1] http://es.wikipedia.org/wiki/Software\_libre
#### *3.2 Wamp Server 2.0.i*

Es un paquete que instala en el ordenador de forma automática y simultánea Apache, PHP, MySQL y phpMyAdmin, por lo que nos ahorramos el tener que instalar y configurar por separado cada una de estos paquetes.

Este servidor no se inicia automáticamente con el ordenador, de manera que no está consumiendo recursos sin necesidad además la pantalla de localhost es bastante más amigable.

#### *3.3 Framework Symfony*

#### *¿Qué es un Framework?*

✔ Es una estructura de soporte definida en la cual otro proyecto de software puede ser organizado y desarrollado.

✔Se han convertido en la piedra angular de la moderna ingeniería del software.

 $\checkmark$  Es una estructura software compuesta de componentes personalizables e intercambiables para el desarrollo de una aplicación.

 $\checkmark$  En otras palabras es una aplicación genérica incompleta y configurable a la que podemos añadirle las últimas piezas para construir una aplicación concreta.

#### *Objetivos de un Framework*

- ✔ Desarrollo rápido.
- ✔ Desarrollo estructurado.
- $\vee$  Reutilización de código.
- $\vee$  Disminuir el esfuerzo en el desarrollo.
- $\vee$  Aprovechar las funcionalidades ya implementadas.
- ✔ Nos concentramos directamente en la solución del problema.

#### *¿Qué es Symfony?*

- $\mathcal V$ Es un framework para el desarrollo de aplicaciones web.
- $\checkmark$  Es la respuesta de php para Ruby on Rails.
- ✔ Permite el desarrollo de aplicaciones web de forma rápida, sencilla y divertida.
- ✔ Admite la utilización de los mejores componentes actualmente disponibles.

#### *Características de Symfony*

✔ Se basa en el patrón MVC.

Symfony guarda todas las clases y archivos relacionados con el **modelo** en el directorio lib/model/.

La **vista** está formada por plantillas que se guardan en varios directorios llamados templates/ repartidos por todo el proyecto.

Al **controlador** pertenecen los frontales (index.php y frontend\_dev.php). quienes realmente delegan todo el trabajo en las acciones. Las agrupaciones lógicas de acciones se denominan módulos.

- $\checkmark$  Tiene todo lo necesario para desarrollar aplicaciones Web.
- ✔ Soporta Ajax.
- $\checkmark$  Es multiplataforma.
- $\vee$  Posee una numerosa comunidad de desarrolladores y usuarios.

✔ Inspirado en Ruby on Rails (Padrino de la mayoría de los frameworks).

 $\triangleright$  Está en constante desarrollo.

✔ En las últimas versiones, se incorporo el soporte de PLUGIN, dándole al Symfony una mayor apertura a otros códigos ya existentes.

### *Componentes de Symfony*

- ✔ Doctrine: ORM para el acceso a Base de datos
- ✔ Propel: ORM para el acceso a Base de datos

# **3.4 PHP**

### **3.4.1 Historia** PHP **pegar**

(Siglas que originalmente significaban Personal Home Page) fue primero escrito por Rasmus Lerdorf como un simple conjunto de scripts de Perl para guiar a los usuarios en sus páginas.

Luego para satisfacer inquietudes de otra gente lo reescribe, pero esta vez como un lenguaje de script agregándole entre otras características soporte para formularios.

Al ver como la popularidad del lenguaje aumenta, un grupo de desarrolladores crea para él un API, convirtiéndose así en el PHP3. Fue en ese momento cuando el lenguaje de scripts PHP es completamente reescrito (el Zend Engine) dando vida al PHP4 mucho más rápido, tal y como lo conocemos en la actualidad.

PHP actualmente significa Page Hypertext Preprocessor y está listo para su mejor momento.

#### **3.4.2 Características**

- **Velocidad:** Comprende además de la velocidad de ejecución, el no crear demoras en la máquina, razón por la cual no debe requerir demasiados recursos de sistema.
- **Estabilidad:** La velocidad no sirve de mucho si el sistema se cae cada cierta cantidad de ejecuciones. Por tanto PHP utiliza su propio sistema de administración de recursos y dispone de un sofisticado método de manejo de variables, conformando un sistema robusto y estable.
- **Seguridad:** El sistema debe poseer protecciones contra ataques. PHP provee diferentes niveles de seguridad, estos pueden ser configurados desde el archivo .ini
- **Simplicidad:** Se les debe permitir a los programadores generar código productivamente en el menor tiempo posible. Usuarios con experiencia en C y C++ podrán utilizar PHP rápidamente.
- Conectividad PHP dispone de una amplia gama de librerías, y agregarle extensiones es muy fácil. Esto le permite al PHP ser utilizado en muchas áreas diferentes, tales como encriptado, gráficos, XML y otras.

# **3.4.3 Ventajas adicionales de PHP**

 PHP corre en (casi) cualquier plataforma utilizando el mismo código fuente, pudiendo ser compilado y ejecutado en algo así como 25 plataformas, incluyendo diferentes versiones de Unix, Windows (95,98,NT,ME,2000,XP,bla,bla,bla) y Macs. Como en todos los sistemas se utiliza el mismo código base, los scripts pueden ser ejecutados de manera independiente al OS.

- La sintaxis de PHP es similar a la del C, por esto cualquiera con experiencia en lenguajes del estilo C podrá entender rápidamente PHP.
- PHP es completamente expandible. Está compuesto de un sistema principal (escrito por Zend), un conjunto de módulos y una variedad de extensiones de código.
- Muchas interfaces distintas para cada tipo de servidor.
- Puede interactuar con muchos motores de bases de datos tales como MySQL, SQL, Oracle, Informix, PostgreSQL, y otros muchos. Siempre podrás disponer de ODBC para situaciones que lo requieran.
- Una gran variedad de módulos cuando un programador PHP necesite una interface para una librería en particular, fácilmente podrá crear una API para esta. Algunas de las que ya vienen implementadas permiten manejo de gráficos, archivos PDF, Flash, Cybercash, calendarios, XML, IMAP, POP, etc.
- Rapidez. PHP generalmente es utilizado como modulo de Apache, lo que lo hace extremadamente veloz. Esta completamente escrito en C, así que se ejecuta rápidamente utilizando poca memoria.
- PHP es Open Source, lo cual significa que el usuario no depende de una compañía específica para arreglar cosas que no funcionan, además no estás forzado a pagar actualizaciones anuales para tener una versión que funcione. Muchos de nosotros que hemos esperado que Allaire arregle algo apreciamos esto.

### **3.5 MYSQ**

Es un programa interactivo que permite conectarnos a un servidor MySQL, ejecutar algunas consultas, y ver los resultados. mysql puede ser usado también en modo batch: es decir, se pueden colocar toda una serie de consultas en un archivo, y posteriormente decirle a mysql que ejecute dichas consultas.

Inicialmente, MySQL carecía de elementos considerados esenciales en las bases de datos relacionales, tales como [integridad referencial](http://es.wikipedia.org/wiki/Integridad_referencial) y [transacciones.](http://es.wikipedia.org/wiki/Transacci%C3%B3n_%28base_de_datos%29) A pesar de ello, atrajo a los desarrolladores de páginas web con contenido dinámico, justamente por su simplicidad.

Poco a poco los elementos de los que carecía MySQL están siendo incorporados tanto por desarrollos internos, como por desarrolladores de [software libre.](http://es.wikipedia.org/wiki/Software_libre) Entre las características disponibles en las últimas versiones se puede destacar:

- Amplio subconjunto del lenguaje [SQL.](http://es.wikipedia.org/wiki/SQL) Algunas extensiones son incluidas igualmente.
- Disponibilidad en gran cantidad de plataformas y sistemas.
- Posibilidad de selección de [mecanismos de almacenamiento](http://es.wikipedia.org/wiki/Mecanismos_de_almacenamiento_%28MySQL%29) que ofrecen diferente velocidad de operación, soporte físico, capacidad, distribución geográfica, transacciones...
- Transacciones y [claves foráneas.](http://es.wikipedia.org/wiki/Clave_for%C3%A1nea)
- Conectividad seguro.
- Replicación.
- Búsqueda e [indexación](http://es.wikipedia.org/wiki/Indexar) de campos de texto.

MySQL es un sistema de administración de bases de datos. Para agregar, acceder y procesar datos, los administradores de bases de datos juegan un papel central en computación, como aplicaciones independientes o como parte de otras aplicaciones.

MySQL es un sistema de administración relacional de bases de datos. Una base de datos relacional archiva datos en tablas separadas en vez de colocar todos los datos en un gran archivo. Esto permite velocidad y flexibilidad. Las tablas están conectadas por relaciones definidas que hacen posible combinar datos de diferentes tablas sobre pedido.

MySQL es utilizado principalmente en las aplicaciones WEB en conjunto con PHP. Con su última versión MYSQL 5.0 anexa nuevas características importantes que lo hacen más competitivo con manejadores como SQL Server, Sybase y Oracle.

Entre sus nuevas características tenemos:

- Uso de transacciones ACID (Atomic, Consistent Isolated, Durable): Para construir aplicaciones más seguras mediante commit, rollback, crash recovery y bloqueo por registro.
- Store Procedures: Para mejorar la programación.
- Triggers: Para mejorar las reglas del negocio.
- Vistas: Para que la información sensible sea más segura.
- Information Schema: Para un fácil acceso a los metadatos.
- Transacciones Distribuidas(XA): Para soportar transacciones entre múltiples ambientes de bases de datos

# **CAPITULO IV**

# DESARROLLO DE LA APLICACIÓN

# **3 DESARROLLO DE LA APLICACIÓN**

# **4.1 DOCUMENTO VISIÓN**

#### **4.1.1 Propósito**

El presente documento explica los requerimientos del "Sistema web de Gestión de Asesoría Jurídica de la Dirección provincial de Imbabura *SIGAJ".*

El sistema *SIGAJ* se encarga de automatizar y proteger la información de los diversos documentos legales que se elaboran dentro la institución, de todo el personal docente de la Dirección de Educación, mejorando la gestión de procesos, evitando la perdida de la información, logrando la integridad, disponibilidad y confiabilidad de la información, agilitando los trámites correspondientes, realizando tareas como: ingreso de instituciones, ingreso de la documentación, registro de datos personales, creación de sumarios, resoluciones, reportes, obteniendo así información fundamental para la toma de decisiones.

Los detalles del funcionamiento de *SIGAJ* se específica en los diagramas de casos de uso, actividades, secuencia que se detallarán más adelante.

#### **Alcance**

Este documento de visión se aplica al "Sistema de Gestión de Asesoría Jurídica" que es desarrollado por la tesista Sandra Shomara Ponce Guamá, de la Carrera de Ingeniería en Sistemas Computacionales, Facultad de Ingeniería en Ciencias Aplicadas de la Universidad Técnica del Norte.

#### **Referencias**

- **Glosario**
- Resúmenes de los Requerimientos de los Interesados

#### **4.1.2 Posicionamiento**

### **Oportunidad de Negocio**

En la actualidad la Dirección provincial de Imbabura no cuenta con la automatización adecuada de su información en los diferentes departamentos, con esta necesidad se ha desarrollado un modulo para registrar y proteger la documentación legal de la institución con la finalidad de mejorar la gestión de procesos, evitando la perdida de la información.

Con el objetivo primordial, que información sea integra, disponible y confiable.

### **Definición del problema**

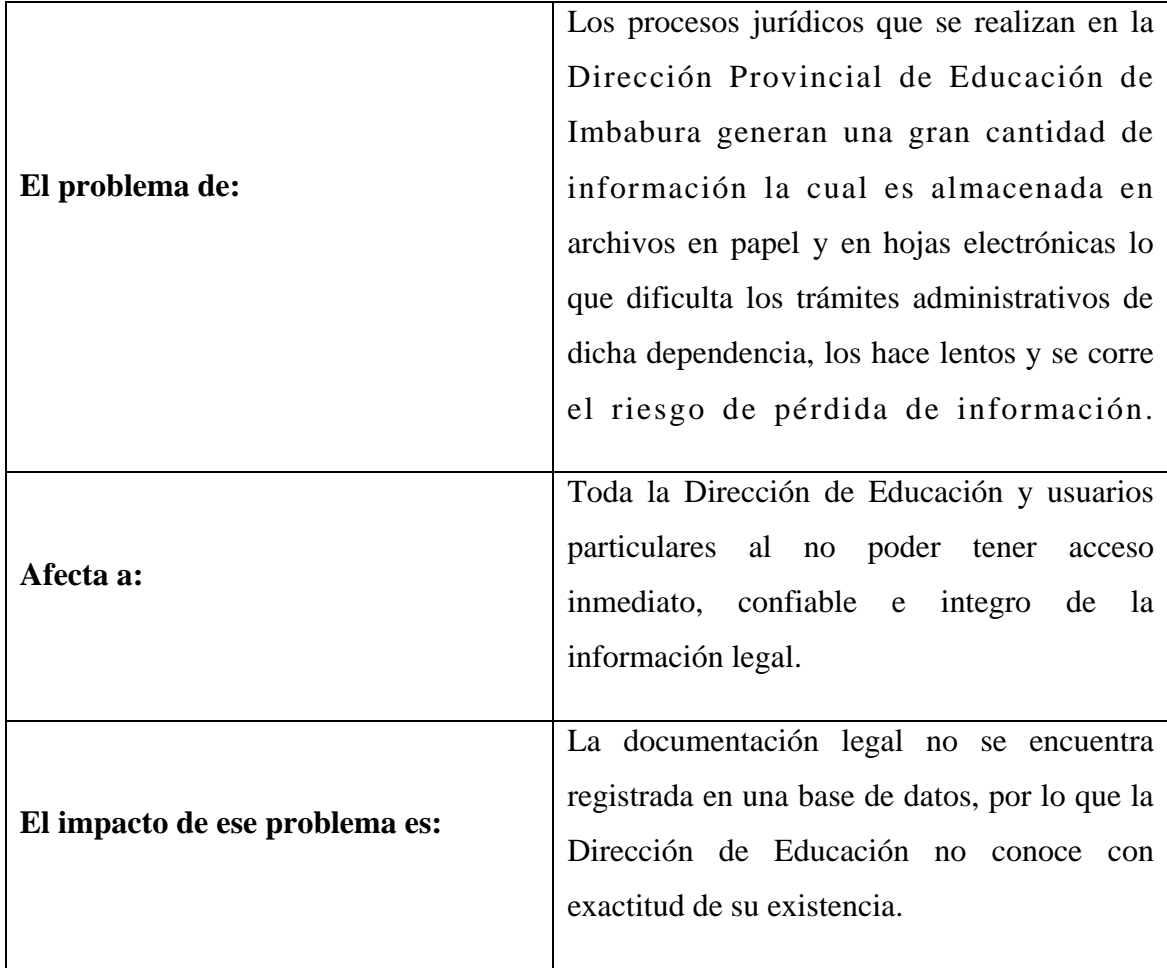

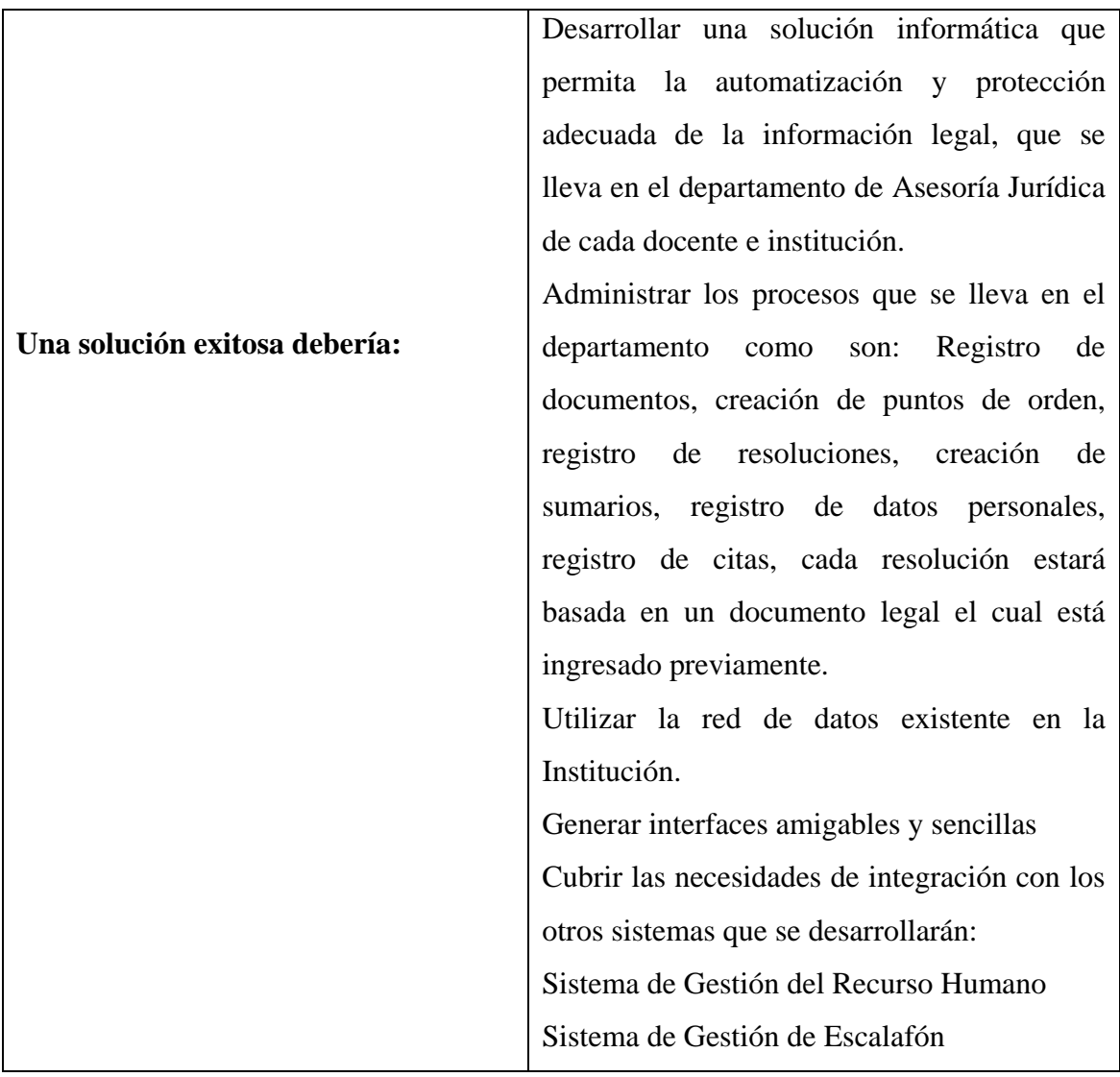

# **Tabla 4.1.1** Definición del problema **Fuente:** Propia

# **Sentencia que define la posición del Producto**

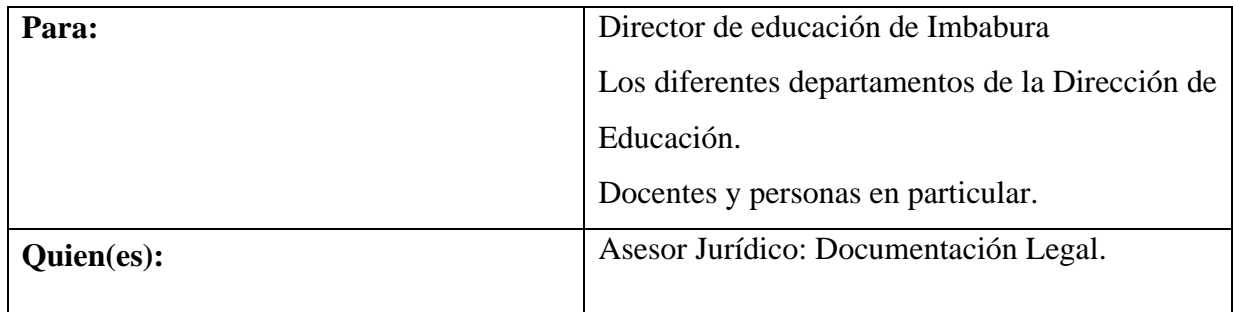

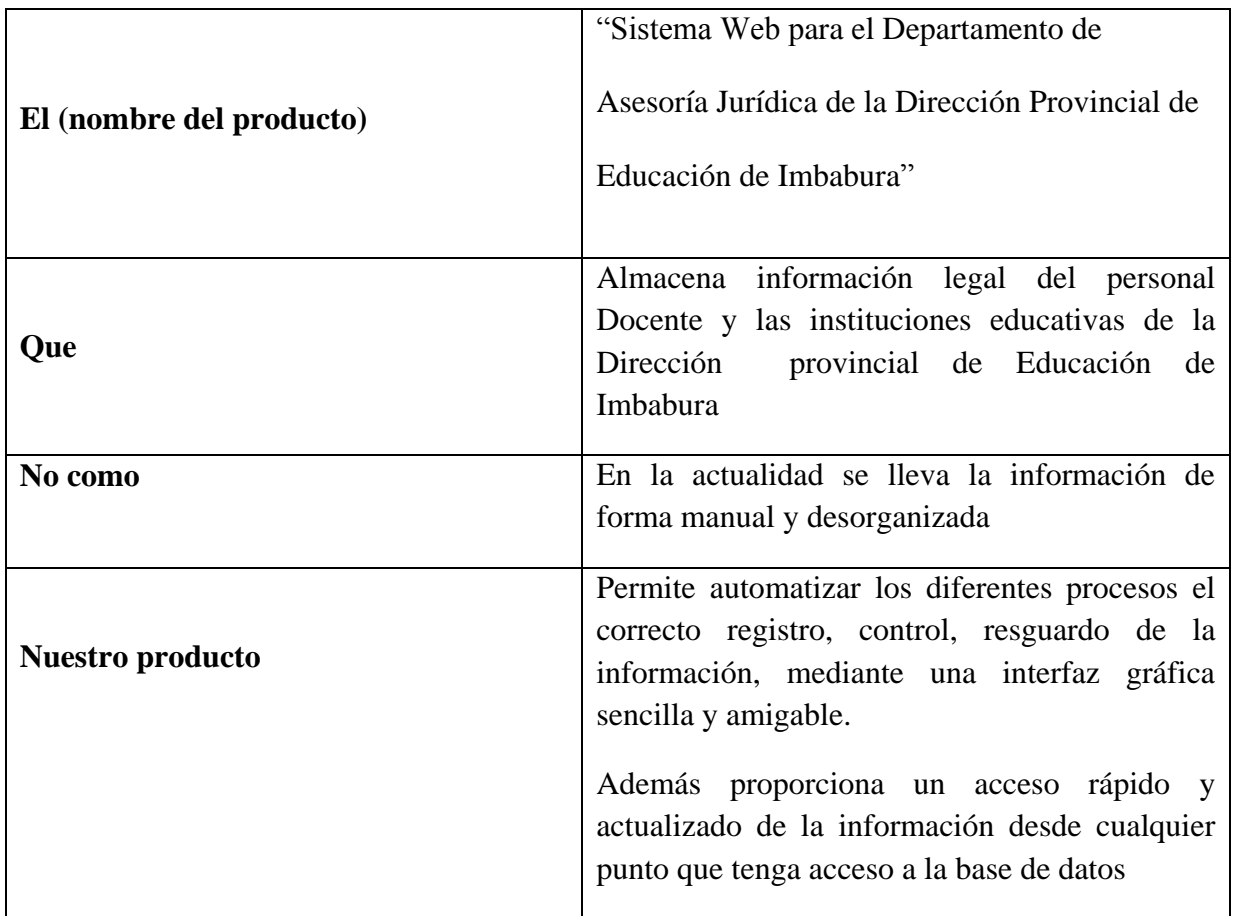

# **Tabla 4.1.2** Definición de la posición del Producto **Fuente:** Propia

# **4.1.3 Descripción de los interesados y usuario del proyecto**

Los interesados son todas las personas directamente involucrados en la definición y alcance de este proyecto. A continuación se presenta la lista de los interesados.

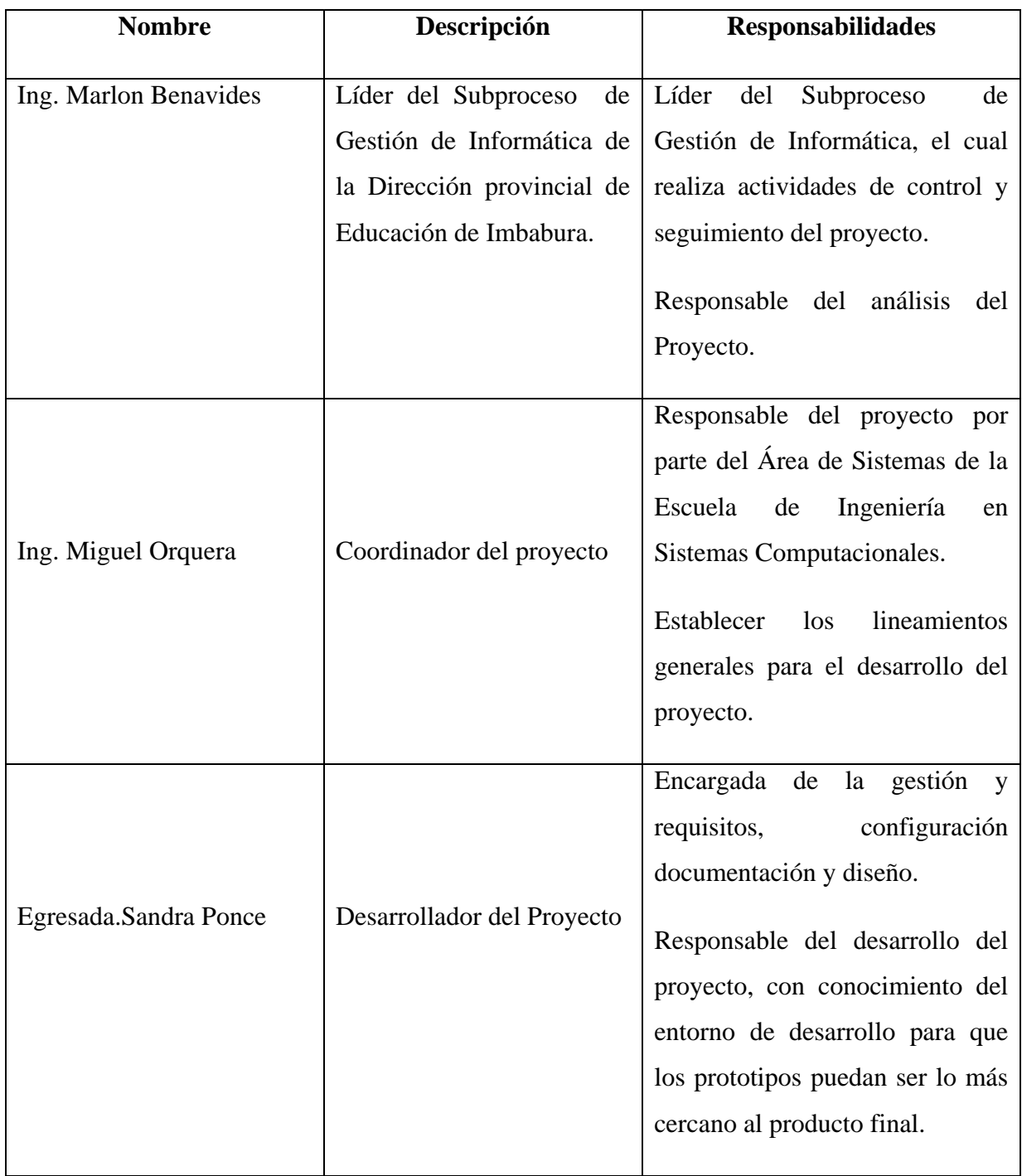

# **Tabla 4.1.3.** Descripción de interesados y usuarios **Fuente:** Propia

#### **Resumen de usuarios**

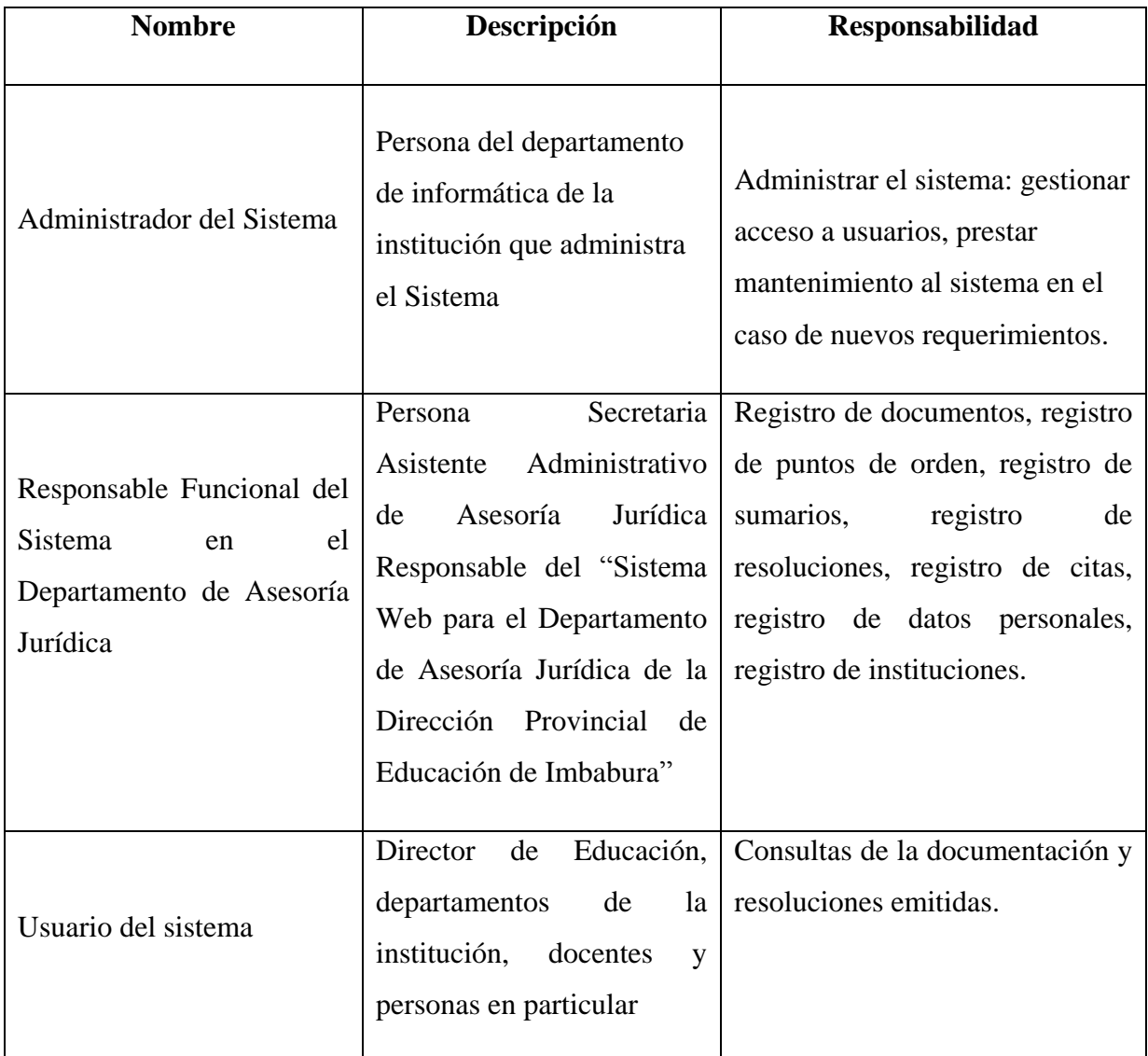

# **Tabla 4.1.4.** Resumen de usuarios **Fuente:** Propia

#### **Entorno de usuario**

La Dirección de Educación de Imbabura al igual que personas particulares son los beneficiados con el "Sistema Web de Gestión de Asesoría Jurídica" ya que permite registrar todos los documentos legales que posee la institución, además de un llevar un control de las instituciones educativas existentes, de los puntos de orden realizadas, sumarios creados y resoluciones emitidas.

Los procesos se realizan de forma eficiente y ordenada, mediante interfaces amigables y de fácil utilización, con reportes generados en formato PDF lo cual será de gran utilidad.

El sistema interactuará con los sistemas de: Asesoría Jurídica y Escalafón

# **4.1.4 Perfiles de los Stakeholders.**

# **Director del proyecto**

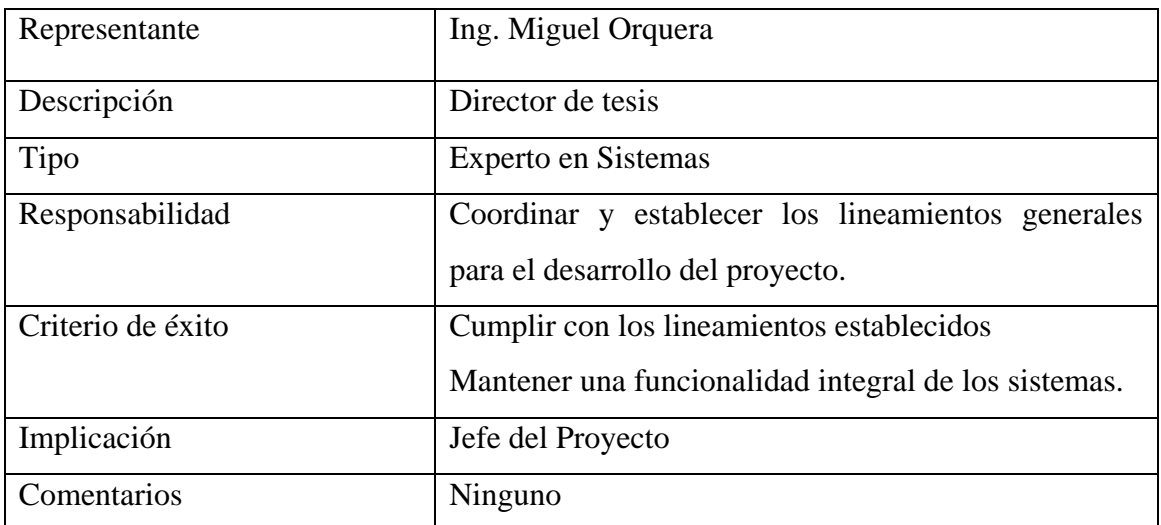

# **Tabla 4.1.5.** Director del proyecto **Fuente:** Propia

# **Responsable del proyecto**

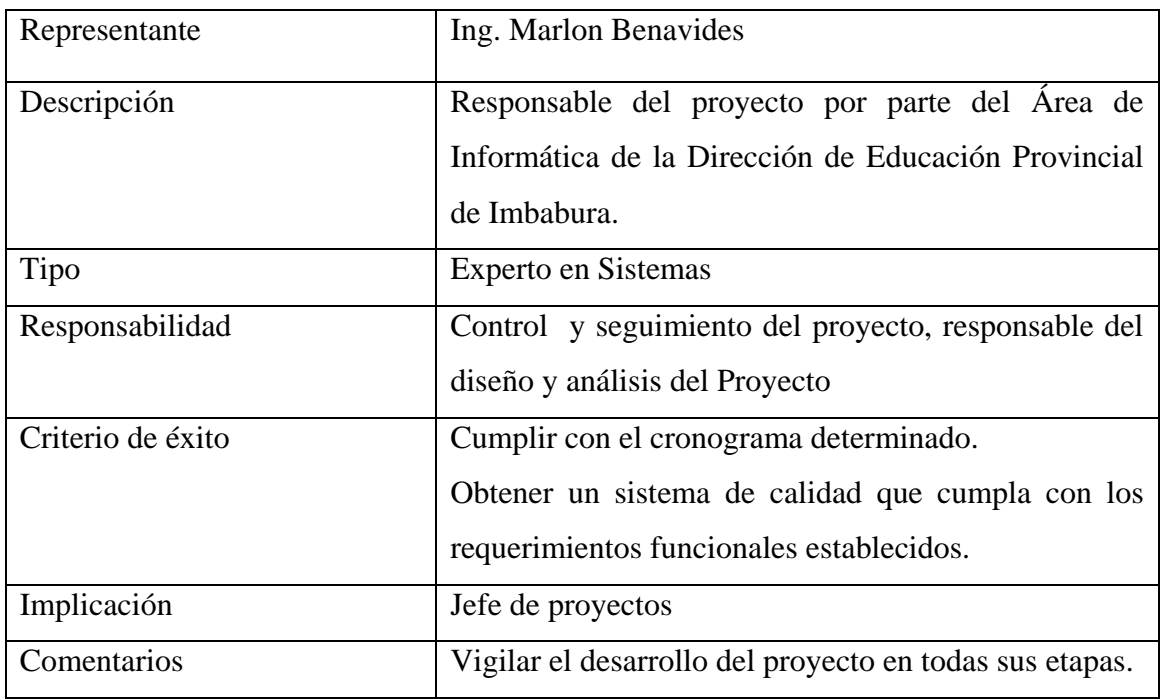

# **Tabla 4.1.6.** Responsable del proyecto **Fuente:** Propia

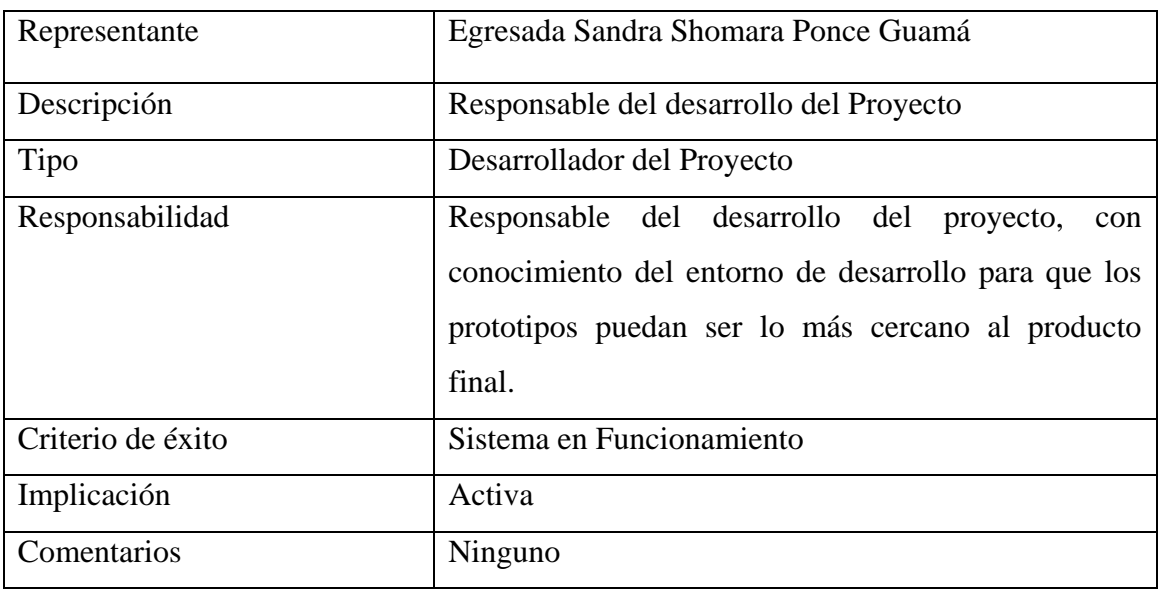

# **Responsable del desarrollo**

# **Tabla 4.1.7.** Responsable del desarrollo **Fuente:** Propia

#### **Perfiles de usuario**

Ingeniero Informático

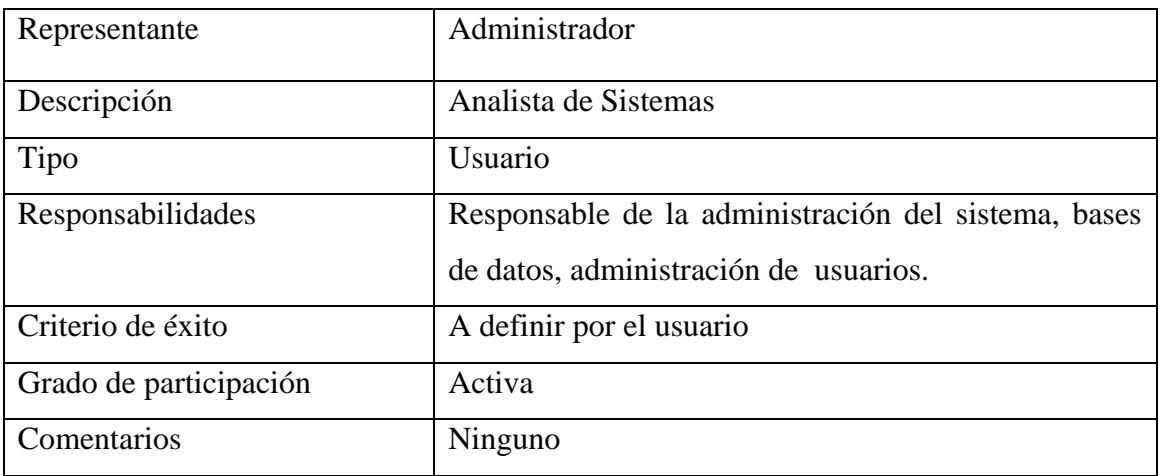

# **Tabla 4.1.8.** Perfil de usuario: administrador **Fuente:** Propia

**Representante del Registro de Documentos**

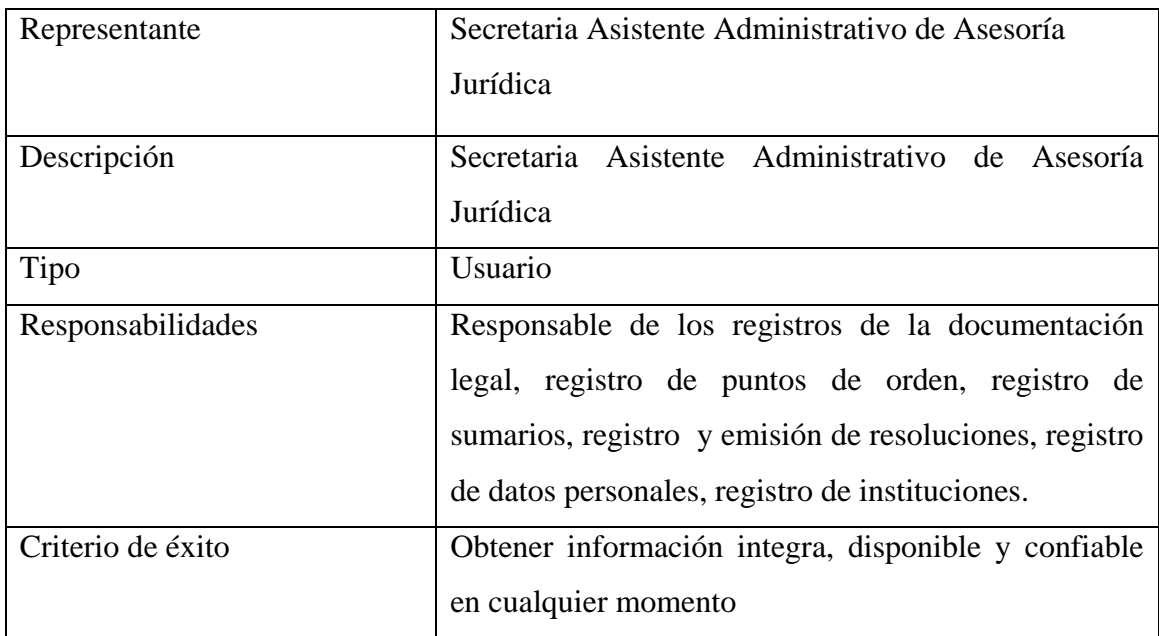

# **Tabla 4.1**.**9.** Perfil de usuario **Fuente:** Propia

# **4.1.5 Necesidades de los interesados y usuarios**

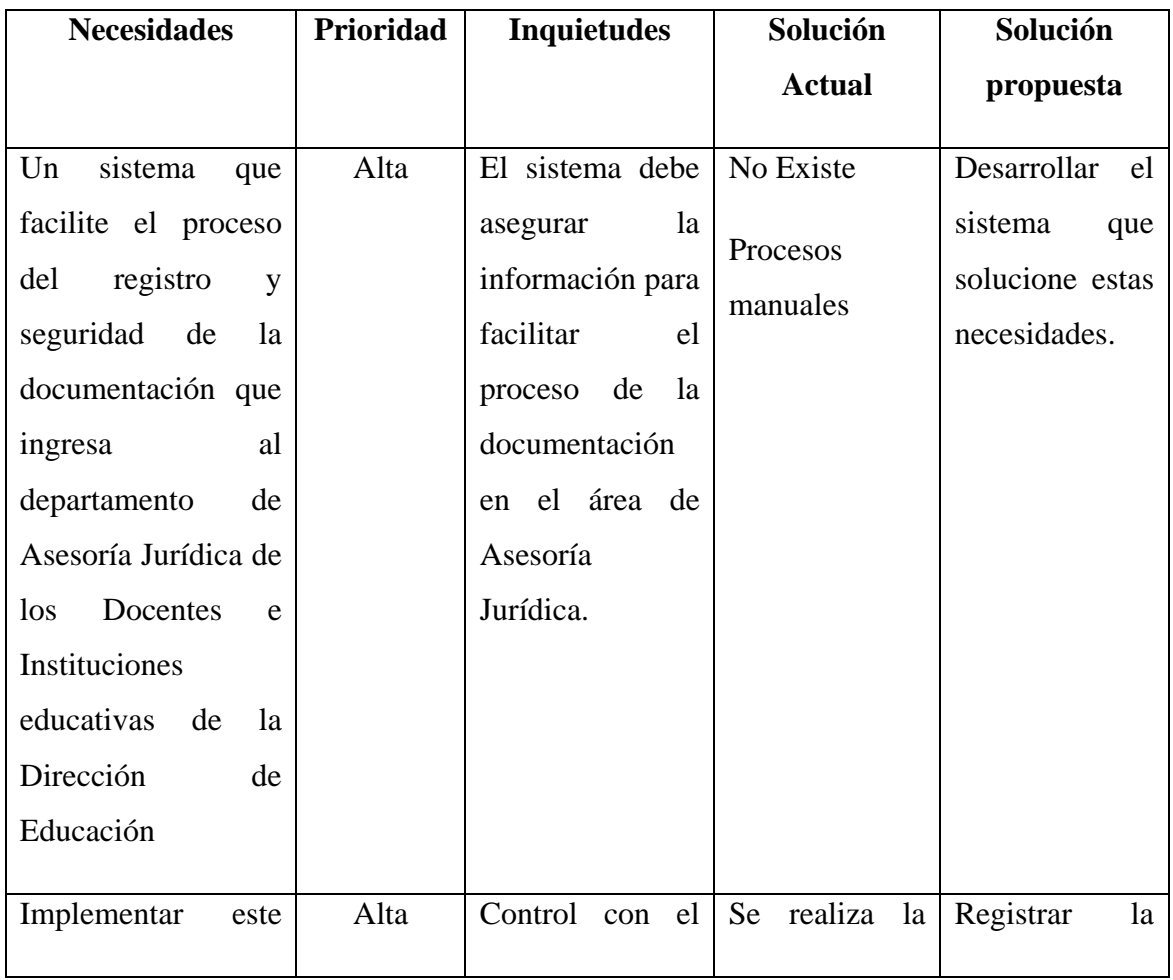

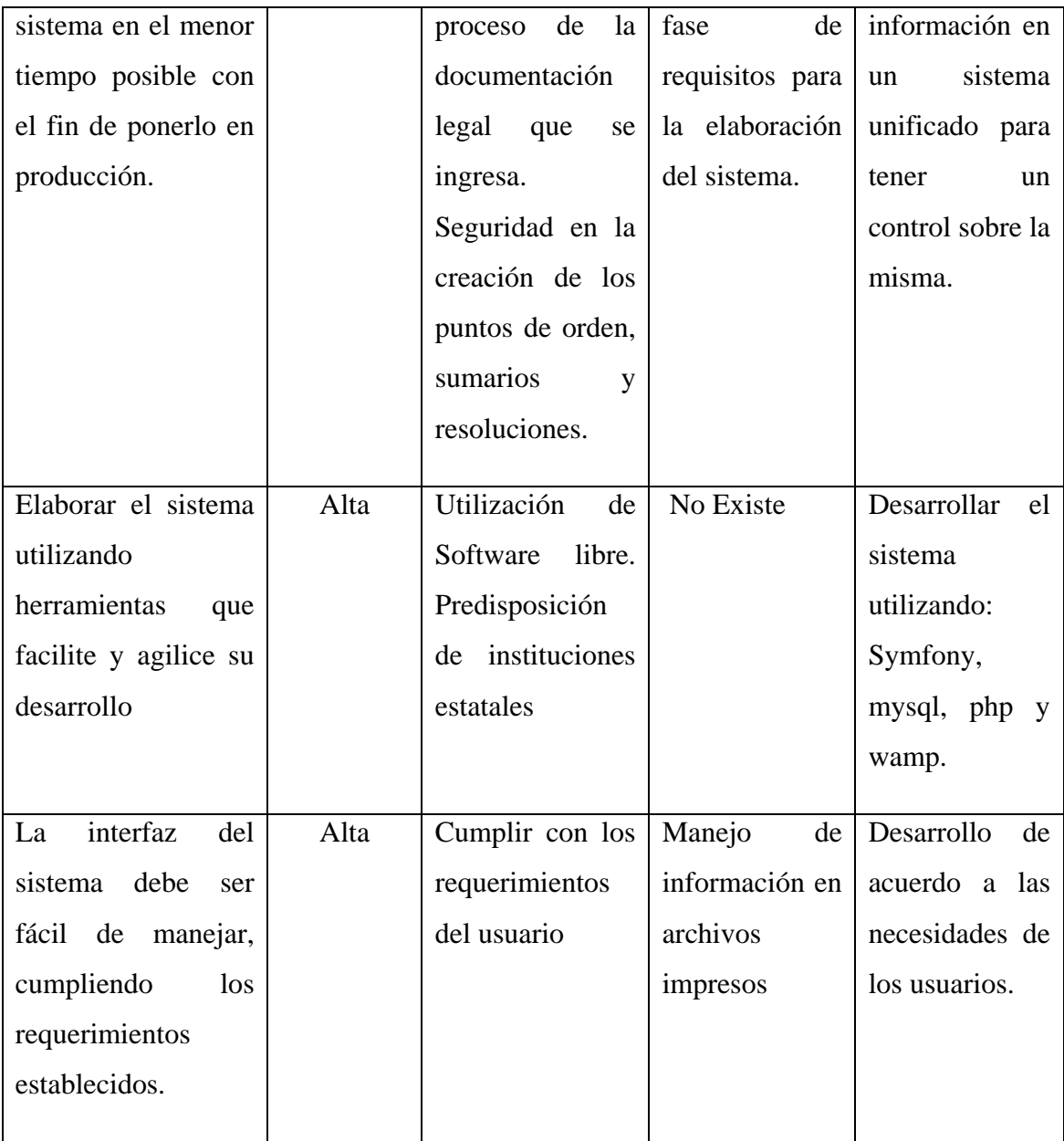

# **Tabla 4.1.10.** Cuadro de las necesidades de los usuarios **Fuente**: propia

#### **Alternativas y competencia**

Existen herramientas en el mercado que cubren este tipo de necesidades a nivel empresarial, sin embargo la necesidad del área de Asesoría Jurídica de la Dirección provincial de Educación de Imbabura es específica y requiere de la implementación personalizada que cubra los requerimientos y se adapte al funcionamiento de las mismas.

#### **4.1.6 Vista General del Producto**

El producto a desarrollar es un aplicativo que integra y organiza de una manera óptima todos los procesos de registro y seguridad de la documentación legal del personal Docente e Instituciones educativas correspondientes a la Dirección de educación de Imbabura con la intención de agilitar el desempeño de los empleados del área de Asesoría Jurídica y se pueda contar con información integra, confiable disponible.

Este modulo permite el registro de la documentación legal concerniente a la institución y personal docente al igual de citas previas

El proceso de la documentación que ingresa está compuesto por el registro de un punto de orden previo la creación de un sumario si este fuese necesario y de la resolución del mismo.

**Perspectiva del producto**

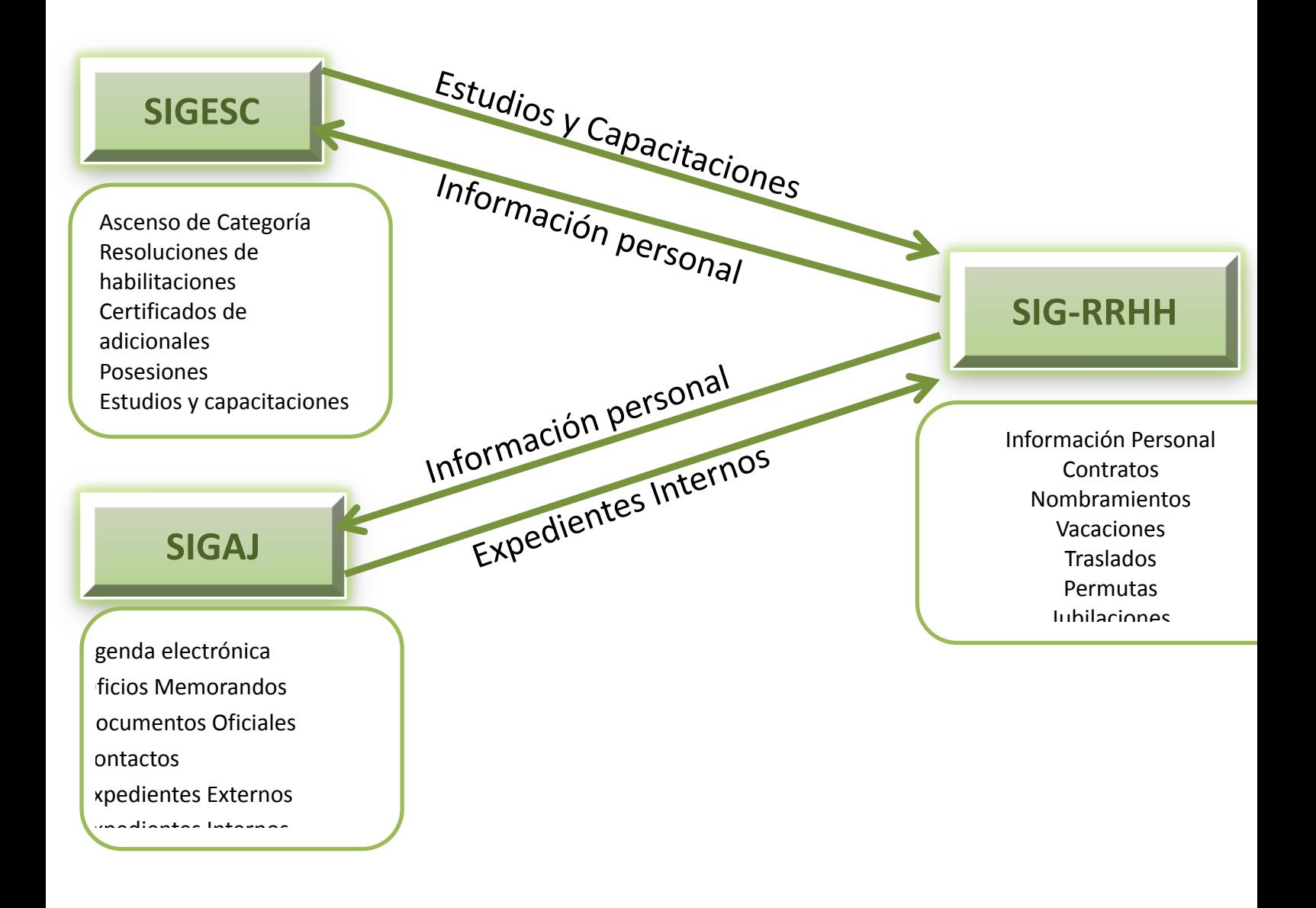

# **Figura 4.1.1. Perspectiva del producto Fuente:** Propia

# **Resumen de capacidades**

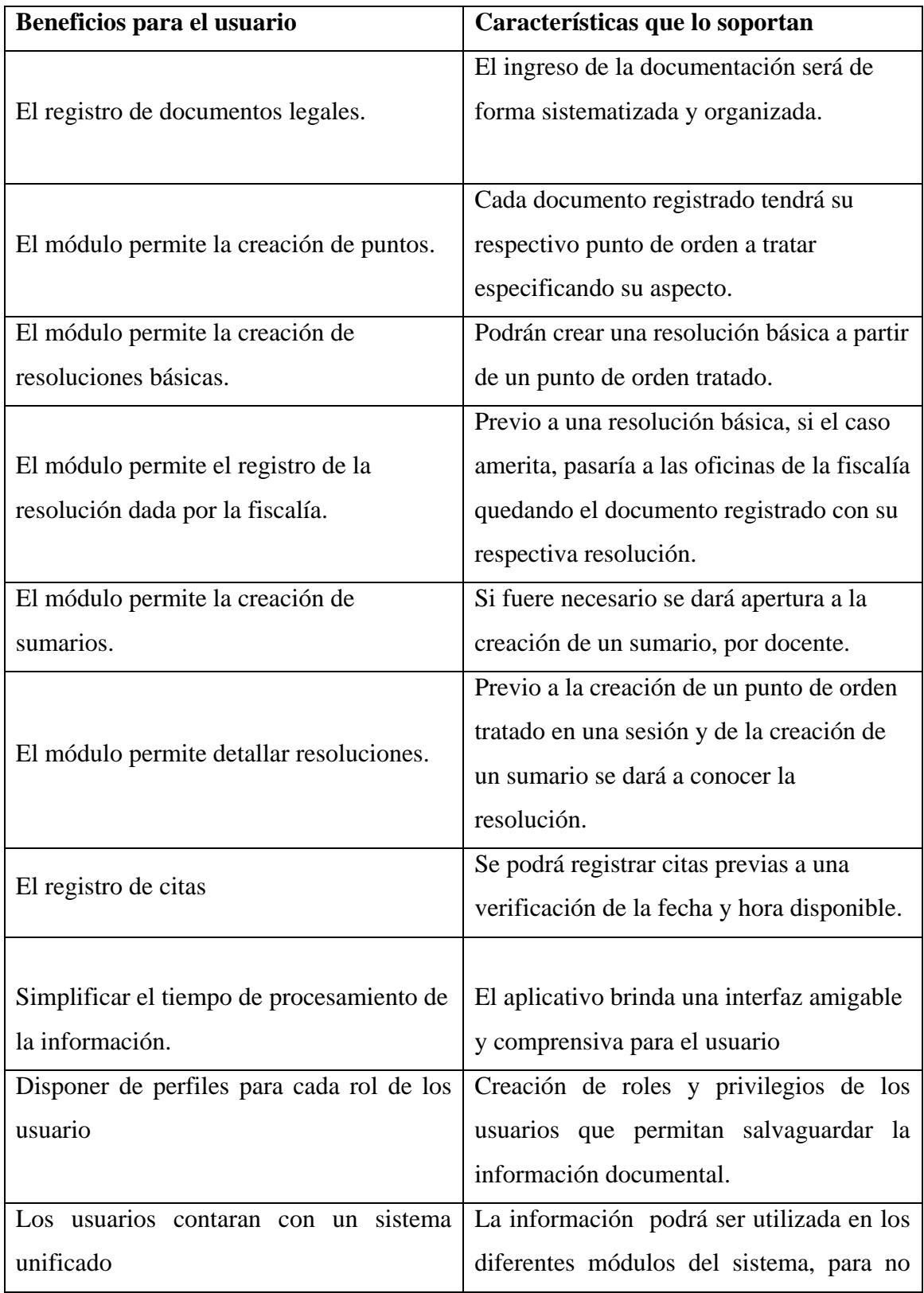

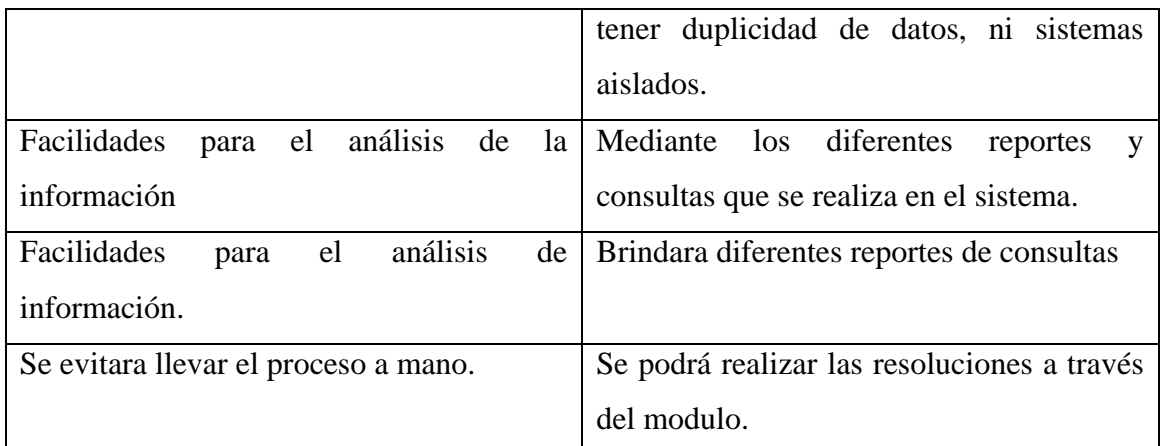

# **Tabla 4.1.11.** Resumen de capacidades **Fuente:** Propia

# **Suposiciones y dependencias**

El Jefe de Asesoría Jurídica mediante TCP/IP tenga acceso al servidor de base de datos y aplicaciones que se encuentra implementado en el Departamento de Informática de la Dirección de Educación donde se encuentra alojado del sistema SIGAJ

Cada usuario puede acceder al producto de acuerdo a los privilegios dentro del sistema

#### **Costos y precios**

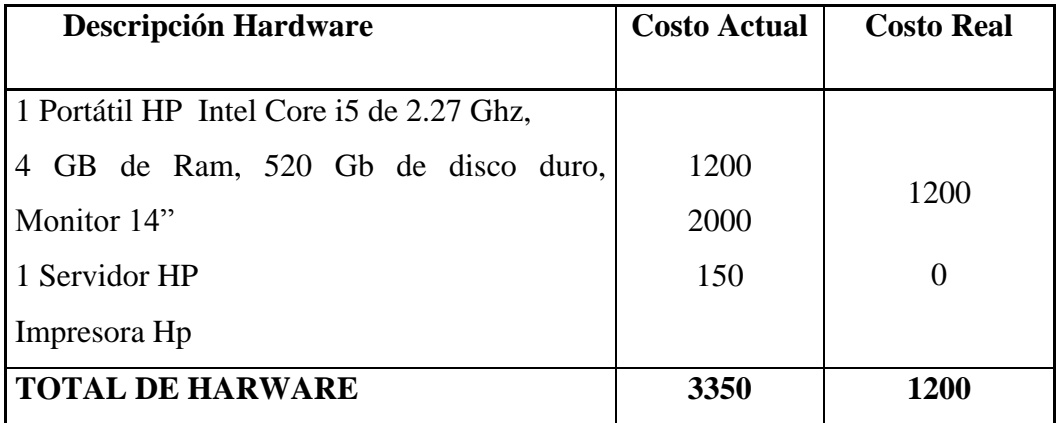

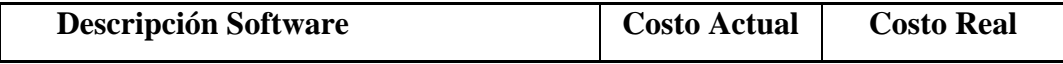

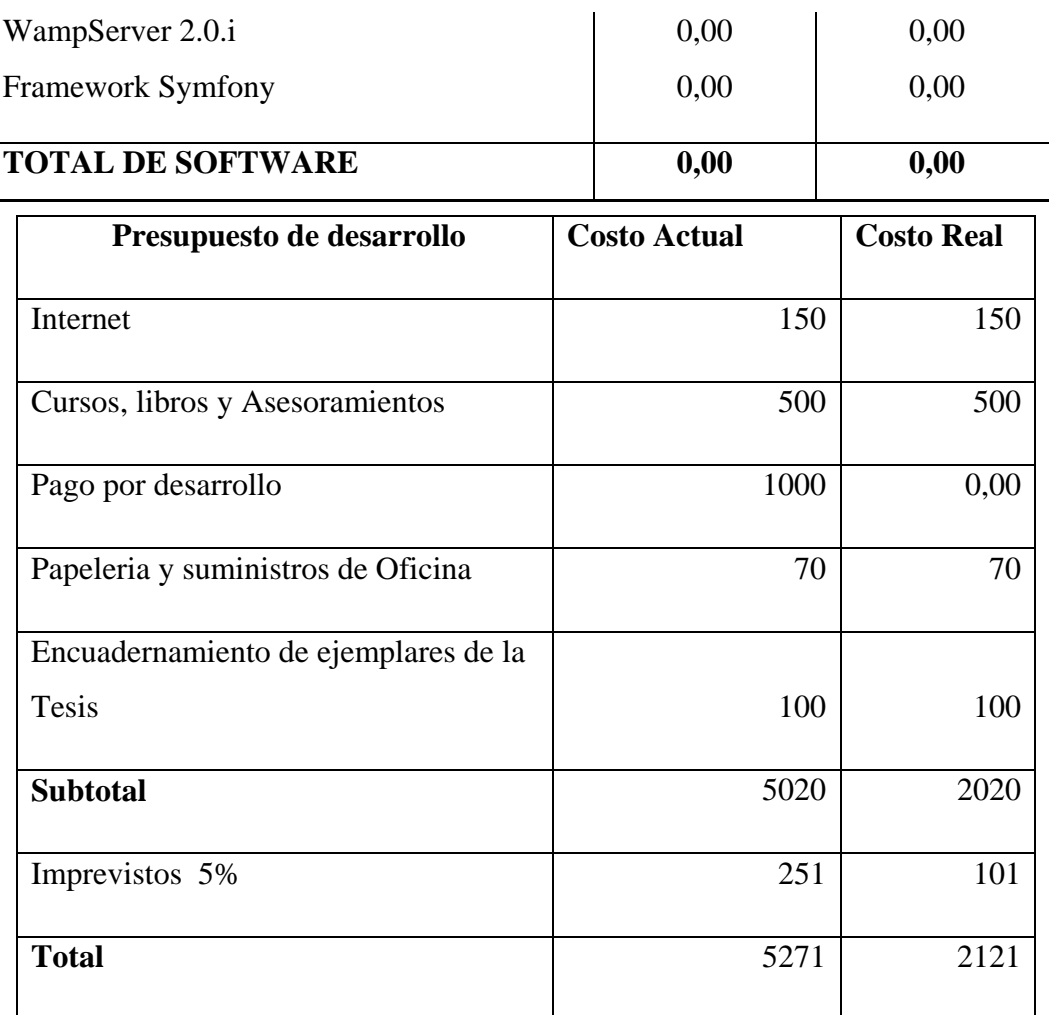

# **Tabla 4.1.12.** Costos y Precios **Fuente:** Propia

### **Licenciamiento e instalación**

- o Licencia Opensourse**<sup>1</sup>**
- o La instalación del producto es realizada por el Jefe de área de Informática.

# **4.1.7 Características del producto**

**Facilidad de acceso y uso**

 1 Software Libre

Sistema Web para el departamento de Asesoría Jurídica de la Dirección Provincial De Educación de Imbabura SIGAJ, es desarrollado utilizando el Framework Symfony, permitiendo a los usuarios un fácil acceso y uso.

### **Unificación de la Información**

Uno de los principales objetivos es automatizar y organizar la información legal del personal docente e instituciones, facilitando los procesos que desempeñan los integrantes de este departamento, disponiendo de la información a través de reportes y búsquedas.

# **Rangos de Calidad**

El desarrollo del "Sistema Web para el departamento de Asesoría Jurídica de la Dirección Provincial De Educación de Imbabura" se elaborara siguiendo la Metodología de Desarrollo de Software RUP, contemplando los parámetros de calidad que define la metodología.

# **Cubrir requerimientos de usuario**

Los usuarios del área de Asesoría Jurídica, a través del SIGAJ facilitan el proceso y seguridad de la información legal del personal docente e instituciones educativas de la Dirección de Educación.

# **Condiciones Generales:**

Para el correcto funcionamiento del sistema, los equipos terminales deberán tener instalado navegadores de internet, para ser visualizado el sistema en los equipos.

# **4.2 PLAN DE DESARROLLO DEL SOFTWARE**

La versión previa del desarrollo de Software como respuesta al "Sistema Web para el departamento de Asesoría Jurídica de la Dirección Provincial De Educación de Imbabura". Esta sección del documento proporciona un enfoque global de la perspectiva de desarrollo elaborada.

El proyecto ha sido basado en una metodología de Unificación de Procesos con el fin de implementar un esquema inicial de esta metodología para futuros desarrollos.

El desarrollo del proyecto está reflejado en este documento y contiene el detalle a profundidad de todo el diseño.

#### **4.2.1 Propósito**

El Plan de Desarrollo de Software provee la información necesaria para tener el control del proyecto. En él se describe el enfoque de desarrollo del software.

Los usuarios del Plan de Desarrollo del Software son:

- El jefe del proyecto, quien lo utiliza para organizar la agenda de actividades, recursos necesarios y realizar su seguimiento.

# **4.2.2 Alcance**

El Plan de Desarrollo del Software describe el plan global usado para el desarrollo del Sistema Web para el departamento de Asesoría Jurídica de la Dirección Provincial de Educación de Imbabura.

Una vez que se ha iniciado con el proyecto se genera la primera versión del artefacto "Visión" en la que se definen las características del producto a desarrollar, el cual se utilizara para redefinir este documento, el plan de desarrollo del software es basado en la captura de requisitos por medio de los

stakeholder del área de Asesoría Jurídica, para hacer una estimación aproximada. Posteriormente el avance del proyecto y el seguimiento en cada una de las iteraciones ocasionará el ajuste de este documento produciendo nuevas versiones actualizadas.

#### **4.2.3 Vista General del Proyecto**

### **Propósito, Alcance y Objetivos**

En el desarrollo de este modulo se tiene varios propósitos como: evitar la pérdida e inconsistencia de la información de los documentos legales, resoluciones tratadas en las diferentes reuniones.

El objetivo de este proyecto es facilitar información confiable e integra a todos quien conforma la Dirección de Educación y personas particulares.

Luego de analizar y revisar los procesos que se ejecutan en el Área de Asesoría Jurídica de la Dirección de Educación, se determina la creación del Aplicativo SIGAJ, para solucionar los problemas que afectaban a los usuarios de esta dependencia, además de cumplir los requerimientos de los usuarios.

El "Sistema Web para el departamento de Asesoría Jurídica de la Dirección Provincial de Educación de Imbabura" manejará toda la información legal del personal docente e instituciones educativas de la provincia.

#### **Suposiciones y Restricciones**

Las suposiciones y restricciones, se derivan directamente de las entrevistas con los stakeholder:

- Este módulo debe interactuar con la aplicación del Departamento de Recursos Humanos y el de Escalafón.
- $\checkmark$  Este módulo proporcionará y recibirá información de los módulos antes mencionados, de esta manera se evitará redundancia de información.
- $\checkmark$  Eficiencia en procesos ejecutados

 $\checkmark$  Futura integración al sistema de la regional

Como es normal, la lista de suposiciones y restricciones se incrementará durante el desarrollo del proyecto, una vez establecido el artefacto "Visión".

### **Entregables del proyecto**

Se fundamentan en la Metodología RUP y se describe de forma breve a continuación:

#### **Plan de desarrollo del software:**

Es el presente documento.

#### **Visión:**

Este documento define la visión del proyecto desde la perspectiva de los usuarios especificando los requerimientos del aplicativo.

### **Glosario:**

Descripción de términos técnicos utilizados en el proyecto.

#### **Especificación de casos de uso**:

Se realiza una representación especificada para los casos de uso que los requieran, para lo cual se realiza una descripción detallada, utilizando una plantilla.

# **Prototipos de Interfaces de Usuario:**

Permiten al usuario hacerse una idea de la interfaz gráfica que proveerá el aplicativo.

# **Modelo de Análisis y Diseño:**

Este modelo establece la realización de los casos de uso en clases y pasando desde una representación en términos de análisis (sin incluir aspectos de implementación) hacia una de diseño (incluyendo una orientación hacia el entorno de implementación), de acuerdo al avance del proyecto.

#### **Modelo de Datos:**

Conserva el modelo relacional de datos, expresado en Diagramas de Clase, siguiendo la estructura UML2.

### **Modelo de Implementación:**

Este modelo es una colección de componentes y subsistemas que lo contienen, además constituye una versión previa al término de la fase de Elaboración.

### **Lista de riesgos:**

Este documento contiene una lista de riesgos en donde se describe cada uno de los riesgos en orden de decreciente importancia y las actividades que se deben realizar para evitar que sucedan.

# **Material de apoyo para el usuario final:**

Documentos de facilidades de uso del aplicativo.

# **Producto:**

SIGAJ, será implementado por el Jefe de área de Informática en el servidor Web de la dirección de Educación, al cual tendrá acceso el personal que labora en el área de Asesoría Jurídica según el rol que desempeña.

**<sup>.</sup>** <sup>2</sup> UML: Lenguaje Unificado de Modelado. Es un lenguaje gráfico para visualizar, especificar, construir y documentar un sistema.

#### **4.2.4 Organización del Proyecto**

#### **Participantes del proyecto**

El personal considerado en las fases de inicio, elaboración y en dos interacciones de la fase de construcción, está formado por los siguientes:

**Jefe del Proyecto:** A cargo del Ing. Marlon Benavides, con experiencia en desarrollo de software y metodologías de desarrollo.

**Analistas – Programadores:** A mi cargo: Egresada. Sandra Shomara Ponce Guamá, con conocimientos en entorno de desarrollo del proyecto.

**Ingeniero de software:** A cargo del Ing. Marlon Benavides, Ingeniero en Informática que participa realizando labores de gestión de requisitos. Encargado de las pruebas funcionales del sistema.

**Interfaces Extras:** Conformados por funcionarios del área de Asesoría jurídica quienes aportan con los requisitos para el desarrollo del aplicativo. Por lo cual como programador interactuare activamente con ellos.

**Roles y responsabilidades:** A continuación se describen las responsabilidades de cada uno de los puestos en el equipo de desarrollo durante las fases de inicio y elaboración, de acuerdo con los roles que desempeñan en el RUP.

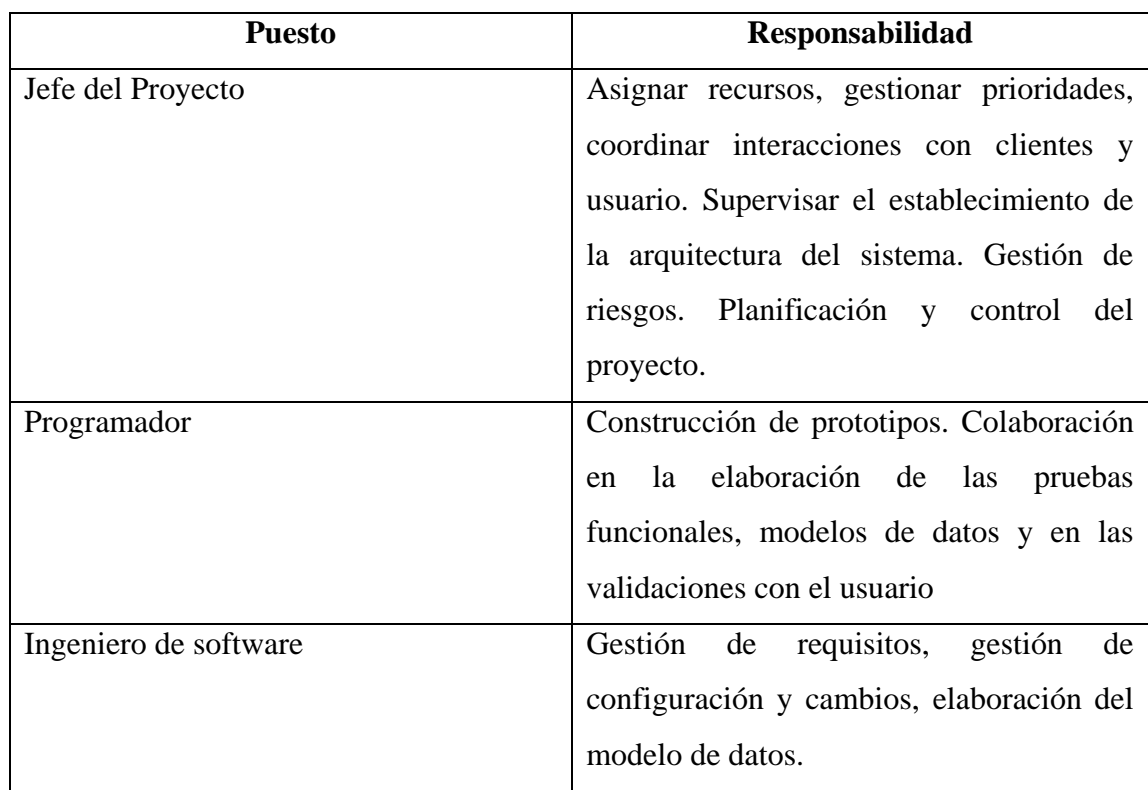

# **Tabla 4.2.1.** Organización del proyecto **Fuente:** propia

# **4.2.5 Plan del Proyecto**

En esta sección se muestra la distribución de iteraciones y el calendario del proyecto de acuerdo a sus etapas.

#### **Plan de Fases**

Cada fase tiene un número específico de iteraciones al igual que su duración.

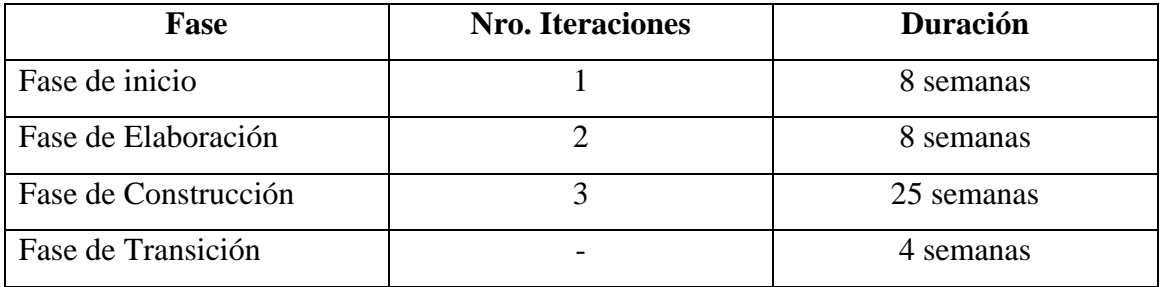

# **Tabla 4.2.2.** Plan de Fases **Fuente:** Propia

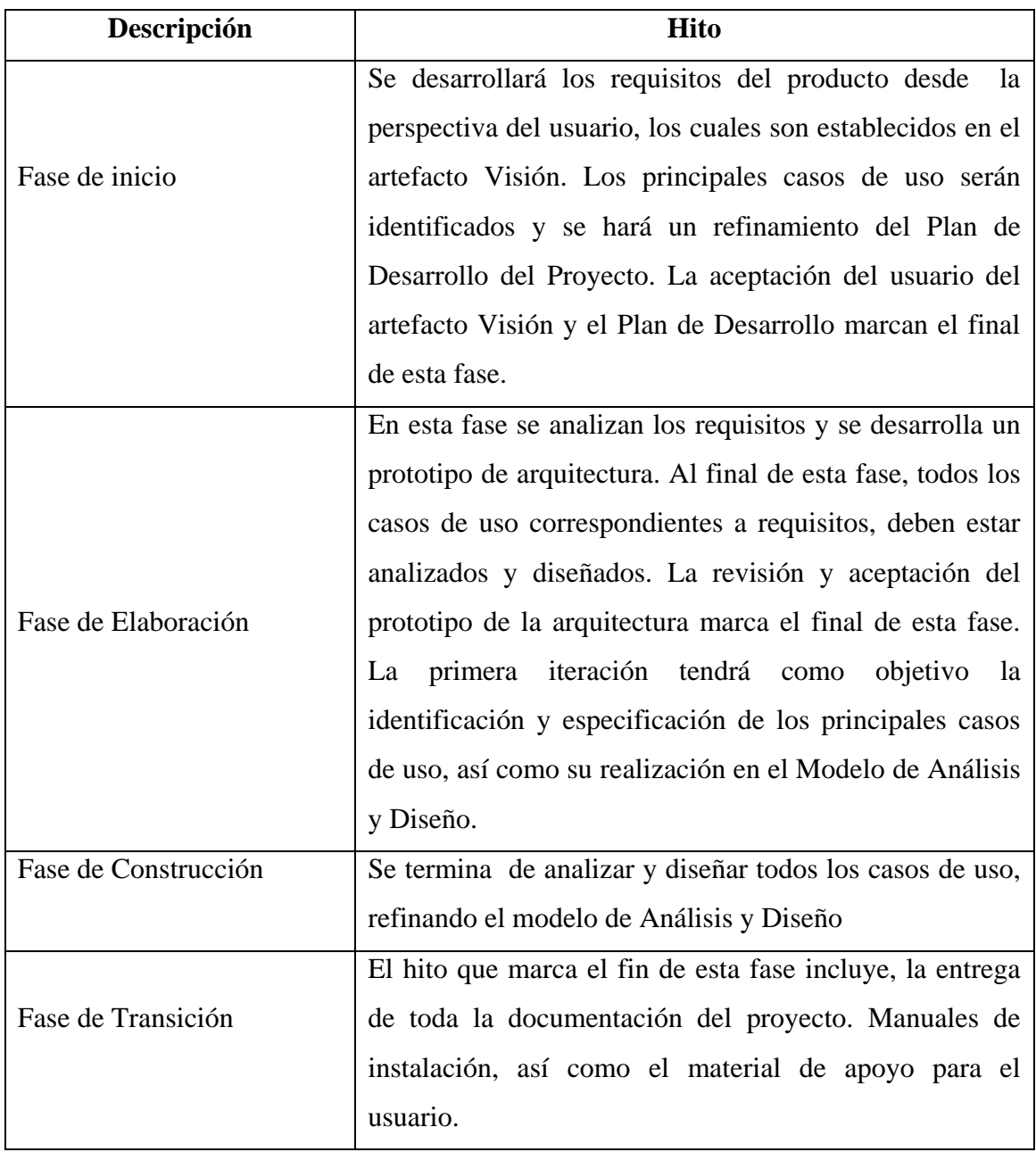

Los hitos que marcan el final de cada fase se describen en la siguiente tabla.

# **Tabla 4.2.3.** Plan de Fases: Hitos **Fuente:** Propia

# **Calendario del proyecto**

Para este proyecto se ha establecido el siguiente calendario:

# **1 Cronograma de Actividades**

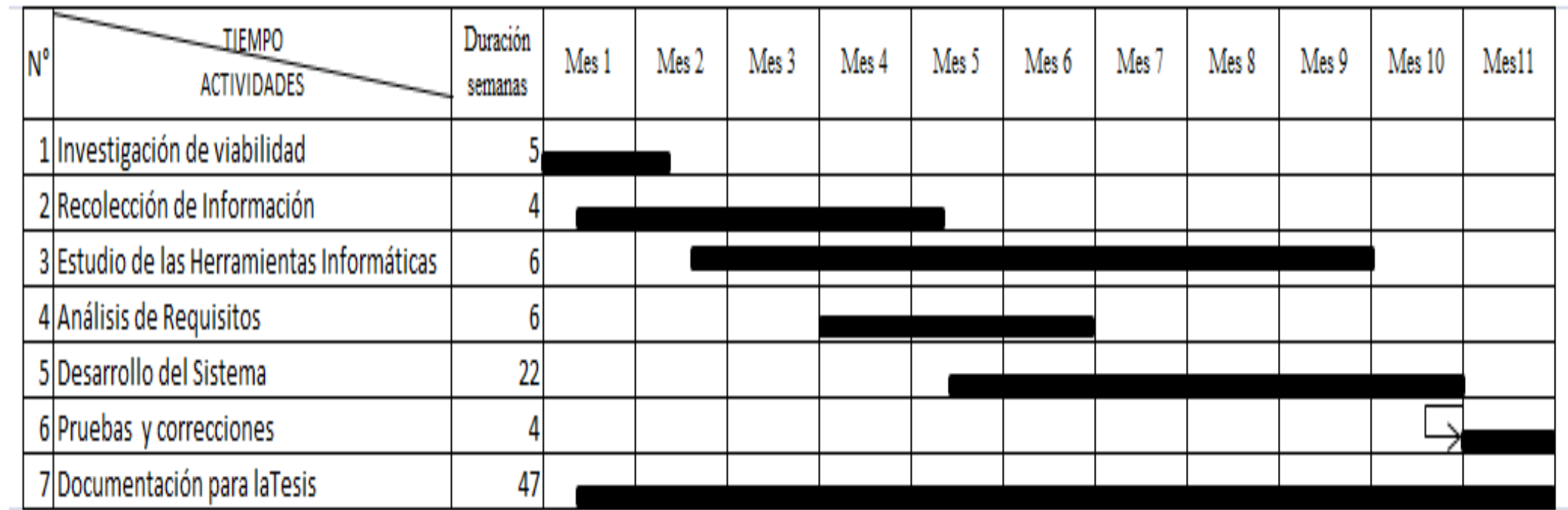

#### **4.2.6 Seguimiento y Control del Proyecto**

#### **Gestión de Requisitos**

Se encuentra especificados en el artefacto Visión, cada uno de ellos contiene una serie de propiedades como son: importancia, estado de iteración y lugar donde se implementa. Los cambios en los requisitos serán evaluados y distribuidos para asegurar la integridad del sistema y el correcto proceso de gestión de configuración y cambios.

- o **Control de plazos**: El calendario del proyecto tendrá un seguimiento y evaluación por el jefe del proyecto.
- o **Control de Calidad**: En caso de encontrar algún defecto durante las revisiones, se explicará en una solicitud de cambio, de esta forma se contará con un seguimiento detallado de las fallas y las soluciones encontradas.
- o **Gestión de Riesgo:** Se contará con una lista y mitigación de riesgo, la cual asegura las estrategias del antes, durante y después que se produzca un riesgo.
- o **Gestión de Configuración:** Se registrará la configuración de los artefactos generados y sus versiones, en cada iteración.

# **4.3 ESPECIFICACIÓN DE CASOS DE USO**

- **4.3.1 Identificación de los casos de uso:** Los casos de uso identificados para el sistema son los siguientes:
	- **Administrador del Sistema:**

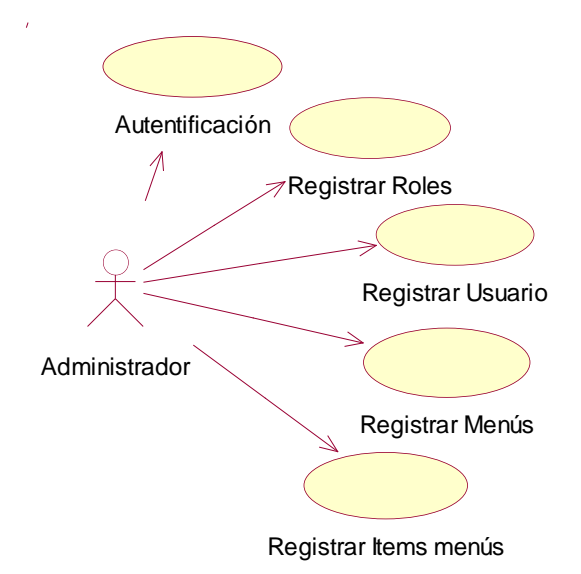

# **Figura 4.3.1***.* Administrador del Sistema **Fuente:** Propia

#### **Descripción Breve**

Este caso de uso describe los procesos que realiza el administrador del Modulo a las diferentes gestiones, procesos como: registros de roles, registro de usuarios, registro de menús, registro de ítems de menús.

**Usuario del Sistema:**

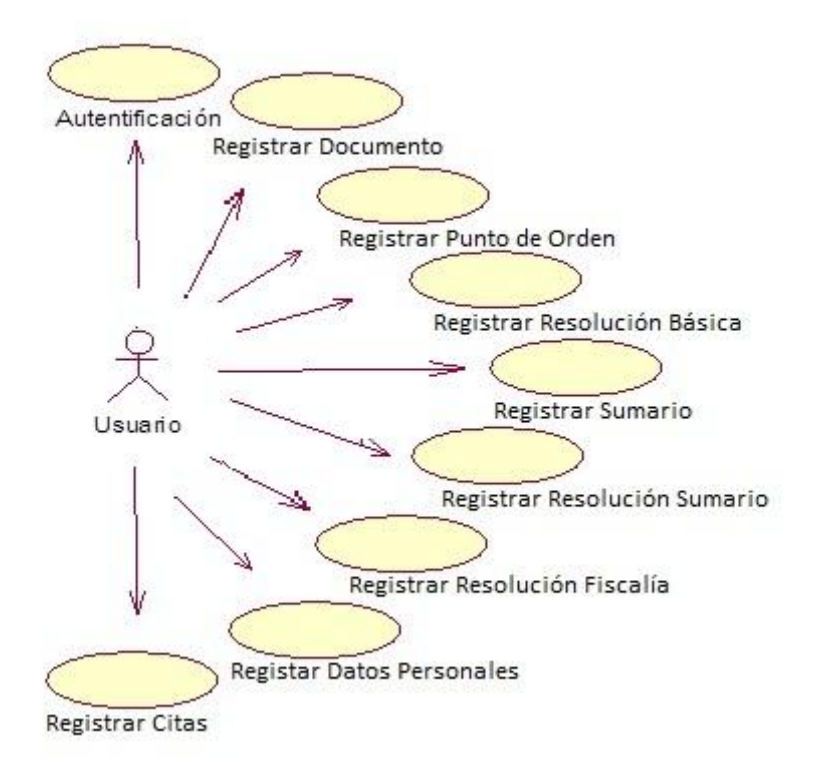

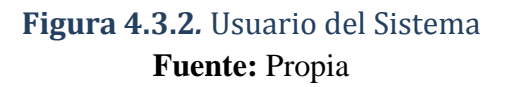

#### **Descripción Breve.**

Este caso de uso describe los procesos que realiza el usuario para dar inicio a las diferentes gestiones que realiza, procesos como: registro del documento, registro de punto de orden, registra resoluciones básicas, registra sumario, registra resolución sumario, registra resolución fiscalía, registra datos personales, registra citas.

#### **4.3.2 Especificación de caso de uso: Autentificar Usuario**

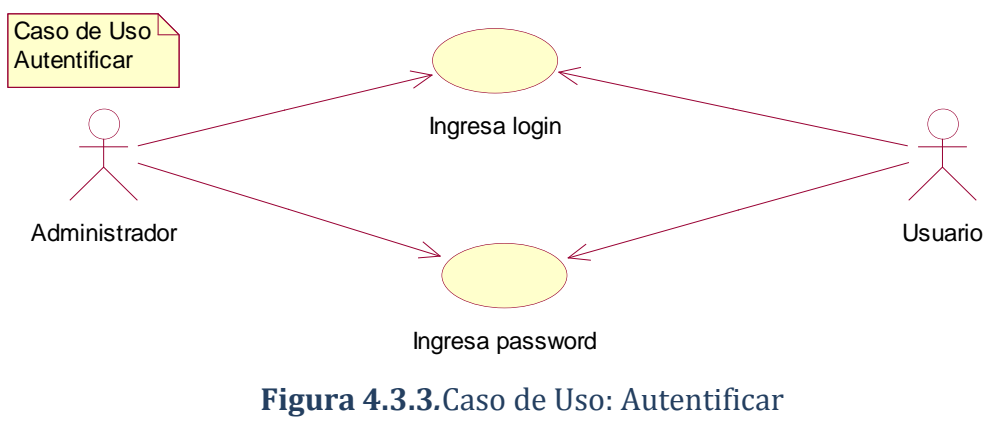

**Fuente:** Propia

#### **4.3.3 Especificación de Caso de Uso: Registrar Usuario**

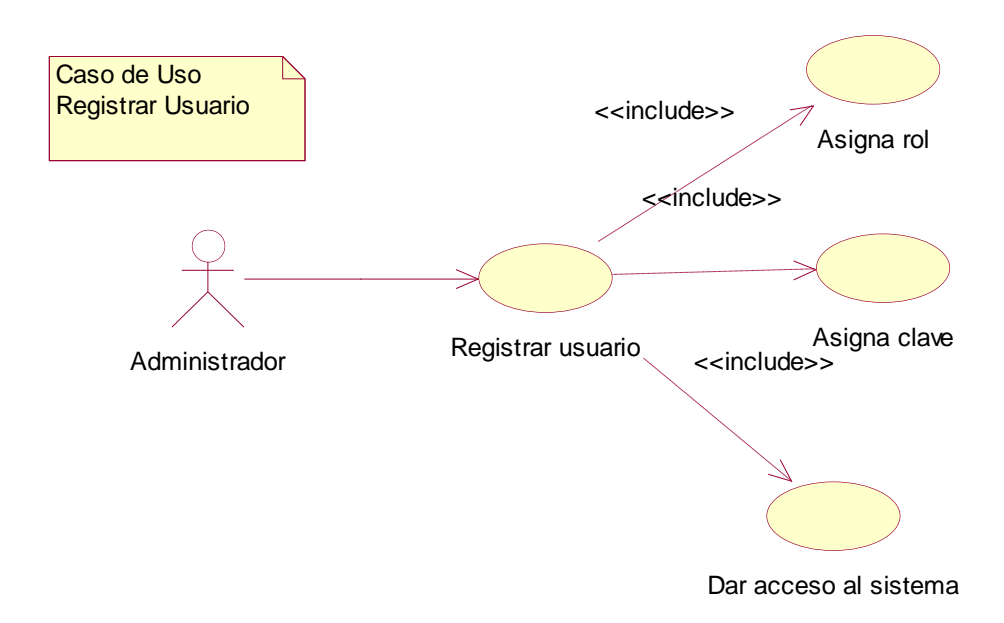

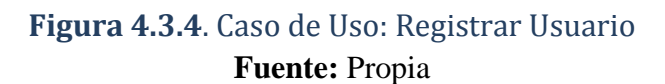
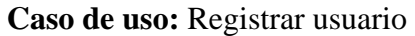

**Actor:** Administrador.

**Descripción:** Permite registrar usuarios al sistema

**Activación:** El caso de uso se activa cuando el Administrador selecciona Registrar usuario.

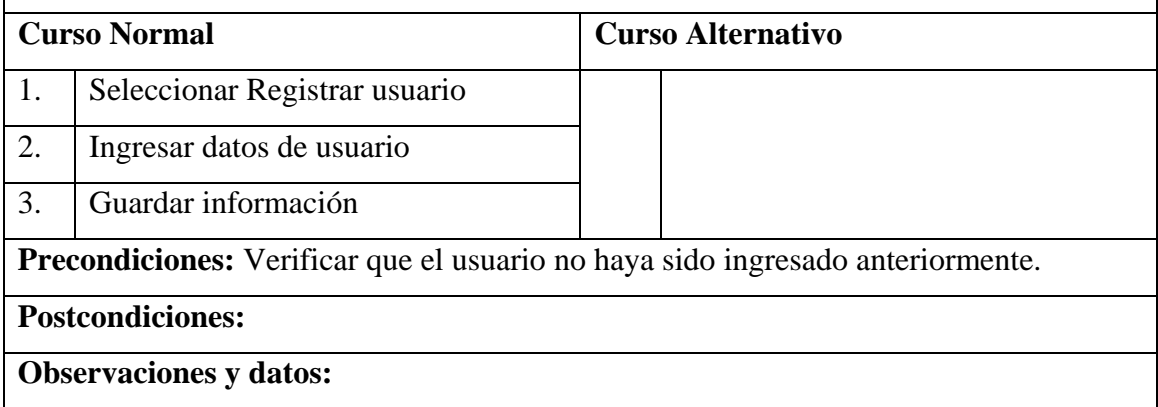

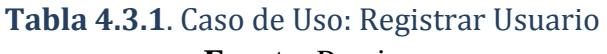

**Fuente:** Propia

# **4.3.4 Diagrama de Caso de Uso: Registrar Datos Personas Particulares**

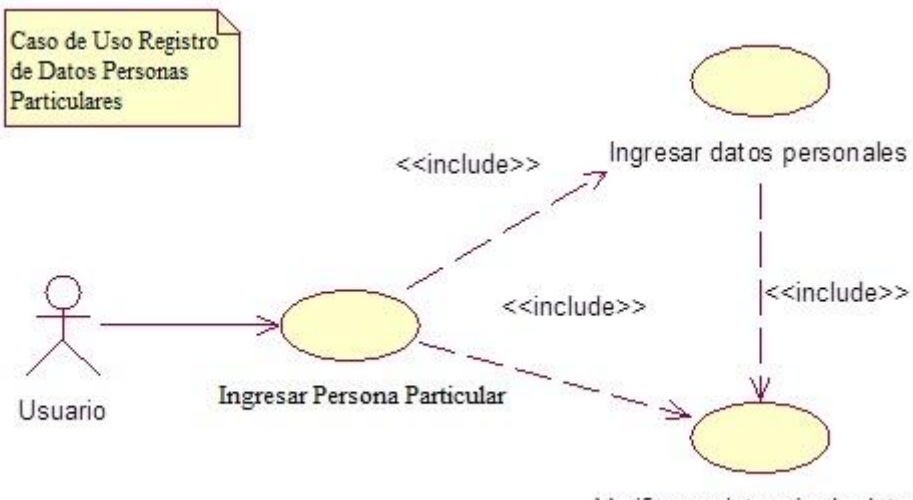

Verificar existencia de datos

# **Figura 4.3.5.** Caso de Uso: Registrar Datos Personas Particulares **Fuente:** Propia

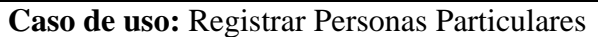

**Actor:** Usuario

**Descripción:** Permite registrar datos personales al sistema

**Activación:** El caso de uso se activa cuando el Administrador selecciona Registrar datos personales.

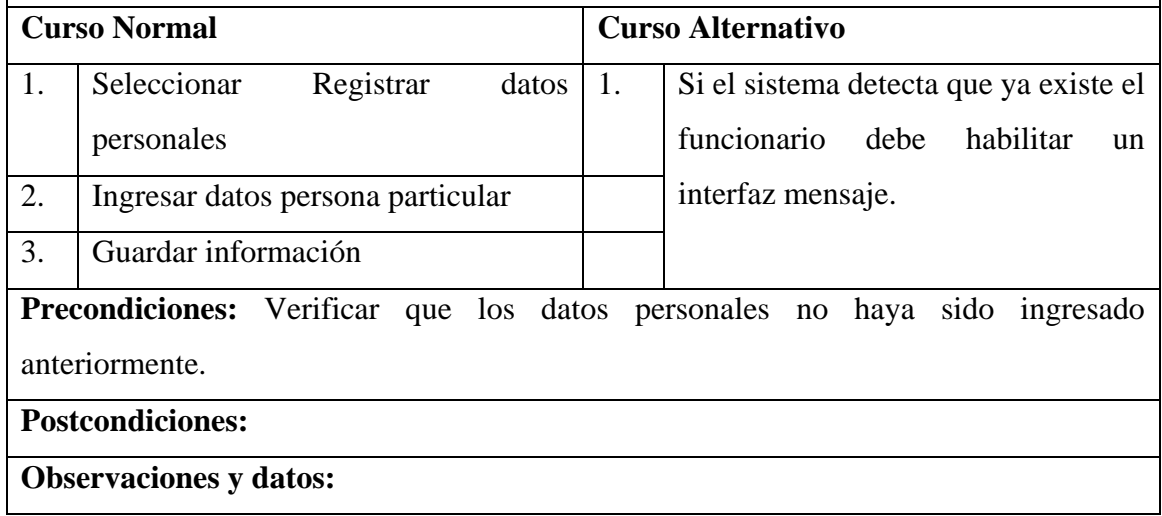

# **Tabla 4.3.2**. Caso de Uso: Registrar Datos Personas Particulares **Fuente:** Propia

# **4.3.5 Diagrama de Caso de Uso: Registrar Datos de Instituciones Educativas**

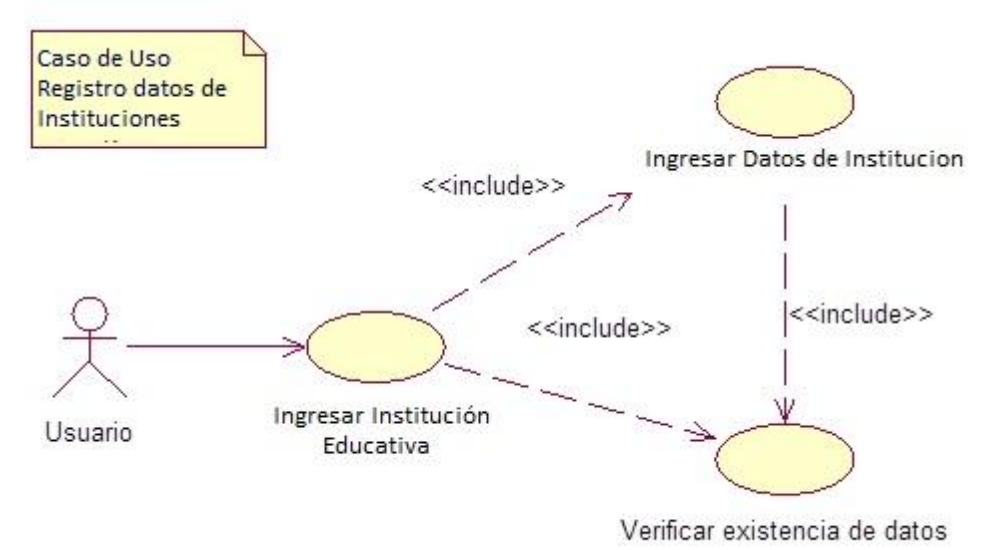

# **Figura 4.3.6**. Caso de Uso: Registrar Datos de Instituciones Educativas **Fuente:** Propia

**Caso de uso:** Registrar Datos de Instituciones Educativas

**Actor:** Usuario

**Descripción:** Permite registrar datos de las instituciones educativas

**Activación:** El caso de uso se activa cuando el Usuario selecciona Registrar datos Instituciones.

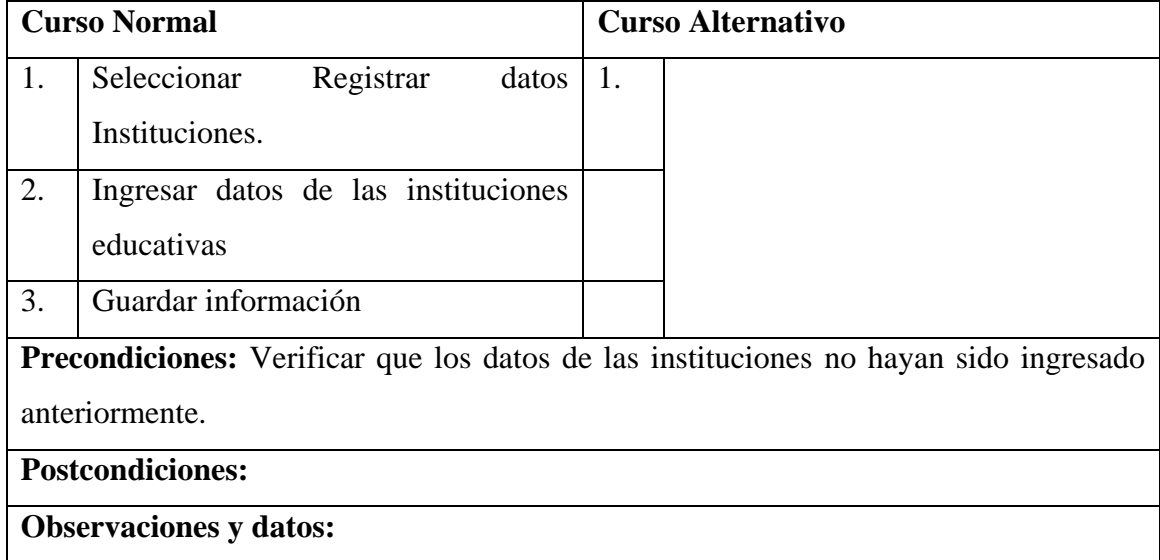

# **Tabla 4.3.3.** Caso de Uso: Registrar Datos de Instituciones Educativas **Fuente:** Propia

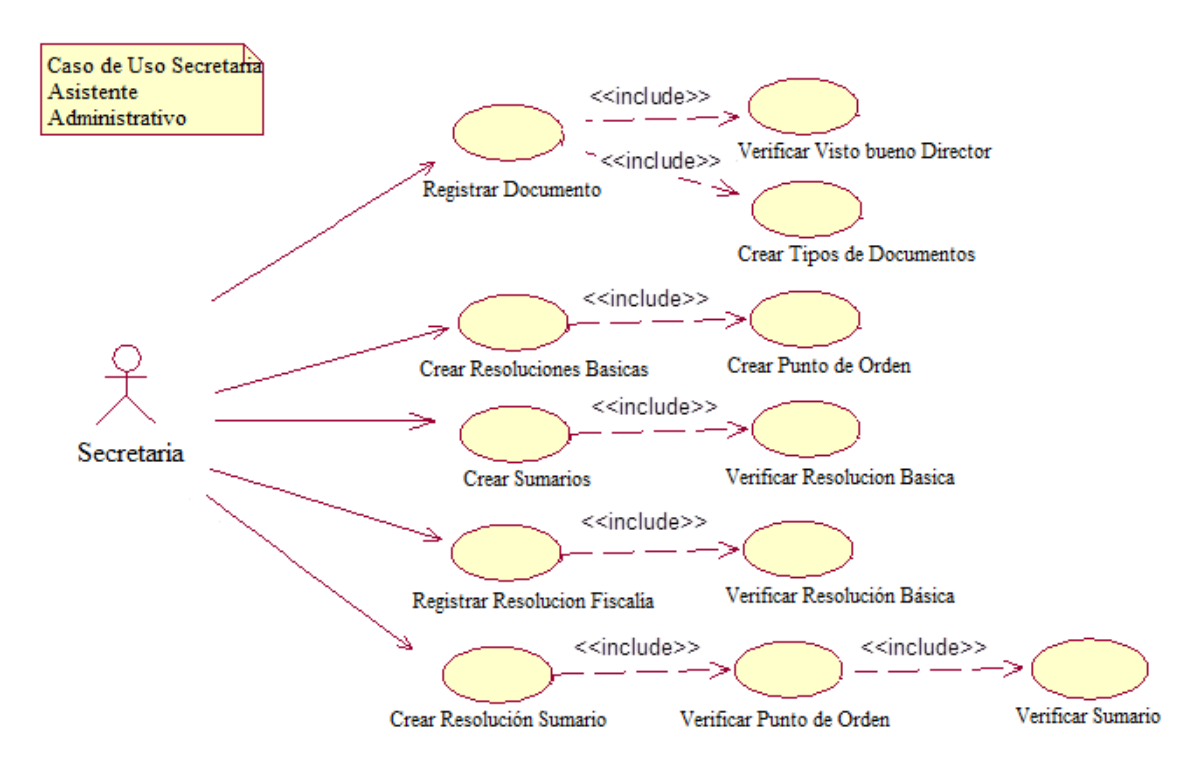

#### **4.3.6 Diagrama de Caso de Uso: Secretaria Asistente Administrativo**

**Figura 4.3.7.** Caso de Uso: Secretaria Asistente Administrativo **Fuente:** Propia

| Caso de uso: Procesos de la Secretaria Asistente Administrativo                      |                          |
|--------------------------------------------------------------------------------------|--------------------------|
| <b>Actor:</b> Usuario                                                                |                          |
| <b>Descripción:</b> Permite registrar la documentación                               |                          |
| <b>Activación:</b> El caso de uso se activa cuando el Usuario selecciona Registro de |                          |
| documento                                                                            |                          |
| <b>Curso Normal</b>                                                                  | <b>Curso Alternativo</b> |
| 1.<br>Seleccionar Registro de documento.                                             | 1.                       |
| 2.<br>Ingresar datos del documento.                                                  |                          |
| 3.<br>información por<br>Guardar<br>cada                                             |                          |
| registro de documento.                                                               |                          |
| <b>Precondiciones:</b> Tener visto bueno del Director                                |                          |
| <b>Postcondiciones:</b>                                                              |                          |
| <b>Observaciones y datos:</b>                                                        |                          |

**Tabla 4.3.5.** Caso de Uso: Procesos de la Secretaria Asistente Administrativo **Fuente:** Propia

# **4.3.7 Diagrama de Caso de Uso: Registrar Citas**

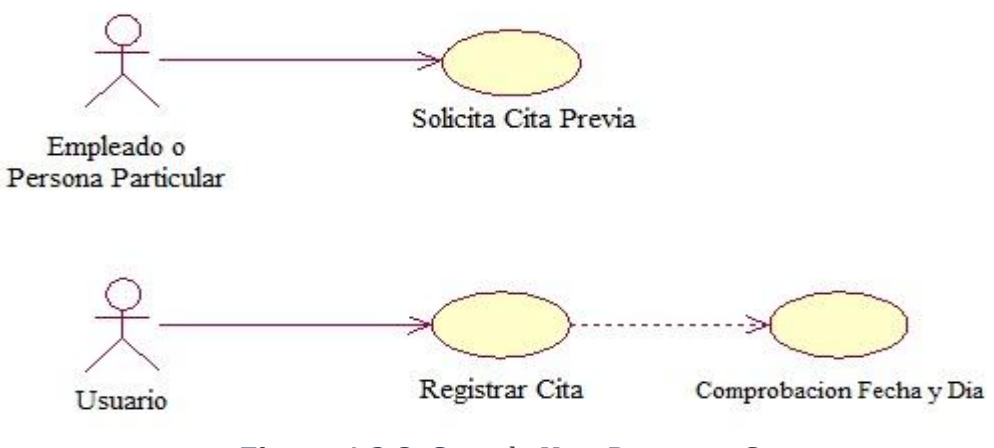

**Figura 4.3.8.** Caso de Uso: Registrar Citas **Fuente:** Propia

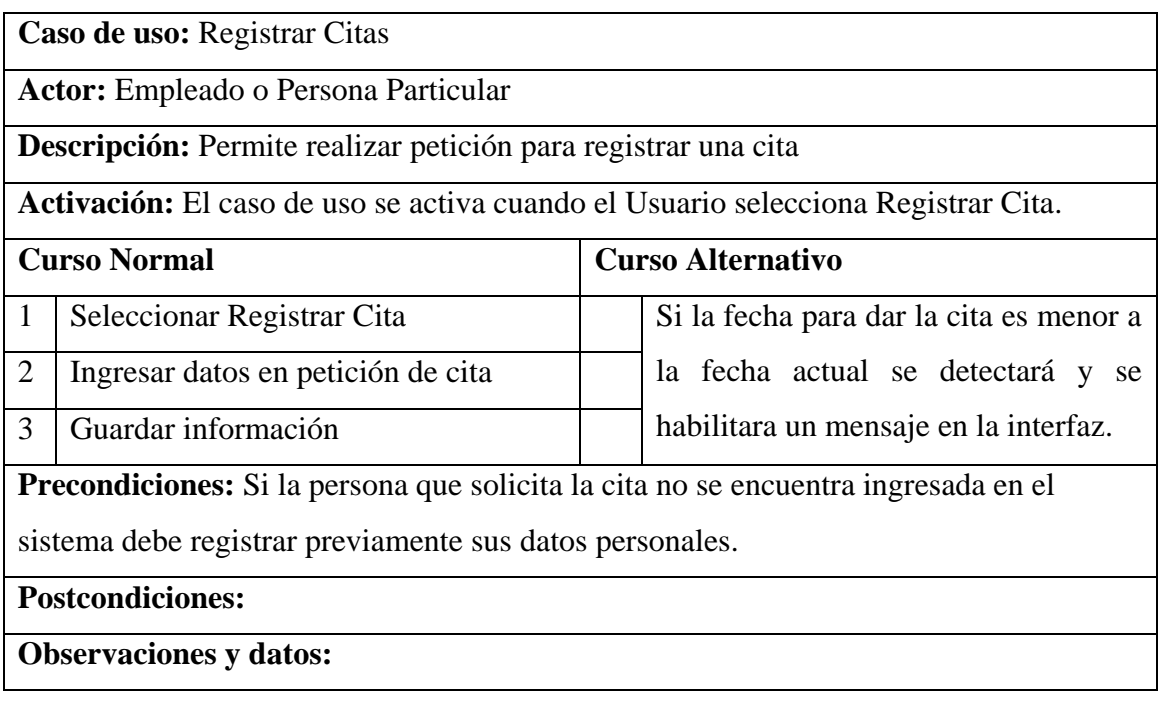

# **Tabla 4.3.6.** Caso de Uso: Registrar Citas **Fuente:** Propia

# **4.3.8 Diagrama de Caso de Uso: Generar Reportes**

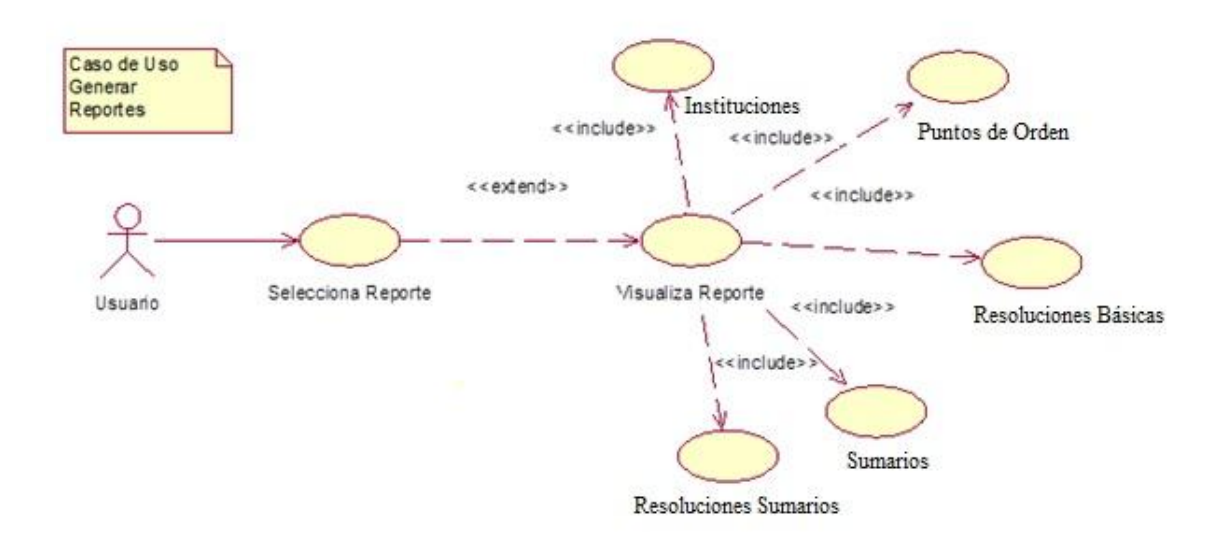

# **Figura 4.3.9.** Caso de Uso: Generar Reporte **Fuente:** Propia

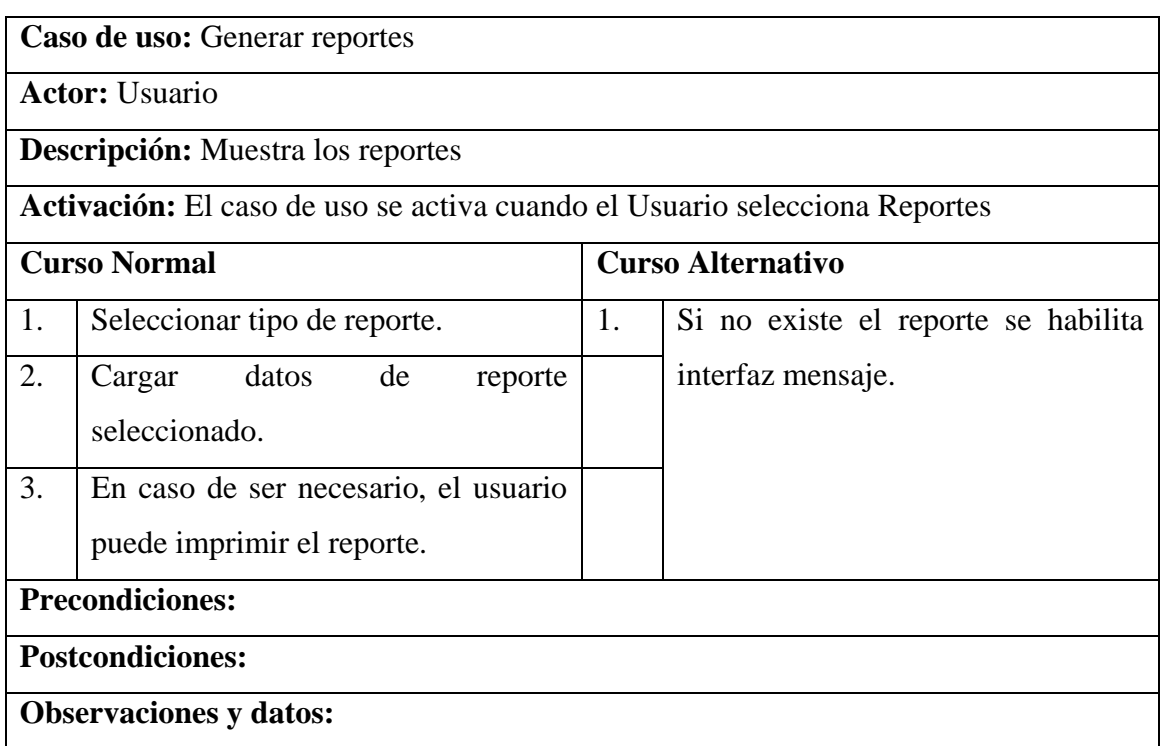

# **Tabla 4.3.7.** Caso de Uso: Generar Reporte **Fuente:** Propia

# **4.4. VISTA LÓGICA**

# **4.4.1 Diagrama de Paquetes**

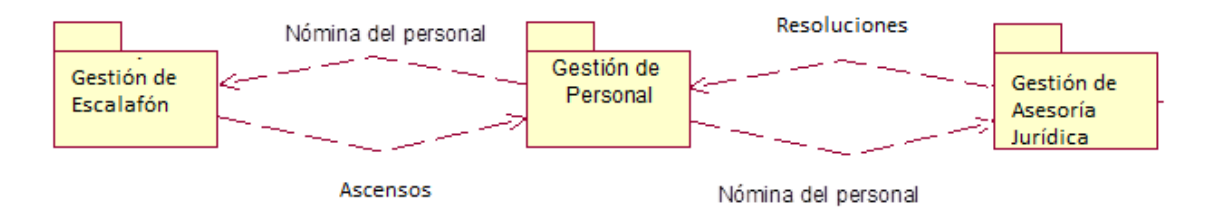

**Figura 4.4.1.** Diagrama Global de paquetes del Sistema Web de Asesoría Jurídica **Fuente:** Propia

# **4.4.2 Modelo Entidad Relación**

# *4.4.3 Modelo Físico*

# **4.5 Vista de Implementación**

#### **4.5.1 Diagramas de Actividades**

**Crear usuarios**

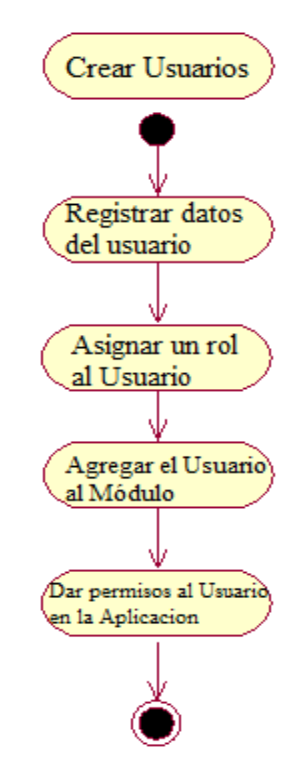

# **Figura 4.5.1** Diagrama Crear Usuarios **Fuente:** Propia

**Crear Roles**

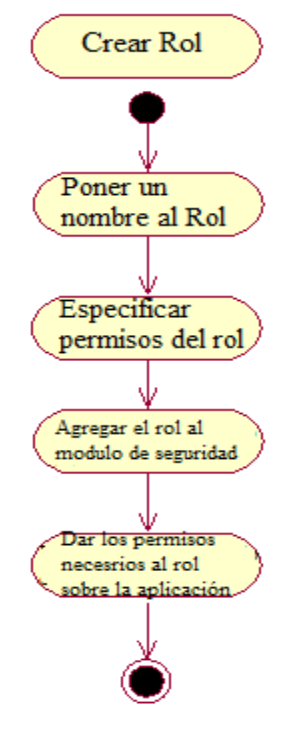

# **Figura 4.5.2.** Diagrama Crear Roles **Fuente:** Propia

# **Registrar usuario**

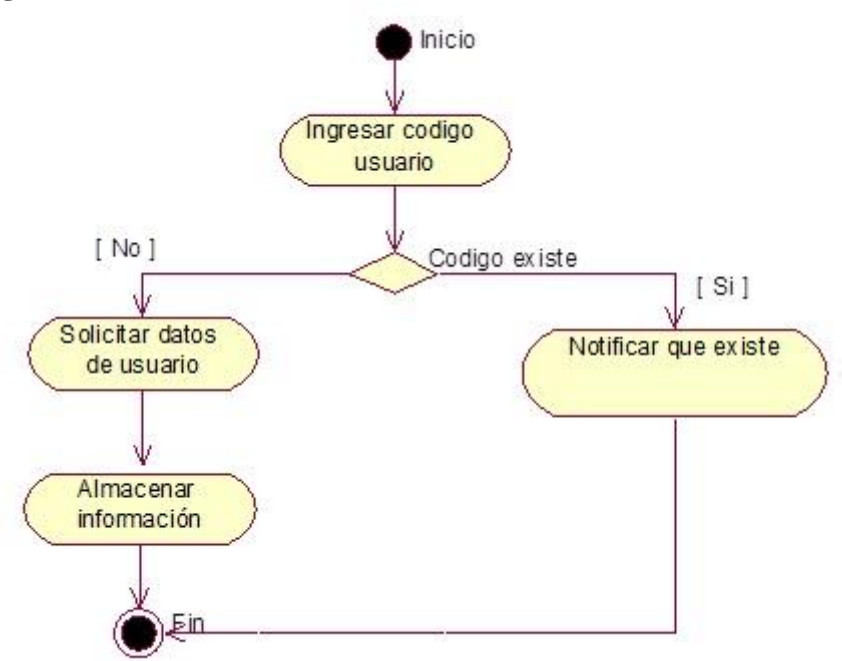

**Figura 4.5.3.** Diagrama de Actividades: Registrar Usuarios **Fuente:** Propia

**Registrar datos persona particulares**

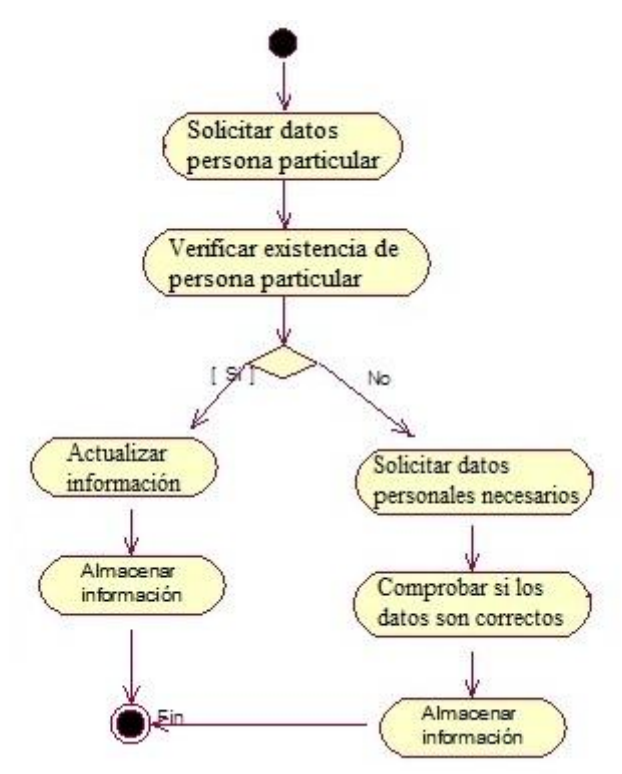

**Figura 4.5.4.** Diagrama de Actividades: Registrar datos persona particular **Fuente:** Propia

**Registrar datos de Instituciones Educativas**

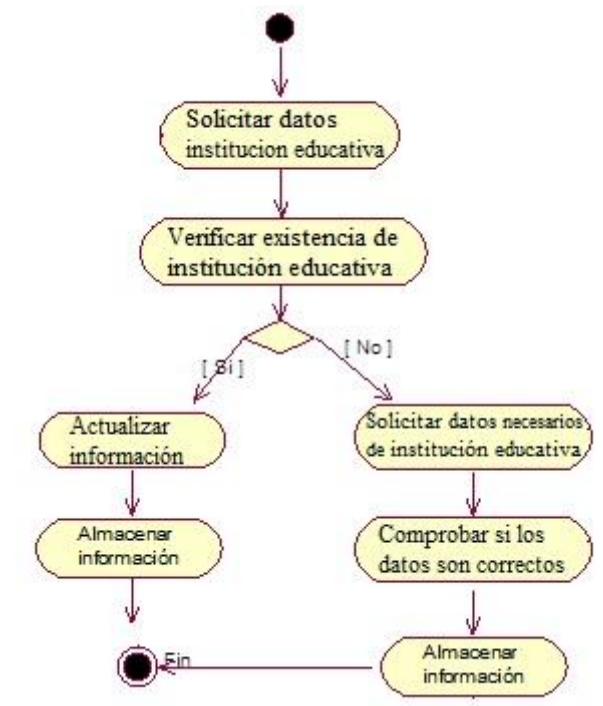

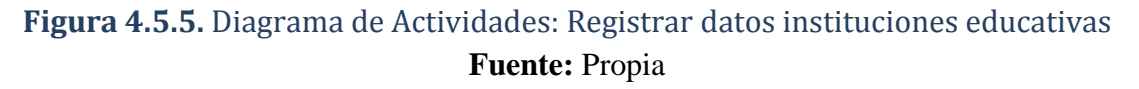

**Diagrama de Actividades: Secretaria Asistente Administrativo**

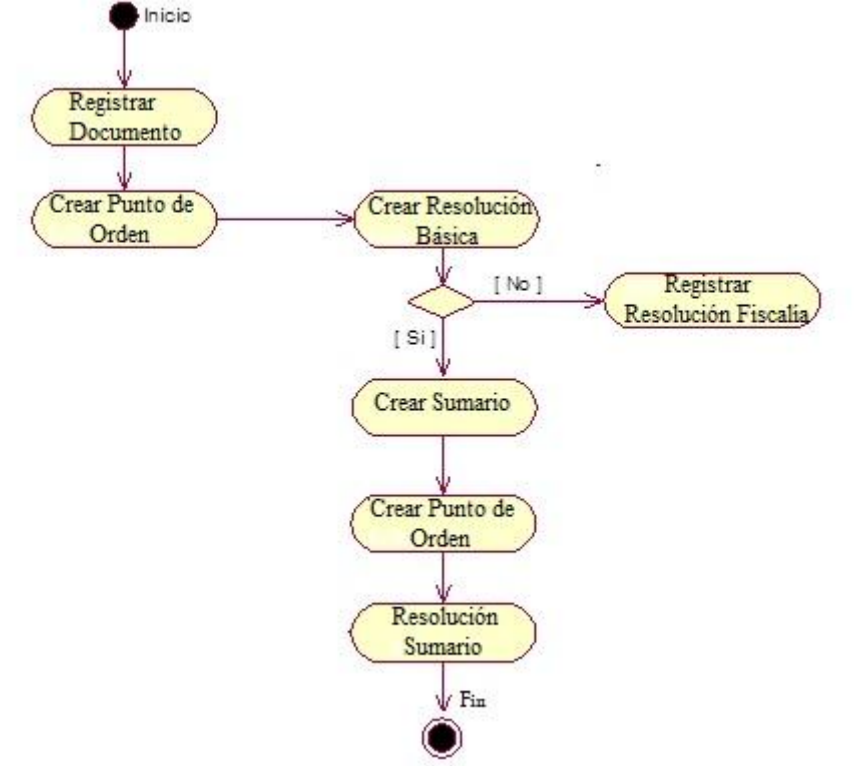

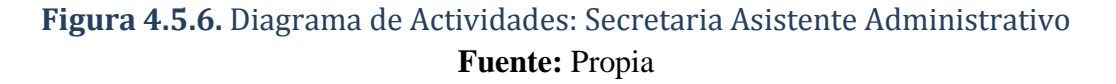

х

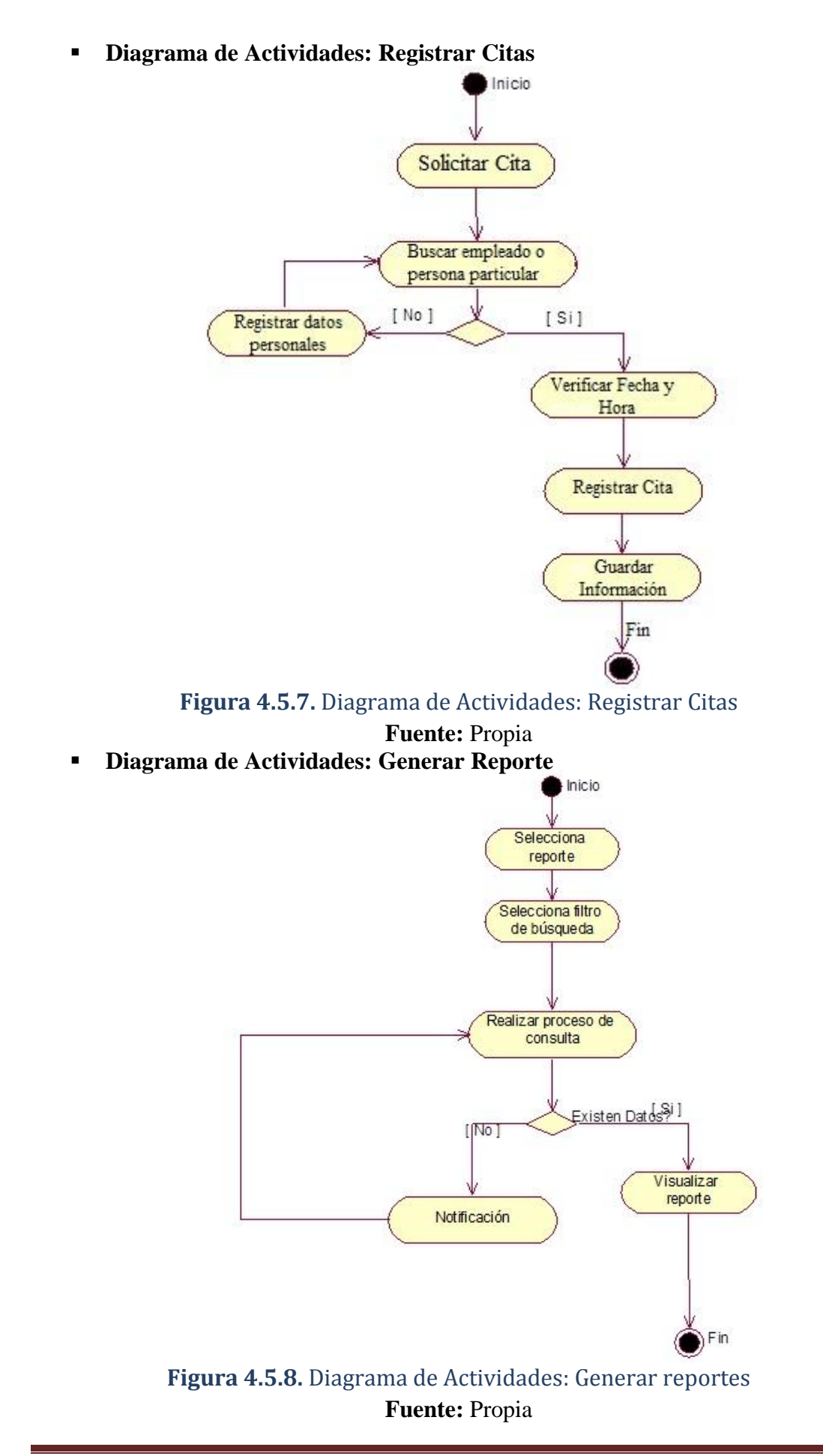

# **4.5.2 Diagramas de Secuencia**

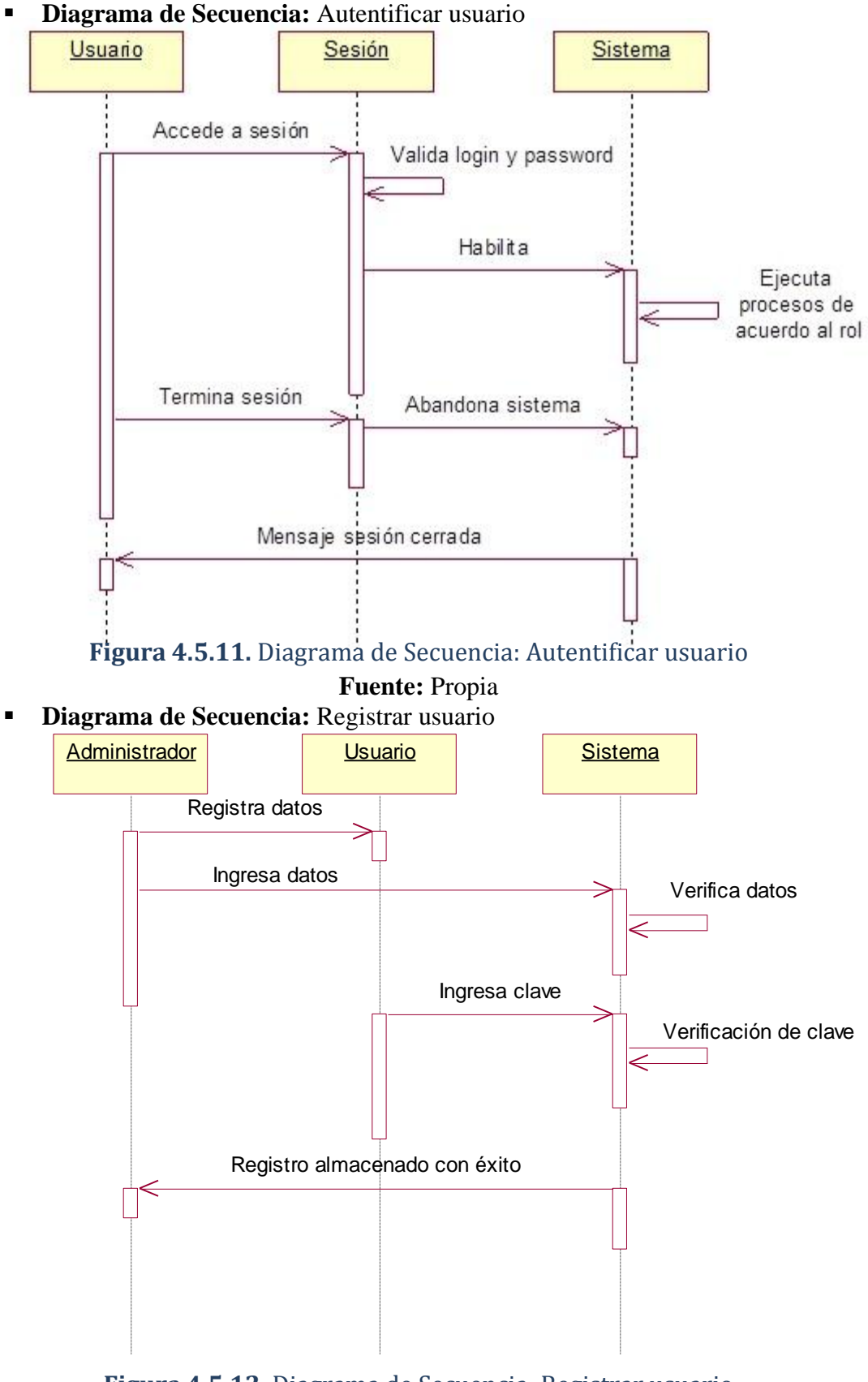

**Figura 4.5.12.** Diagrama de Secuencia: Registrar usuario **Fuente:** Propia

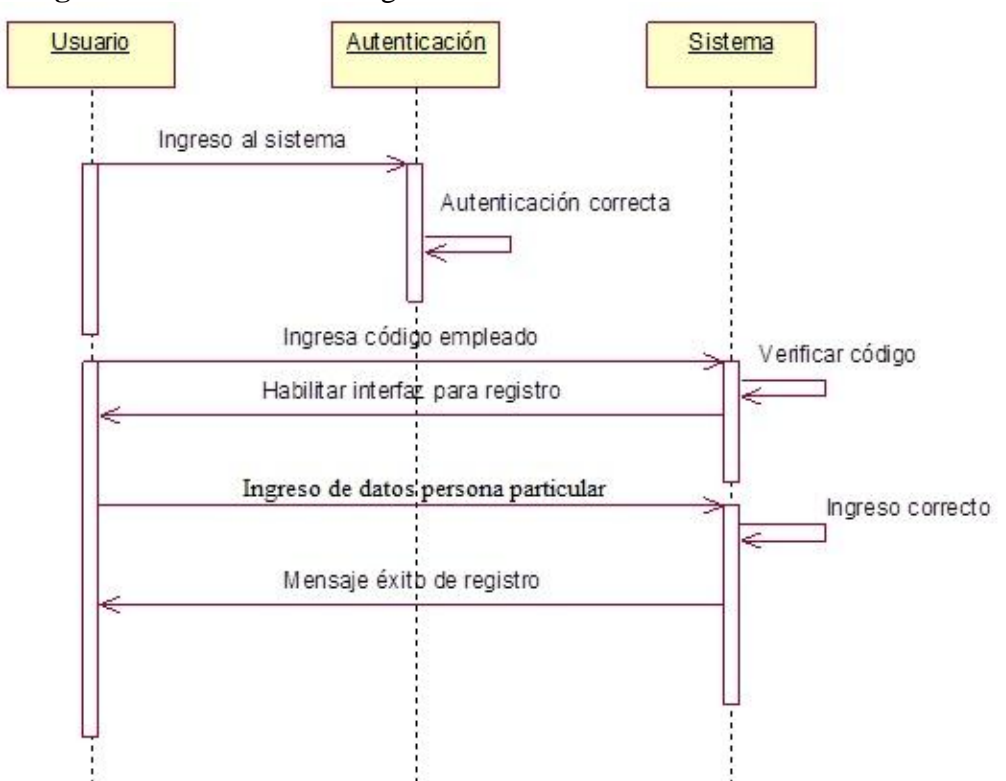

**Diagrama de Secuencia:** Registrar Datos Persona Particular

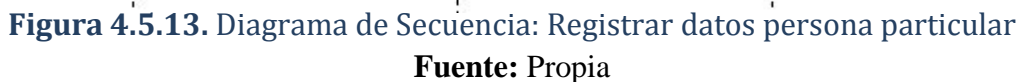

**Diagrama de Secuencia:** Registrar Datos Institución Educativa

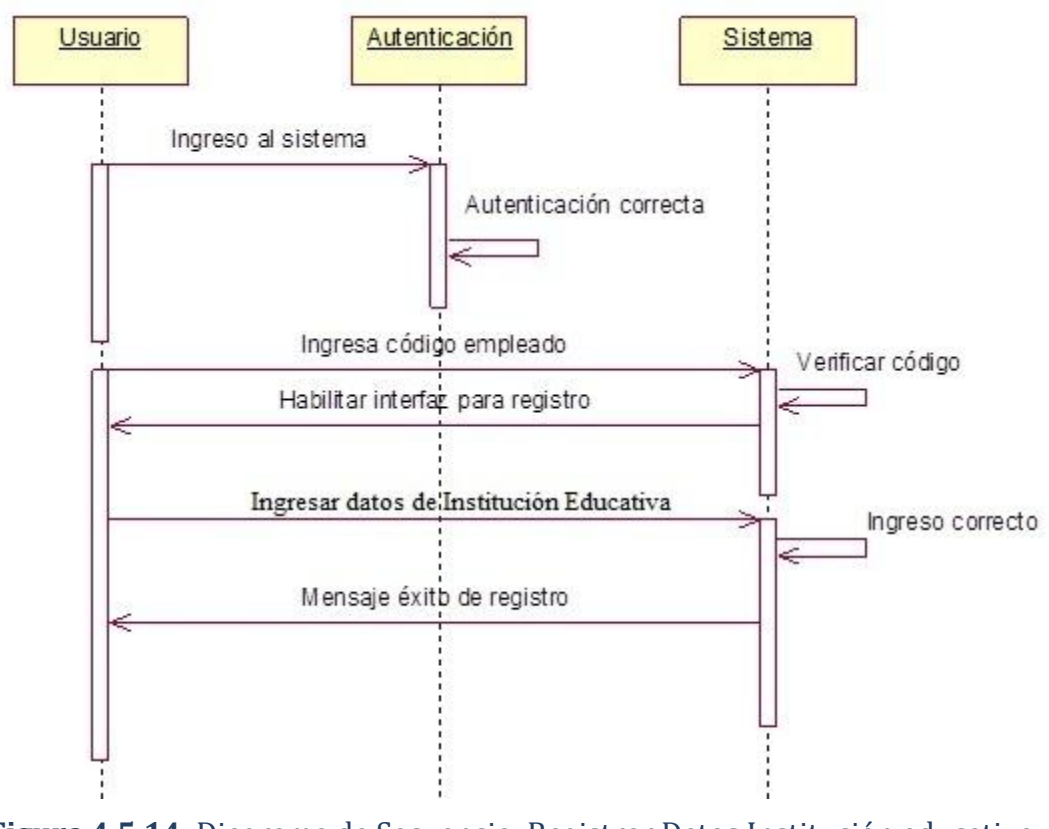

**Figura 4.5.14.** Diagrama de Secuencia: Registrar Datos Institución educativa **Fuente:** Propia

**Diagrama de Secuencia:** Registrar Citas

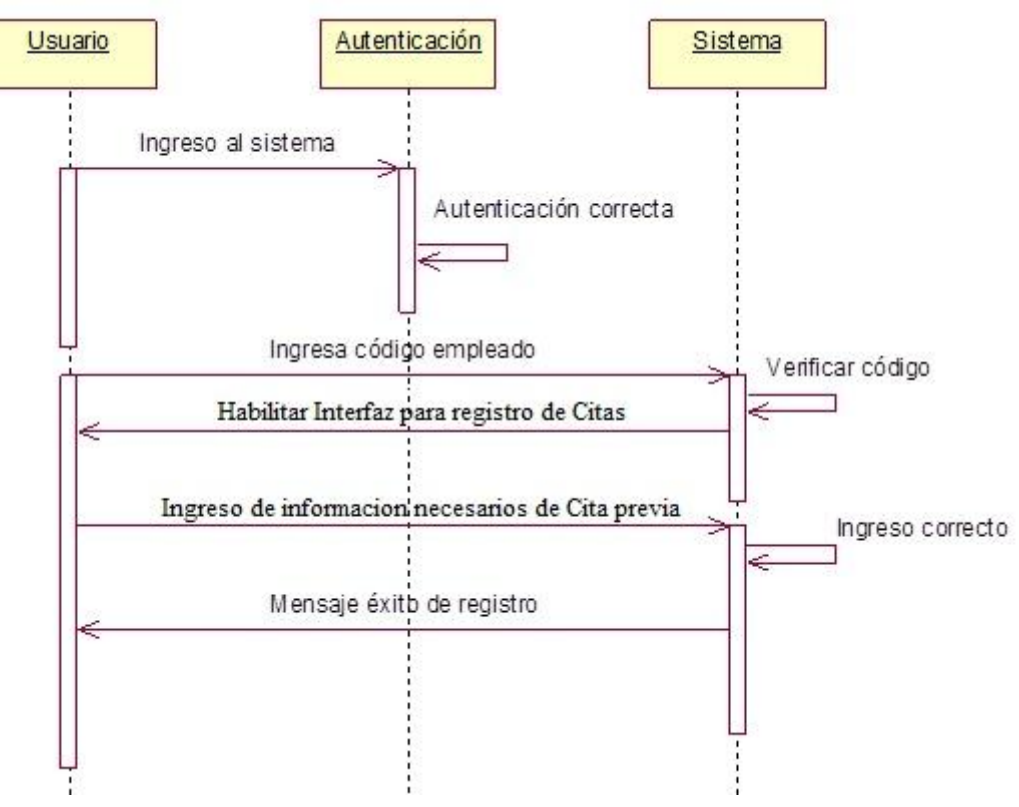

**Figura 4.5.15.** Diagrama de Secuencia: Registrar Citas **Fuente:** Propia

**Diagrama de Secuencia:** Reportes

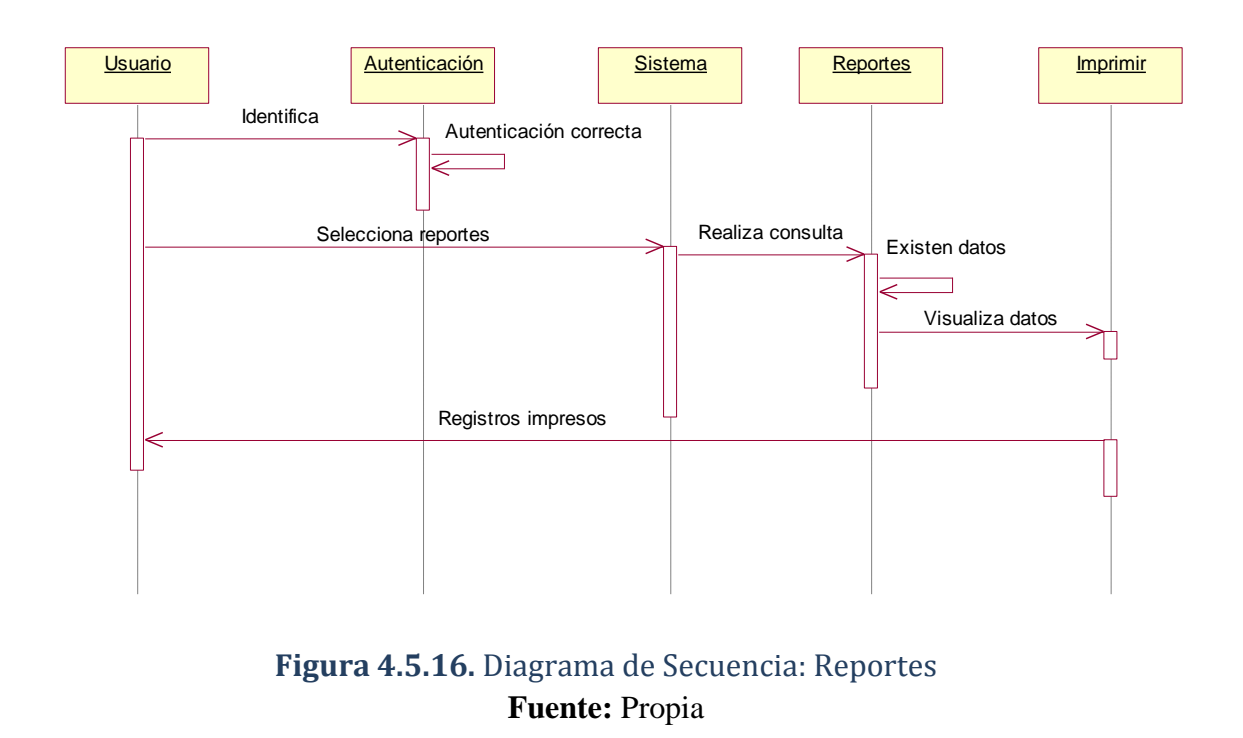

# **4.6. CASOS DE PRUEBA**

Para realizar las respectivas prueba se ha creado un usuario "asesoria", al cual se le ha proporcionado los permisos necesarios para poder acceder al módulo y a sus funcionamientos.

#### **4.6.1. Especificación de caso de prueba:** Registrar Datos de Instituciones Educativas

# **Descripción***.*

El usuario "asesoria" cubre el caso de uso "Registrar Datos de Instituciones Educativas", la única prueba que se puede realizar a este caso de uso es que el usuario manipule bien la información que ha bien tenga. El medio para realizar la prueba es el formulario de entrada de la aplicación.

# **Comprobar la manipulación de datos.**

Se ha creado un usuario "asesoria" con su respectiva clave para este caso. Se accede al menú ASESORIA JURIDICA en la opción Instituciones. El usuario debe hacer click en la opción Instituciones. Ingresar los datos necesarios que se requiere y guardar. Si algún campo requerido faltare de ingresar o estuviera incorrecto al momento de guardar enviará los mensajes en los campos mal ingresados.

#### **Condiciones de Ejecución.**

Las condiciones del caso de prueba con el usuario "asesoria" son: que tenga los respectivos permisos en los menús.

#### **Entrada.**

 $\checkmark$  Ingresar al sistema con el usuario "asesoria" con su respectiva contraseña.

- $\checkmark$  Ingresar al menú principal, aparece la interfaz del usuario, se escoge el menú ASESORIA JURIDICA, opción Instituciones.
- $\checkmark$  Ingresar los datos requeridos de la institución y guardar.

# **Resultado Esperado**

Que el usuario comprenda la estructura correcta que deben tener los datos de una institución educativa al momento de ingresar, para que no haya una mala estructura en el registro.

# **Evaluación de la Prueba**

La prueba ha sido superada con éxito, para su mayor funcionalidad se agrego un link para que pueda regresar al menú principal o salir del sistema si lo desea.

# **4.6.2. Especificación de caso de prueba:** Registrar Datos de Personas Particulares

# **Descripción.**

El usuario "asesoria" cubre el caso de uso "Registrar Datos de Personas Particulares", la única prueba que se puede realizar a este caso de uso es que el usuario manipule bien la información que ha bien tenga. El medio para realizar la prueba es el formulario de entrada de la aplicación.

# **Comprobar la manipulación de datos.**

Se accede al menú PARTICULARES en la opción Registrar Particulares. El usuario debe hacer click en la opción Registrar Particulares. Ingresar los datos necesarios que se requiere y guardar.

Si algún campo requerido faltare de ingresar o estuviera incorrecto, como la cedula de identidad, al momento de guardar enviará los mensajes en los campos mal ingresados.

#### **Condiciones de Ejecución.**

Las condiciones del caso de prueba con el usuario "asesoria" son: que tenga los respectivos permisos en los menús.

# **Entrada.**

- $\checkmark$  Ingresar al sistema con el usuario "asesoria" con su respectiva contraseña.
- $\checkmark$  Ingresar al menú principal, aparece la interfaz del usuario, se escoge el menú PARTICULARES, opción Registro Particulares.
- $\checkmark$  Ingresar los datos requeridos de la Registro Particulares y guardar.

# **Resultado Esperado**

Que el usuario comprenda la estructura correcta que debe tener al ingresar los datos de una persona particular, para que no haya una mala estructura en el registro.

#### **Evaluación de la Prueba**

La prueba ha sido superada con éxito, para su mayor funcionalidad se agrego un link para que pueda regresar al menú principal o salir del sistema si lo desea.

#### **4.6.3. Especificación de caso de prueba:** Registrar Documentos

#### **Descripción.**

El usuario "asesoria" cubre el caso de uso "Secretaria Asistente Administrativo", la única prueba que se puede realizar a este caso de uso es que el usuario manipule bien la información que ha bien tenga. El medio para realizar la prueba es el formulario de entrada de la aplicación.

# **Comprobar la manipulación de datos.**

Se accede al menú DOCUMENTO en la opción Registro de Documento en el que se podrá observar las citas previamente ingresadas. Ingresar los datos necesarios que se requiere y guardar.

# **Condiciones de Ejecución.**

Las condiciones del caso de prueba con el usuario "asesoria" son: que tenga los respectivos permisos en los menús.

**Entrada.**

- $\checkmark$  Ingresar al sistema con el usuario "asesoria" con su respectiva contraseña.
- $\checkmark$  Ingresar al menú principal, aparece la interfaz del usuario, se escoge el menú DOCUMENTO, opción Registrar Documento.
- $\checkmark$  Ingresar los datos necesarios en el registro del documento.

Crear Sesión:

- $\checkmark$  Ingresar al menú principal, aparece la interfaz del usuario, se escoge el menú DOCUMENTO, opción Registrar Sesión.
- $\checkmark$  Ingresar el número de punto de orden, fecha, número del documento a tratar, detalle del punto de orden, si es para resolución básica o resolución de sumario.

Si los datos son guardados correctamente se puede crear las resoluciones básicas o de sumario.

Crear Resolución Básica:

- $\checkmark$  Ingresar al menú principal, aparece la interfaz del usuario, se escoge el menú DOCUMENTO, opción Registrar Resolución Básica.
- $\checkmark$  Ingresar el numero de la resolución básica, fecha, numero de punto de orden, detalle resolución, observaciones, si pasa a crear sumario o registro de fiscalía.

Registrar Documento Fiscalía:

- $\checkmark$  Ingresar al menú principal, aparece la interfaz del usuario, se escoge el menú DOCUMENTO, opción Registrar Documento Fiscalía.
- $\checkmark$  Ingresar número del documento, nombre fiscalía, número resolución básica, fecha, fundamento, resolución.

Crear Sumario:

- $\checkmark$  Ingresar al menú principal, aparece la interfaz del usuario, se escoge el menú DOCUMENTO, opción Crear Sumario.
- $\checkmark$  Ingresar numero del sumario, fecha designación, numero de resolución básica, nombre de supervisores y observaciones.

Luego de ingresados estos datos se crear un punto de orden para su respectiva resolución de sumario.

Crear Resolución Sumario:

 $\checkmark$  Ingresar al menú principal, aparece la interfaz del usuario, se escoge el menú DOCUMENTO, opción Crear Resolución Sumario.

 $\checkmark$  Ingresar numero de acuerdo, fecha, numero punto de orden, tipo resolución, acuerdo resolución, observaciones.

#### **Resultado Esperado**

Registrar Documento:

 $\checkmark$  Oue la información se almacene correctamente. Crear punto de Orden:

 $\checkmark$  Que la información se almacene correctamente. Crear Resolución Básica:

 $\checkmark$  Que la información se almacene correctamente. Registrar Documento Fiscalía:

 $\checkmark$  Que la información se almacene correctamente. Crear Resolución Básica:

 $\checkmark$  Que la información se almacene correctamente. Crear Sumario:

 $\checkmark$  Oue la información se almacene correctamente. Crear Resolución Sumario:

 $\checkmark$  Que la información se almacene correctamente.

#### **Evaluación de la Prueba**

Registrar Documento:

 $\checkmark$  Prueba superada con éxito: la información es almacenada correctamente.

Crear punto de Orden:

 $\checkmark$  Prueba superada con éxito: la información es almacenada correctamente. Crear Resolución Básica:

 $\checkmark$  Prueba superada con éxito: la información es almacenada correctamente, las búsquedas para los puntos de orden relacionadas lo hacen ágil y rápida.

Registrar Documento Fiscalía:

 $\checkmark$  Prueba superada con éxito: la información es almacenada correctamente, las búsquedas relacionadas lo hacen ágil y rápida.

Crear Resolución Básica:

 $\checkmark$  Prueba superada con éxito: la información es almacenada correctamente, las búsquedas relacionadas lo hacen ágil y rápida.

Crear Sumario:

 $\checkmark$  Prueba superada con éxito: la información es almacenada correctamente, las búsquedas relacionadas lo hacen ágil y rápida.

Crear Resolución Sumario:

 $\checkmark$  Prueba superada con éxito: la información es almacenada correctamente, las búsquedas relacionadas lo hacen ágil y rápida.

# **4.6.4. Especificación de caso de prueba:** Registrar Citas

# **Descripción.**

El usuario "asesoria" cubre el caso de uso "Registrar Citas", la única prueba que se puede realizar a este caso de uso es que el usuario manipule bien la información que ha bien tenga. El medio para realizar la prueba es el formulario de entrada de la aplicación.

# **Comprobar la manipulación de datos.**

Se accede al menú ASESORIA JURIDICA en la opción Citas del Día en el que se podrá observar las citas previamente ingresadas. El usuario debe hacer click en el link Ingresar Cita. Ingresar los datos necesarios que se requiere y guardar.

# **Condiciones de Ejecución.**

Las condiciones del caso de prueba con el usuario "asesoria" son: que tenga los respectivos permisos en los menús.

# **Entrada.**

- $\checkmark$  Ingresar al sistema con el usuario "asesoria" con su respectiva contraseña.
- $\checkmark$  Ingresar al menú principal, aparece la interfaz del usuario, se escoge el menú ASESORIA JURIDICA, opción Citas del Día.
- $\checkmark$  En la interfaz Citas del Día hacer click en el link Ingresar Cita.
- $\checkmark$  Ingresar los datos necesarios en Ingresar Cita y guardar.

# **Resultado Esperado**

Al momento de ingresar los datos requeridos para registrar la cita se muestra una lista de las citas que en el día se a de llevar, al igual que se puede hacer una consulta de otra fecha que se desee saber si existe espacio para otra cita.

#### **Evaluación de la Prueba**

La prueba ha sido superada con éxito, para su mayor funcionalidad se agrego un link para que pueda regresar al menú principal al igual de una búsqueda de las personas solicitantes y de no constar en la base se podrá ingresar sin tener que salir de la sesión.

#### **4.7 Lista de Riesgos**

La lista de riesgos del proyecto es un compendio de acciones o razones por las cuales puede experimentar retrasos para así poder establecer un plan de mitigación de riesgos, podrá ser modificada de acuerdo al avance del proyecto y será revisada periódicamente al menos una vez por interacción. A continuación se enumera y detalla cada uno de los riesgos encontrados y se adjunta las respectivas recomendaciones:

#### **Descripción de los riesgos**

 $\triangleright$  Cambio de Autoridades y Jefes Departamentales

Dificultad al detallar los requerimientos del área debido a los nuevos Jefes departamentales que no están acoplados con sus las labores encargadas

 $\checkmark$  Medidas de Mitigación:

Reuniones constantes y pedir documentos que nos ayuden a establecer los requerimientos necesarios

 $\triangleright$  Falta de Experiencia

La persona responsable del desarrollo del proyecto no tiene la suficiente experiencia en la metodología RUP y en la utilización del Framework Symfony por lo que el "SIGAJ" podría retrasarse en la entrega.

 $\checkmark$  Medidas de Mitigación:

Incrementar esfuerzos para el buen desarrollo del proyecto.

Diseño Inadecuado

El diseño del proyecto no es adecuado a la realidad de los procesos existentes

 $\checkmark$  Medidas de Mitigación:

Realizar un análisis profundo del problema, a través de reuniones constantes con el responsable funcional y con los expertos en el tema.

Falta de planificación del proyecto

No se realiza la respectiva planificación del módulo a desarrollarse

 $\checkmark$  Medidas de Mitigación:

Cada meta se cumpla en tiempos previstos

# **CAPITULO V**

# CONCLUSIONES Y RECOMENDACIONES

# **5. CONCLUSIONES Y RECOMENDACIONES**

#### **5.1. Conclusiones**

- La automatización y seguridad de la información en la Dirección de Educación de Imbabura reduce gastos por pérdidas de información y agilita los trámites correspondientes, mejorando la administración en procesos informáticos.
- $\triangleright$  En la utilización del framework Symfony existió pocas fuentes de información por lo que se dificultó el desarrollo del aplicativo.
- MySql es un motor de base de datos que proporciona solidez, confiabilidad, pertenencia, seguridad, integridad, disponibilidad, relevancia con datos almacenados como: Instituciones Educativas, Datos de Personas Particulares, Documentos legales, Resoluciones, Citas.
- Los requerimientos que al inicio se estipularon para el desarrollo del aplicativo fueron alterados debido la nueva ley de Educación que ha mediados de este año entro en vigencia, al igual que el cambio de autoridades que sufrió la institución por lo que retardaron el proceso del desarrollo del software.
- Al utilizar MVC en el desarrollo del módulo "Sistema Web para el departamento de Asesoría Jurídica" nos permite tener la estructura del sistema de una manera ordenada, permitiendo el buen mantenimiento del aplicativo por parte del área informática.
- La metodología RUP en el desarrollo del aplicativo nos permite realizar los procesos de una forma específica desde la fase de INICIO hasta la puesta en PRODUCCION.
- RUP se pude utilizar como un proceso ágil, o como un proceso pesado todo depende de cómo lo adapte a su ambiente.

#### **5.2. Recomendaciones.**

- El modulo "Sistema Web para el departamento de Asesoría Jurídica de la Dirección de Educación de Imbabura", debe utilizarse correctamente por los usuarios del departamento, de esta manera se obtendrá una correcta automatización y seguridad de la información de una forma confiable e integra.
- La utilización de la metodología RUP en el desarrollo del software es recomendable para equipos de más de cien personas, confiar en los desarrolladores e involucrarlos en la decisión.
- La metodología RUP es completa y bien documentada. Lo utilizamos como una interesante fuente de ideas y herramientas y con una amplia disponibilidad de formación técnica y práctica.
- $\triangleright$  Symfony es recomendable ya que divide a un proyecto en aplicaciones y módulos, tiene un poderoso administrador de proyectos, y la facilidad que cada proyecto se encuentra ubicado en un directorio del sistema operativo.
- En el Framework Symfony la integración entre diferentes aplicaciones de un mismo proyecto todavía no se encuentra muy depurada. Se presentan varios inconvenientes si se desea utilizar un módulo que se encuentra en otra aplicación.
- MVC es recomendable ya que cumple perfectamente el fin particular de cualquier frameworks, (una estructura bien definida que da soporte a un proyecto web también nos ayuda a que nuestro proyecto sea organizado y bien desarrollado).

 En la dirección de Educación de Imbabura se debería realizar esfuerzos para la automatización de los procesos que se realizan en los demás departamentos, los cuales aun se realizan manualmente.

# **5.3 Bibliografía**

- LOSEP , Ley Orgánica de Servicio público, Octubre del 2010
- Asamblea Nacional, Ley de Educación Intercultural, 2011
- POTENCIER, Fabien, Symfony 1.3&1.4 Doctrine, 2004
- Doctrine ORM for PHP, manual 1.2, 19-01-2010
- CHIABENAD Idalberto, Administración de Recursos Humanos, Octava edición
- ENA VENTURA, Belen– DELGADO GONZALES Susana ENA VENTURA
	- , Teresa, Gestión Administrativa del Personal, Segunda edición

#### **5.4 Linkografía**

- http://www.dei.gob.ec/index.php?option=com\_content&view=article&id=28&It emid=55
- http://www.dei.gob.ec/
- $\blacktriangleright$  http://es.wikipedia.org/wiki/Proceso\_Unificado\_de\_Rational
- http://es.wikipedia.org/wiki/Modelo\_Vista\_ontrolador
- http://www.juanminaya.com/blog/2010/03/el-patron-mvc/
- http://www.tuinformaticafacil.com/php/instalacion-y-administracion-dewampserver-2-0i-32-bits
- http://es.wikipedia.org/wiki/WAMP
- http://www.librosweb.es/symfony/capitulo1/symfony\_en\_pocas\_palabras.html
- http://gersonrivas72.blogspot.com/2011/05/aplicaciones-dinamicas-usandophp.html
- $\blacktriangleright$  http://www.symfony-project.org/jobeet/1\_2/Doctrine/es/
- http://www.symfony-project.org/jobeet/1\_4/Doctrine/en
- http://www.hasheado.com/ejecutar-sql-nativo-con-doctrine.html/
- http://web.ontuts.com/tutoriales/utilizando-doctrine-como-orm-en-php/
- Carlos A. Fernández, "El Proceso Unificado Rational para el Desarrollo de Software"http://www.utm.mx/~caff/doc/El%20Proceso%20Unificado%20Ratio nal.pdf
- http://www.programacionextrema.org/articulos/newMethodology.es.html#tth\_s Ec5.9
- http://www.usmp.edu.pe/publicaciones/boletin/fia/info49/articulos/RUP%20vs. %20XP.pdf